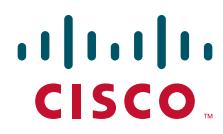

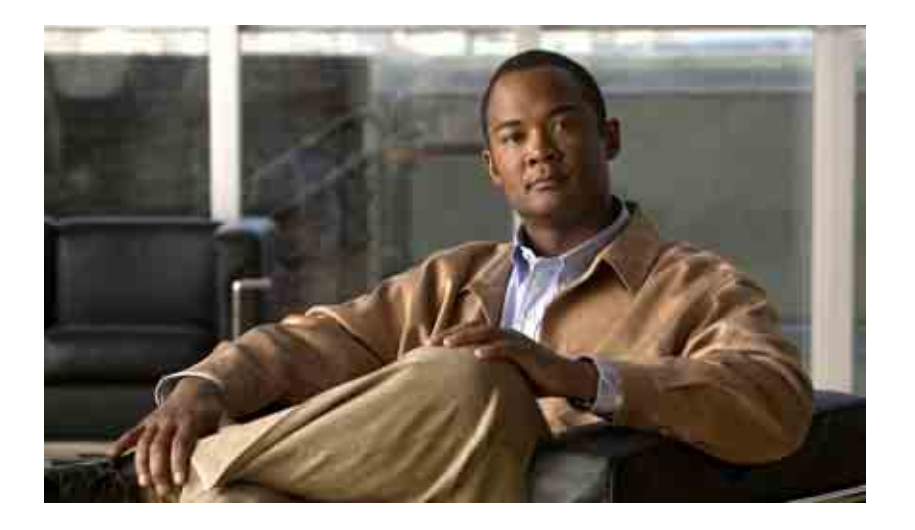

### **Cisco Unity Connection**  전화 인터페이스 사용 설명서

**릴리스** 7.x **발행일** 2008**년** 8**월** 25**일**

미국 본사 Cisco Systems, Inc. 170 West Tasman Drive San Jose, CA 95134-1706 USA <http://www.cisco.com> **전화**: 408 526-4000 800 553-NETS(6387) **팩스**: 408 527-0883

**텍스트 부품 번호**: OL-16799-01

THE SPECIFICATIONS AND INFORMATION REGARDING THE PRODUCTS IN THIS MANUAL ARE SUBJECT TO CHANGE WITHOUT NOTICE. ALL STATEMENTS, INFORMATION, AND RECOMMENDATIONS IN THIS MANUAL ARE BELIEVED TO BE ACCURATE BUT ARE PRESENTED WITHOUT WARRANTY OF ANY KIND, EXPRESS OR IMPLIED. USERS MUST TAKE FULL RESPONSIBILITY FOR THEIR APPLICATION OF ANY PRODUCTS.

THE SOFTWARE LICENSE AND LIMITED WARRANTY FOR THE ACCOMPANYING PRODUCT ARE SET FORTH IN THE INFORMATION PACKET THAT SHIPPED WITH THE PRODUCT AND ARE INCORPORATED HEREIN BY THIS REFERENCE. IF YOU ARE UNABLE TO LOCATE THE SOFTWARE LICENSE OR LIMITED WARRANTY, CONTACT YOUR CISCO REPRESENTATIVE FOR A COPY.

The Cisco implementation of TCP header compression is an adaptation of a program developed by the University of California, Berkeley (UCB) as part of UCB's public domain version of the UNIX operating system. All rights reserved. Copyright © 1981, Regents of the University of California.

NOTWITHSTANDING ANY OTHER WARRANTY HEREIN, ALL DOCUMENT FILES AND SOFTWARE OF THESE SUPPLIERS ARE PROVIDED "AS IS" WITH ALL FAULTS. CISCO AND THE ABOVE-NAMED SUPPLIERS DISCLAIM ALL WARRANTIES, EXPRESSED OR IMPLIED, INCLUDING, WITHOUT LIMITATION, THOSE OF MERCHANTABILITY, FITNESS FOR A PARTICULAR PURPOSE AND NONINFRINGEMENT OR ARISING FROM A COURSE OF DEALING, USAGE, OR TRADE PRACTICE.

IN NO EVENT SHALL CISCO OR ITS SUPPLIERS BE LIABLE FOR ANY INDIRECT, SPECIAL, CONSEQUENTIAL, OR INCIDENTAL DAMAGES, INCLUDING, WITHOUT LIMITATION, LOST PROFITS OR LOSS OR DAMAGE TO DATA ARISING OUT OF THE USE OR INABILITY TO USE THIS MANUAL, EVEN IF CISCO OR ITS SUPPLIERS HAVE BEEN ADVISED OF THE POSSIBILITY OF SUCH DAMAGES.

CCDE, CCENT, Cisco Eos, Cisco Lumin, Cisco Nexus, Cisco StadiumVision, the Cisco logo, DCE, and Welcome to the Human Network are trademarks; Changing the Way We Work, Live, Play, and Learn is a service mark; and Access Registrar, Aironet, AsyncOS, Bringing the Meeting To You, Catalyst, CCDA, CCDP, CCIE, CCIP, CCNA, CCNP, CCSP, CCVP, Cisco, the Cisco Certified Internetwork Expert logo, Cisco IOS, Cisco Press, Cisco Systems, Cisco Systems Capital, the Cisco Systems logo, Cisco Unity, Collaboration Without Limitation, EtherFast, EtherSwitch, Event Center, Fast Step, Follow Me Browsing, FormShare, GigaDrive, HomeLink, Internet Quotient, IOS, iPhone, iQ Expertise, the iQ logo, iQ Net Readiness Scorecard, iQuick Study, IronPort, the IronPort logo, LightStream, Linksys, MediaTone, MeetingPlace, MGX, Networkers, Networking Academy, Network Registrar, PCNow, PIX, PowerPanels, ProConnect, ScriptShare, SenderBase, SMARTnet, Spectrum Expert, StackWise, The Fastest Way to Increase Your Internet Quotient, TransPath, WebEx, and the WebEx logo are registered trademarks of Cisco Systems, Inc. and/or its affiliates in the United States and certain other countries.

All other trademarks mentioned in this document or Website are the property of their respective owners. The use of the word partner does not imply a partnership relationship between Cisco and any other company. (0805R)

Any Internet Protocol (IP) addresses used in this document are not intended to be actual addresses. Any examples, command display output, and figures included in the document are shown for illustrative purposes only. Any use of actual IP addresses in illustrative content is unintentional and coincidental.

*User Guide for the Cisco Unity Connection Phone Interface (Release 7.x)* © 2008 Cisco Systems, Inc. All rights reserved.

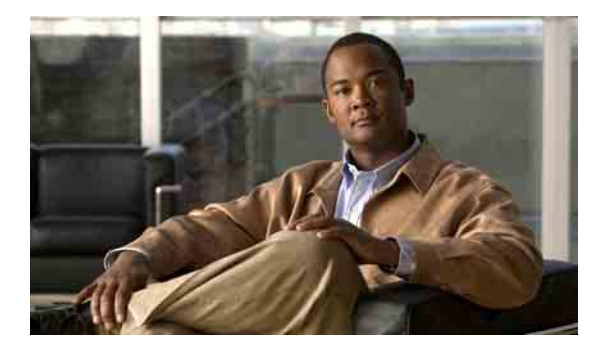

차례

### **[Cisco Unity Connection](#page-8-0)** 사용자로 등록 **1**

### 전화로 **[Cisco Unity Connection](#page-10-0)**에서 작업 **3**

[Connection](#page-10-1) 대화 정보 **3** [Connection](#page-11-0) 대화에서 전화 키패드 사용 **4** [Connection](#page-11-1) 대화에서 음성 명령 사용 **4**

### 음성 [메일](#page-12-0) 기초 사항 **5**

[Cisco Unity Connection](#page-12-1)에 전화 걸기 **5** 음성 메시지 [보내기](#page-13-0) **6** [메시지](#page-15-0) 확인 **8** [메시지에](#page-17-0) 응답 **10** [메시지](#page-19-0) 전달 **12** [확인](#page-20-0) 관리 **13**

### [메시지](#page-22-0) 찾기 **15**

[메시지](#page-22-1) 찾기 정보 **15** 메시지 로케이터 옵션을 [사용하여](#page-23-0) 메시지 찾기 **16** 전화 보기 옵션을 [사용하여](#page-24-0) 메시지 찾기 **17** 메시지로 이동 옵션을 [사용하여](#page-27-0) 메시지 찾기 **20**

### [삭제한](#page-28-0) 메시지 관리 **21**

[삭제한](#page-28-1) 메시지 정보 **21** [삭제한](#page-28-2) 메시지 영구 삭제 **21** [삭제한](#page-29-0) 메시지 확인 **22**

### 발송 [메시지](#page-32-0) 관리 **25**

음성 명령을 [사용하여](#page-34-0) 전화 걸기 **27**

### 회의 [관리](#page-36-0) **29**

회의 [관리](#page-36-1) 정보 **29**

[다가오는](#page-37-0) 회의 나열 **30**

Cisco Unified MeetingPlace 또는 [Cisco Unified MeetingPlace Express](#page-38-0)에서 즉석 회의 시작 **31**

### 팩스 [관리](#page-40-0) **33**

팩스 [옵션](#page-40-1) 정보 **33** 팩스 [나열](#page-40-2) **33** 팩스 [전송](#page-41-0) 전화 번호 변경 **34**

### 개인 [인사말](#page-44-0) 관리 **37**

개인 [인사말](#page-44-1) 정보 **37** 표준 [인사말](#page-44-2) **37** 근무 시간 외 [인사말](#page-44-3) **37** 대체 [인사말](#page-45-0) **38** 통화 중 [인사말](#page-45-1) **38** 사내 [인사말](#page-45-2) **38** 휴일 [인사말](#page-45-3) **38** 현재 [인사말](#page-46-0) 다시 녹음 **39** 대체 [인사말](#page-47-0) 설정/해제 **40** [인사말](#page-48-0) 변경 **41** 모든 [인사말](#page-50-0) 재생 **43** 다국어 시스템을 [사용하여](#page-51-0) 추가 언어로 인사말 녹음 **44**

### [메시지](#page-52-0) 변경 알림 설정 **45**

[메시지](#page-52-1) 알림 정보 **45** [장치에](#page-52-2) 알림 설정/해제 **45** 알림 [전화](#page-53-0) 번호 변경 **46**

### 개인 [목록](#page-56-0) 변경 설정 **49**

개인 [목록](#page-56-1) 정보 **49** 개인 [목록](#page-56-2) 작성 **49** 개인 목록의 [구성원](#page-57-0) 변경 **50** 개인 목록의 [녹음된](#page-59-0) 이름 변경 **52** 개인 [목록](#page-59-1) 삭제 **52**

#### 차례 ■

### 주소 [지정](#page-60-0) 우선 순위 목록 관리 **53**

주소 지정 우선 순위 [목록](#page-60-1) 정보 **53** 주소 지정 우선 순위 [목록](#page-61-0) 변경 **54**

### 개인 [설정](#page-62-0) 변경 **55**

개인 [설정](#page-62-1) 정보 **55** 전화 [암호](#page-62-2) 변경 **55** [녹음된](#page-63-0) 이름 변경 **56** [주소록](#page-64-0) 기재 상태 변경 **57**

### **[Connection](#page-66-0)** 대화 메뉴 스타일 변경 **59**

### 전화 [연결](#page-68-0) 설정 변경 **61**

전화 [연결](#page-68-1) 규칙 정보 **61** 표준 [전화](#page-68-2) 연결 규칙 **61** 대체 [전화](#page-68-3) 연결 규칙 **61** 근무 [시간](#page-69-0) 외 전화 연결 규칙 **62** 전화 연결 규칙 설정 [변경](#page-69-1) **62**

### 대체 [연결](#page-72-0) 번호 관리 **65**

대체 [연결](#page-72-1) 번호 정보 **65** 대체 [연결](#page-72-2) 번호 변경 **65**

### 수신 전화를 [취급할](#page-74-0) 개인 전화 연결 규칙 집합 관리 **67**

개인 전화 연결 규칙 [집합](#page-74-1) 정보 **67** 기본 연결 규칙으로 개인 전화 연결 규칙 집합 사용 활성화 및 [비활성화](#page-75-0) **68** 개인 전화 연결 규칙 집합 사용 활성화 및 [비활성화](#page-76-0) **69** 개별 규칙 집합 활성화 및 [비활성화](#page-77-0) **70** 개별 집합 [활성화](#page-77-1) **70** 개별 집합 [비활성화](#page-78-0) **71** 모두 전화 연결 규칙 [집합](#page-79-0) 사용 **72** 모두 [전화](#page-79-1) 연결 설정 **72** 모두 전화 연결 [비활성화](#page-80-0) **73** 모든 전화를 [Cisco Unity Connection](#page-81-0) 으로 전달 **74** 모든 전화 전달 [활성화](#page-81-1) **74** 모든 [전화](#page-82-0) 전달 취소 **75**

### [메시지](#page-84-0) 재생 변경 설정 **77**

[메시지](#page-84-1) 재생 설정 정보 **77**

개별 [메시지의](#page-84-2) 재생 음량 변경 **77**

개별 [메시지](#page-85-0) 재생 속도 변경 **78**

### [브로드캐스트](#page-86-0) 메시지 **79**

#### [편지함](#page-88-0) 크기 관리 **81**

[편지함](#page-88-1) 크기 정보 **81**

[편지함이](#page-88-2) 빨리 꽉 차는 이유 **81**

메시지 보존 정책이 [적용되지](#page-89-0) 않음 **82**

배달 안 됨 확인 [메시지가](#page-89-1) 전체 편지함 크기에 포함됨 **82**

메시지가 전달될 때 전체 메시지 크기에 원본 [메시지가](#page-89-2) 포함됨 **82**

### **[Cisco Unity Connection](#page-90-0)** 전화 메뉴 및 음성 명령 **83**

표준형 [대화의](#page-90-1) 전화 메뉴 **83** 주 메뉴 및 바로 가기([표준형](#page-91-0) 대화) **84** 메시지 보내기 메뉴 및 바로 가기([표준형](#page-91-1) 대화) **84** 메시지 청취 중 [사용할](#page-92-0) 수 있는 메뉴 및 바로 가기(표준형 대화) **85** 메시지 청취 후 [사용할](#page-93-0) 수 있는 메뉴 및 바로 가기(표준형 대화) **86** 녹음 메뉴([표준형](#page-93-1) 대화) **86** 클래식 [대화의](#page-94-0) 전화 메뉴 **87** 주 메뉴 및 바로 가기([클래식](#page-94-1) 대화) **87** 메시지 보내기 메뉴 및 바로 가기([클래식](#page-95-0) 대화) **88** 메시지 청취 중 [사용할](#page-95-1) 수 있는 메뉴 및 바로 가기(클래식 대화) **88** 메시지 청취 후 [사용할](#page-96-0) 수 있는 메뉴 및 바로 가기(클래식 대화) **89** 녹음 메뉴([클래식](#page-96-1) 대화) **89** [선택형](#page-97-0) 대화 1에 대한 전화 메뉴 **90** 주 메뉴 및 바로 가기([선택형](#page-97-1) 대화 1) **90** 메시지 보내기 메뉴 및 바로 가기([선택형](#page-98-0) 대화 1) **91** 메시지 청취 중 [사용할](#page-98-1) 수 있는 메뉴 및 바로 가기(선택형 대화 1) **91** 메시지 청취 후 [사용할](#page-99-0) 수 있는 메뉴 및 바로 가기(선택형 대화 1) **92** 녹음 메뉴([선택형](#page-100-0) 대화 1) **93** 대체 [키패드](#page-100-1) 매핑 N에 대한 전화 메뉴 **93** 주 메뉴 및 바로 가기(대체 [키패드](#page-100-2) 매핑 N) **93** 메시지 청취 중에 [사용할](#page-101-0) 수 있는 메뉴 및 바로 가기(대체 키패드 매핑 N) **94** 메시지 청취 후 [사용할](#page-101-1) 수 있는 메뉴 및 바로 가기(대체 키패드 매핑 N) **94**

녹음 메뉴(대체 [키패드](#page-101-2) 매핑 N) **94**

**Cisco Unity Connection** 전화 인터페이스 사용 설명서**(**릴리스 **7.x)**

대체 [키패드](#page-102-0) 매핑 X에 대한 전화 메뉴 **95**

주 메뉴 및 바로 가기(대체 [키패드](#page-102-1) 매핑 X) **95**

[메시지](#page-102-2) 청취 중에 사용할 수 있는 메뉴 및 바로 가기(대체 키패드 매핑 X) **95** 메시지 청취 후 [사용할](#page-103-0) 수 있는 메뉴 및 바로 가기(대체 키패드 매핑 X) **96** 녹음 메뉴(대체 [키패드](#page-103-1) 매핑 X) **96**

대체 [키패드](#page-103-2) 매핑 S에 대한 전화 메뉴 **96**

주 메뉴 및 바로 가기(대체 [키패드](#page-104-0) 매핑 S) **97**

[메시지](#page-104-1) 청취 중에 사용할 수 있는 메뉴 및 바로 가기(대체 키패드 매핑 S) **97** 메시지 청취 후 [사용할](#page-105-0) 수 있는 메뉴 및 바로 가기(대체 키패드 매핑 S) **98** 녹음 메뉴(대체 [키패드](#page-105-1) 매핑 S) **98**

[음성](#page-105-2) 명령 **98**

주 메뉴([음성](#page-106-0) 명령) **99** [메시지](#page-107-0) 보내기 메뉴(음성 명령) **100** 메시지 청취 중 [사용할](#page-107-1) 수 있는 메뉴(음성 명령) **100** 회의 알림 중 [사용할](#page-108-0) 수 있는 메뉴(음성 명령) **101** 메시지 청취 후 [사용할](#page-108-1) 수 있는 메뉴(음성 명령) **101** 범용 [동작](#page-109-0)(음성 명령) **102**

[찾아보기](#page-110-0)

■ 차례

 $\overline{\phantom{a}}$ 

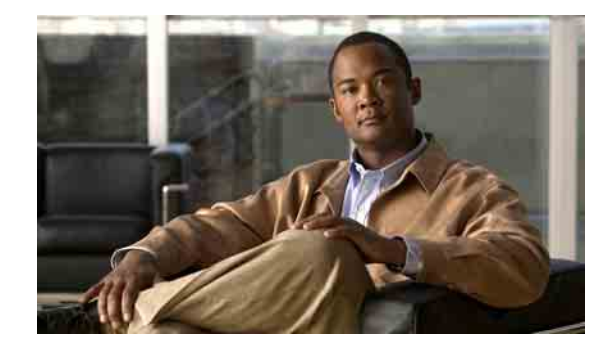

## <span id="page-8-0"></span>**Cisco Unity Connection** 사용자로 등록

Cisco Unity Connection을 사용하려면 먼저 전화를 통해 사용자로 등록해야 합니다. 일반적으로 Connection은 사용자가 처음으로 시스템에 전화를 걸면 최초 등록 대화를 들을 수 있도록 설정되어 있습니다.

최초 등록 대화는 다음 작업 수행을 안내해 주는 일련의 사전 녹음된 메시지입니다.

- **•** 이름을 녹음합니다.
- **•** 부재 중인 경우 외부 발신자가 들을 수 있도록 인사말을 녹음합니다.
- **•** 전화 암호를 변경합니다.
- **•** 주소록에 기재할지 여부를 선택합니다. 주소록에 기재되면 내선 번호를 모르는 발신자가 수신자 의 이름 철자를 입력하거나 이름을 말하여 연결할 수 있습니다.

일반적으로 Connection 관리자는 사용자에게 ID(보통 사무실 전화 내선 번호) 및 임시 전화 암호를 제 공합니다.

등록 후 언제라도 이름 및 인사말을 녹음하거나 전화 암호 및 주소록 기재 상태를 변경할 수 있습니다.

### **Cisco Unity Connection** 사용자로 등록하는 방법

- **1**단계 사무실 전화, 회사 내의 다른 전화 또는 회사 외부 전화를 사용하여 해당 번호로 Connection에 전화를 겁니다.
- **2**단계 회사 내의 다른 전화 또는 회사 외부 전화로 전화하는 경우 Connection이 응답하면 **\***를 누릅니다.
- **3**단계 주의 깊게 듣고 지시에 따라 응답합니다. 등록하는 동안 Connection 설명서를 참조할 필요는 없습니 다. 등록 프로세스가 완료되면 메시지가 나옵니다.

등록을 완료하기 전에 전화를 끊으면 변경 사항이 저장되지 않으며 다음에 Connection에 로그온할 때 최초 등록 메시지가 다시 재생됩니다.

### **Cisco Unity Connection** 전화 인터페이스 사용 설명서 **(**릴리스 **7.x)**

**OL-16799-01**

 $\overline{\phantom{a}}$ 

 $\blacksquare$ 

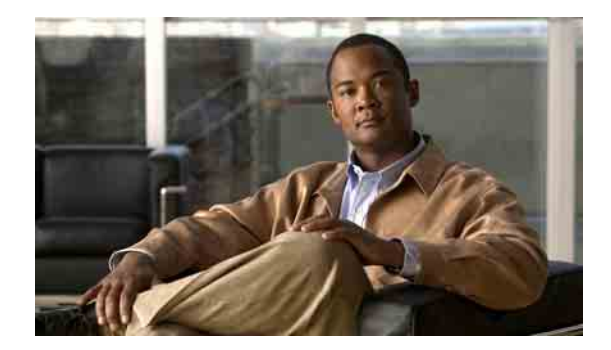

## <span id="page-10-0"></span>전화로 **Cisco Unity Connection**에서 작업

- **•** 3페이지[, Connection](#page-10-1) 대화 정보
- **•** 4페이지[, Connection](#page-11-0) 대화에서 전화 키패드 사용
- **•** 4페이지[, Connection](#page-11-1) 대화에서 음성 명령 사용

### <span id="page-10-1"></span>**Connection** 대화 정보

전화로 Cisco Unity Connection에 액세스하면 Connection 대화를 청취하게 됩니다. 녹음된 지침 및 메 시지에 따라 메시지를 전송 및 수신하고, 인사말을 녹음하거나 개인 설정 변경을 수행합니다. 임의의 전화를 사용하여 Connection에 액세스할 수 있습니다.

전화로 Connection을 사용할 수 있는 방법은 다음 두 가지입니다.

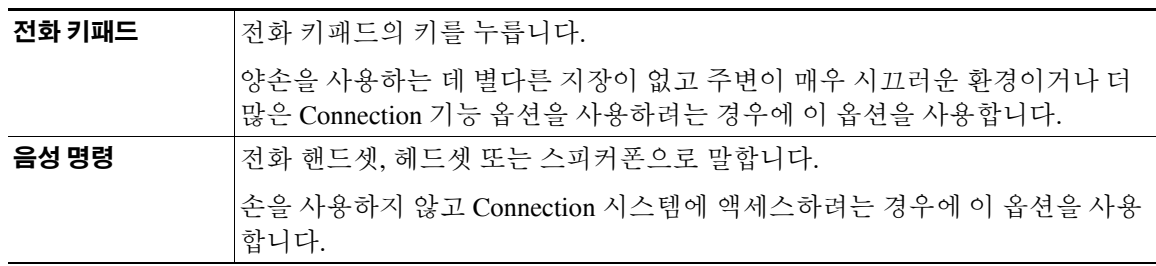

참고 일부 TTY 전화(텍스트 전화)에는 적절한 신호음을 전송할 수 있는 기능이 없습니다. 이런 경우 TTY 사용자는 Connection 대화를 탐색할 때 전화 키패드를 사용해야 합니다.

### <span id="page-11-0"></span>**Connection** 대화에서 전화 키패드 사용

여러 가지 버전의 Connection 대화가 있으며 각 대화는 Connection 메뉴 옵션에 대해 서로 다른 키패 드 매핑을 제공합니다. 예를 들어 특정 버전의 메시지를 삭제하려면 3을 누르고 다른 버전의 메시지 를 삭제하려면 7을 누릅니다.

Connection 관리자는 사용자가 청취할 대화 버전을 결정합니다. 일반적으로 관리자는 사용자에게 친 숙한 키패드 매핑을 제공하는 대화를 선택합니다. Connection 관리자에게 문의하여 사용하도록 설정 되어 있는 대화를 확인하십시오.

대화용 키패드 매핑에 대해서는 ["Cisco Unity Connection](#page-90-2) 전화 메뉴 및 음성 명령" 장에서 설명합니다. 이 장의 "[음성](#page-105-3) 명령" 절에 나열된 키는 음성 인식 옵션을 사용하고 음성 명령을 사용하는 경우에만 적 용됩니다.

### <span id="page-11-1"></span>**Connection** 대화에서 음성 명령 사용

Connection은 Connection 대화에서 수행할 작업을 음성으로 선택할 수 있는 음성 인식 옵션을 제공합 니다. 음성 명령은 대부분의 음성 메시지 작업에 쉽게 사용할 수 있고 직관적입니다.

*Cisco Unity Connection* 전화 인터페이스 사용 설명서의 절차에서는 사용할 수 있는 음성 명령에 대해 설명합니다. 또는 언제든지 "Help"라고 말하면 메뉴에 대한 자세한 정보를 들을 수 있습니다. 사용 가 능한 음성 명령 목록은 98[페이지의](#page-105-3) "음성 명령" 절을 참조하십시오.

주 메뉴에서 "Tutorial" 이라고 말하여 음성 명령으로 작업하는 방법에 대한 여러 자습서에 액세스할 수 있습니다.

대부분의 대화 지점에서 명령을 사용하여 참여할 수 있으며, 알림 메시지가 끝날 때까지 기다릴 필요 가 없습니다. 또한 수행할 작업을 정확하게 알고 있는 경우 메뉴 계층 구조를 탐색할 필요 없이 더 복 잡한 명령을 말하여 작업을 완료할 수 있습니다. 예를 들어, 주 메뉴에서 "Send a private and urgent message to Tina Chen"이라고 말할 수 있습니다.

명령을 말하는 것이 익숙하지 않거나 시스템에서 명령을 인식하지 않는 상황(예: 주변이 시끄러운 환 경에서 이동 전화를 사용하고 있는 경우)에 대비하여 음성 인식 옵션에서는 선택된 명령에 대한 키패 드 옵션을 제공합니다. 메뉴에 대해 사용 가능한 키패드 옵션을 들으려면 0을 누르거나 "Touchtone command Help"라고 말합니다.

음성 명령 사용에서 전화 키패드만 사용으로 임시로 전환하려면 "Touchtone conversation"이라고 말하 거나 주 메뉴에서 9를 누릅니다. 음성 명령 사용으로 다시 전환하려면 전화를 끊고 Connection에 다시 로그온합니다.

Connection 관리자는 사용자가 음성 인식 옵션을 사용할 수 있는지 여부를 확인합니다.

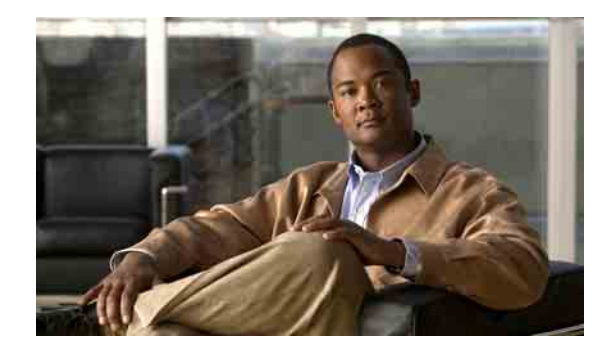

# <span id="page-12-0"></span>음성 메일 기초 사항

- **•** 5페이지[, Cisco Unity Connection](#page-12-1)에 전화 걸기
- **•** 6페이지, 음성 [메시지](#page-13-0) 보내기
- **•** 8페이지, [메시지](#page-15-0) 확인
- **•** 10페이지, [메시지에](#page-17-0) 응답
- **•** 12[페이지](#page-19-0), 메시지 전달
- **•** 13[페이지](#page-20-0), 확인 관리

### <span id="page-12-1"></span>**Cisco Unity Connection**에 전화 걸기

사무실 전화, 회사 내의 다른 전화 또는 회사 외부에서 Cisco Unity Connection에 전화를 걸 수 있습니다.

### **Cisco Unity Connection**에 전화 거는 방법

- **1**단계 해당 번호로 Connection에 전화를 겁니다.
- **2**단계 회사 내의 다른 전화 또는 회사 외부 전화로 전화하는 경우 Connection이 응답하면 **\***를 누릅니다.
- **3**단계 프롬프트가 들리면 ID를 입력하고 #을 누릅니다.
- **4**단계 Connection 암호를 입력하고 **#**을 누릅니다.

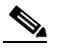

참고 음성 인식 옵션을 사용하는 경우 Connection에서 암호를 말하거나 전화 키패드를 사용하여 암 호를 입력하라는 프롬프트가 나올 수 있습니다. 암호를 말하려면 각 숫자를 개별적으로 말합 니다. 처음 시도 시 Connection이 암호를 인식하지 못할 경우 키패드로 입력해야 합니다. 보안 상의 이유로 암호를 말하지 않고 키패드로 입력하려고 할 수 있습니다. 따라서 이 옵션은 항 상 사용할 수 있습니다.

## <span id="page-13-0"></span>음성 메시지 보내기

내선 번호를 사용하지 않고 음성 메시지를 다른 Cisco Unity Connection 사용자에게 보낼 수 있습니다. 이 기능은 사용자를 방해하고 싶지 않거나 본인이 전화로 대화할 시간이 없을 경우 유용할 수 있습니다. 음성 메시지를 보내면 전자 메일 메시지로 "읽혀질" 때의 오해를 방지하는 데 도움이 될 수도 있습니다.

음성 메시지의 주소를 지정할 때는 한 명 또는 여러 명의 수신자를 지정할 수 있고 개인 및 시스템 배 포 목록을 지정할 수 있습니다. 사용하는 입력 스타일에 따라 Connection 사용자 또는 배포 목록의 이 름을 말하거나 전화 키패드를 사용하여 사용자나 목록의 이름 또는 내선 번호나 목록 번호를 입력하 여 메시지 주소를 지정합니다.

다음 특수 배달 옵션을 사용할 수 있습니다.

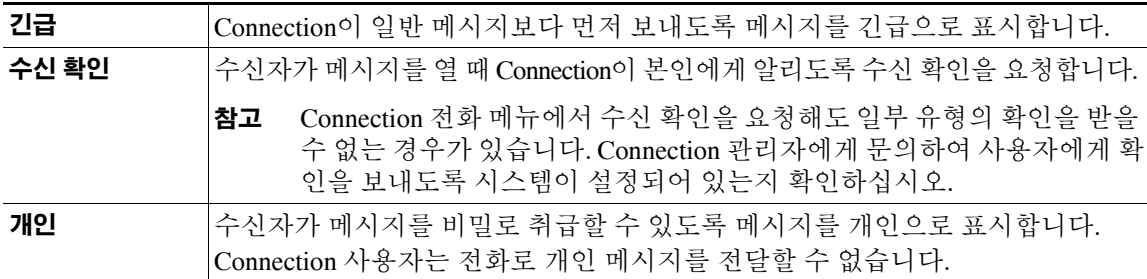

이 절에는 두 가지 절차가 있습니다. 전화 키패드를 사용할 것인지 음성 명령을 사용할 것인지에 따 라 해당되는 절차를 수행하십시오.

### 전화 키패드를 사용하여 음성 메시지를 보내는 방법

- **1**단계 Connection에 전화를 걸어 로그온합니다.
- **2**단계 주 메뉴에서 메시지 보내기 옵션을 선택합니다.
- **3**단계 프롬프트에 따라 음성 메시지를 녹음하고 주소를 지정하고 전송합니다. 녹음을 일시 중지하거나 재시작하려면 **8**을 누릅니다. 녹음을 끝내려면 **#**을 누르거나 잠시 기다립니다.

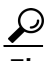

- 팁 **•** 메시지에 주소를 지정할 때 ##을 눌러 철자 입력 및 번호 입력 간을 전환합니다. (개인 목록에 메 시지를 보내려면 번호 입력 방식으로 전환해야 합니다.)
	- **•** 두 명 이상의 사용자가 주소 지정 항목과 일치하는 경우 Connection은 사용자가 빠르게 탐색할 수 있는 일치 목록을 재생합니다. 목록에서 수신자를 선택하려면 #을 누르고, 이전 이름으로 건너뛰 려면 7, 다음 이름으로 건너뛰려면 9를 누릅니다. 목록 시작으로 건너뛰려면 77을 누르고 목록 끝 으로 건너뛰려면 99를 누릅니다.

### 음성 명령을 사용하여 음성 메시지를 보내는 방법

- **1**단계 Connection에 전화를 걸어 로그온합니다.
- **2**단계 Connection이 "What do you want to do"라고 물으면

#### **Cisco Unity Connection** 전화 인터페이스 사용 설명서**(**릴리스 **7.x)**

**"Send a message"**라고 말합니다.

메시지 수신자를 알고 있거나 메시지 속성을 지정하려는 경우 음성 명령을 사용할 수 있습니다. 예를 들면 다음과 같습니다. "Send an urgent message to Tim Smith" 또는 "Send a private message"라고 말합 니다.

**3**단계 메시지를 녹음합니다. 녹음이 끝나면 **#**을 누르거나 잠시 기다립니다.

녹음을 일시 중지하거나 재시작하려면 **8**을 누릅니다.

**4**단계 프롬프트가 들리면 메시지 수신자의 이름을 말합니다. 다른 Connection 사용자 및 배포 목록에 메시 지를 보낼 수 있습니다.

의도하지 않은 수신자를 Connection이 추가하는 경우 "Remove"라고 말하여 마지막으로 추가된 수신 자를 제거합니다.

- 팁 **•** 더 빠르게 주소를 지정하려면 Connection에서 확인 메시지를 완료하기 전에 다음 수신자의 이름 을 말합니다.
	- **•** 수신자 추가를 위해 일시적으로 전화 키패드 사용으로 전환하려면 **9**를 누릅니다. 수신자가 추가 되면 Connection이 다시 음성 인식 모드로 돌아옵니다.
- **5**단계 프롬프트에 따르고 다음 음성 명령을 사용하여 메시지를 마칩니다.

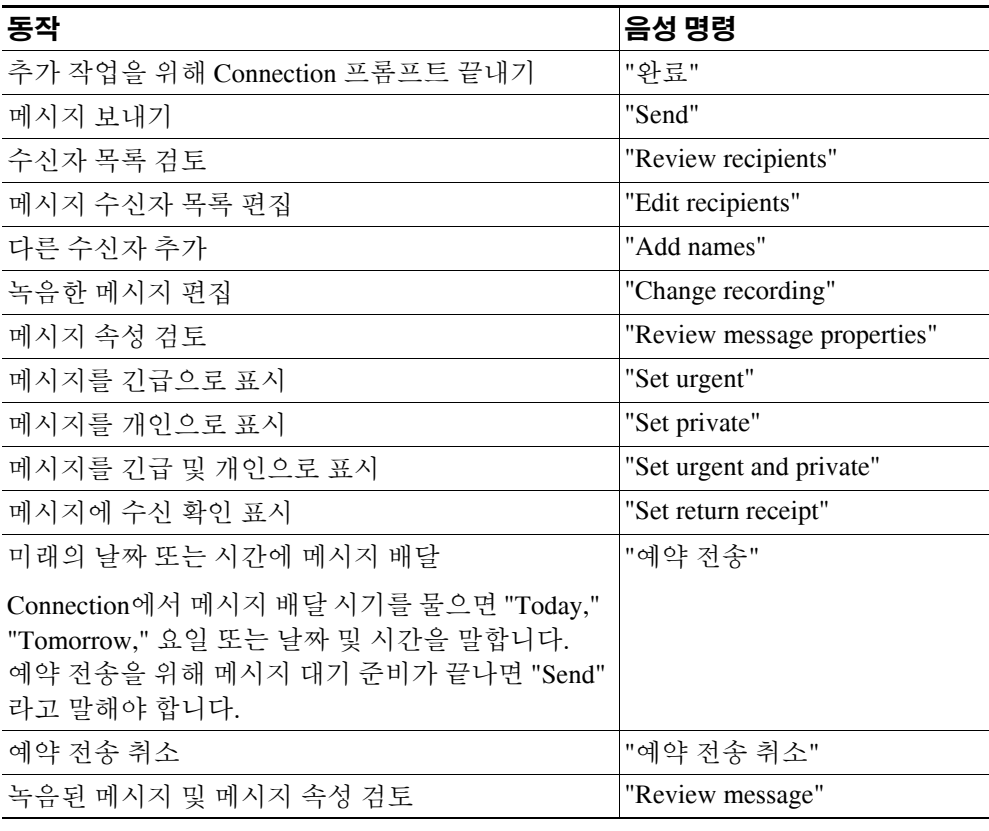

### <span id="page-15-0"></span>메시지 확인

전화로 새 메시지와 저장된 메시지를 확인할 수 있습니다. 새 음성 메시지를 청취하면 메시지가 저장 됩니다.

메시지를 재생하는 동안 또는 전체 메시지를 청취한 후 새 메시지 및 저장된 메시지를 삭제할 수 있 습니다.

시스템이 메시지 보존 정책을 적용하도록 설정된 경우 메시지를 영구적으로 삭제하기 전에 시스템 이 메시지를 저장하는 기간에 대해 Connection 관리자에게 문의하십시오. Connection은 메시지 보존 정책이 적용되는 시점을 표시하지 않으며 이 정책에 따라 메시지가 영구적으로 삭제되기 전에 사용 자에게 알리지도 않습니다.

이 절에는 두 가지 절차가 있습니다. 전화 키패드를 사용할 것인지 음성 명령을 사용할 것인지에 따 라 해당되는 절차를 수행하십시오.

### 전화 키패드를 사용하여 메시지를 확인하는 방법

- **1**단계 Connection에 전화를 걸어 로그온합니다.
- **2**단계 주 메뉴에서 새 메시지 재생 또는 이전 메시지 검토 중 해당 메뉴 옵션을 선택합니다.
- **3**단계 프롬프트에 따라 메시지를 청취 및 관리합니다.

#### 음성 명령을 사용하여 메시지를 확인하는 방법

- **1**단계 Connection에 전화를 걸어 로그온합니다.
- **2**단계 Connection이 "What do you want to do"라고 물으면

**"Play Messages"**라고 말합니다. Connection에서는 새 메시지 및 저장된 메시지의 총 개수를 알려주고 모든 새 음성 메시지, 전자 메일 및 확인을 재생한 다음 저장된 메시지를 재생합니다. 또는

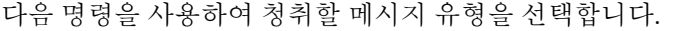

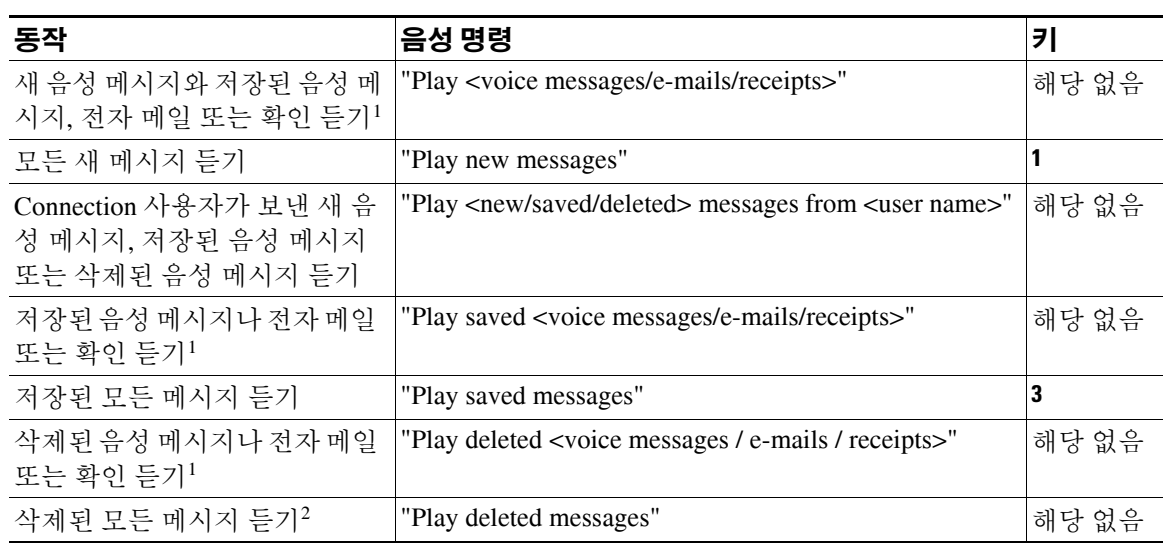

1. 회사에서 Connection을 설정한 방법에 따라 일부 확인 유형을 수신하지 못할 수도 있습니다.

2. 일부 시스템에서는 사용할 수 없습니다.

**3**단계 메시지를 청취한 후 프롬프트를 따르고 다음 음성 명령을 사용하여 메시지를 관리합니다.

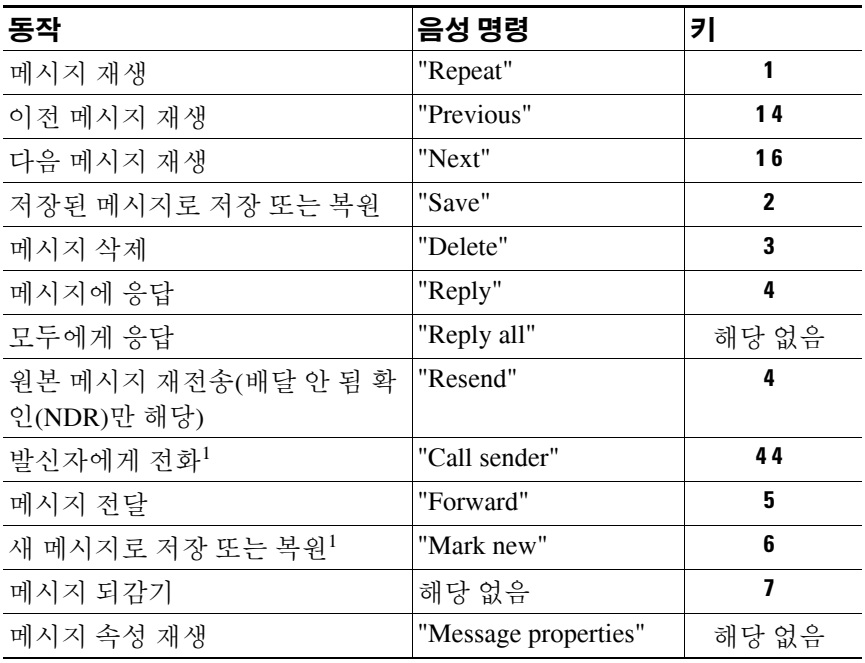

1. 일부 시스템에서는 사용할 수 없습니다.

### <span id="page-17-0"></span>메시지에 응답

메시지에 응답할 경우, 발신자에게만 응답하거나 발신자와 다른 모든 수신자에게 응답할 수 있으며 수신자를 추가할 수도 있습니다. 원본 메시지를 다시 보내는 방식으로 배달 안 됨 확인(NDR)에 응답 할 수도 있습니다.

"Unity Connection Messaging System" 메시지는 발신자가 Connection 사용자가 아니거나 메시지를 남 길 때 사용자로 로그온하지 않았음을 의미합니다. 이러한 발신자의 메시지에는 응답할 수 없습니다.

이 절에는 두 가지 절차가 있습니다. 전화 키패드를 사용할 것인지 음성 명령을 사용할 것인지에 따 라 해당되는 절차를 수행하십시오.

#### 전화 키패드를 사용하여 음성 메시지에 응답하는 방법

- **1**단계 메시지를 들은 후 메뉴 옵션 응답 또는 모두에게 응답을 선택합니다.
- **2**단계 프롬프트에 따라 응답을 녹음하고 수신자를 추가하고 전송합니다.

녹음을 일시 중지하거나 재시작하려면 **8**을 누릅니다. 녹음을 끝내려면 **#**을 누르거나 잠시 기다립니다.

 $\boldsymbol{\mathcal{L}}$ 

- 팁 **•** 메시지에 주소를 지정할 때 ##을 눌러 철자 입력 및 번호 입력 간을 전환합니다. (개인 목록에 메 시지를 보내려면 번호 입력 방식으로 전환해야 합니다.)
	- **•** 두 명 이상의 사용자가 주소 지정 항목과 일치하는 경우 Connection은 사용자가 빠르게 탐색할 수 있는 일치 목록을 재생합니다. 목록에서 수신자를 선택하려면 #을 누르고, 이전 이름으로 건너뛰 려면 7, 다음 이름으로 건너뛰려면 9를 누릅니다. 목록 시작으로 건너뛰려면 77을 누르고 목록 끝 으로 건너뛰려면 99를 누릅니다.
- **3**단계 응답 메시지를 보낸 후 프롬프트에 따라 원본 메시지를 처리합니다.

#### 음성 명령을 사용하여 음성 메시지에 응답하는 방법

**1**단계 메시지 청취 후 **"Reply"**라고 말하여 발신자에게 응답합니다. 또는

**"Reply All"**이라고 말하여 발신자와 모든 메시지 수신자에게 응답합니다.

**2**단계 응답을 녹음합니다. 녹음을 일시 중지하거나 재시작하려면 **8**을 누릅니다. 녹음이 끝나면 **#**을 누르거나 잠시 기다립니다.

**3**단계 프롬프트에 따르고 다음 음성 명령을 사용하여 응답을 마칩니다.

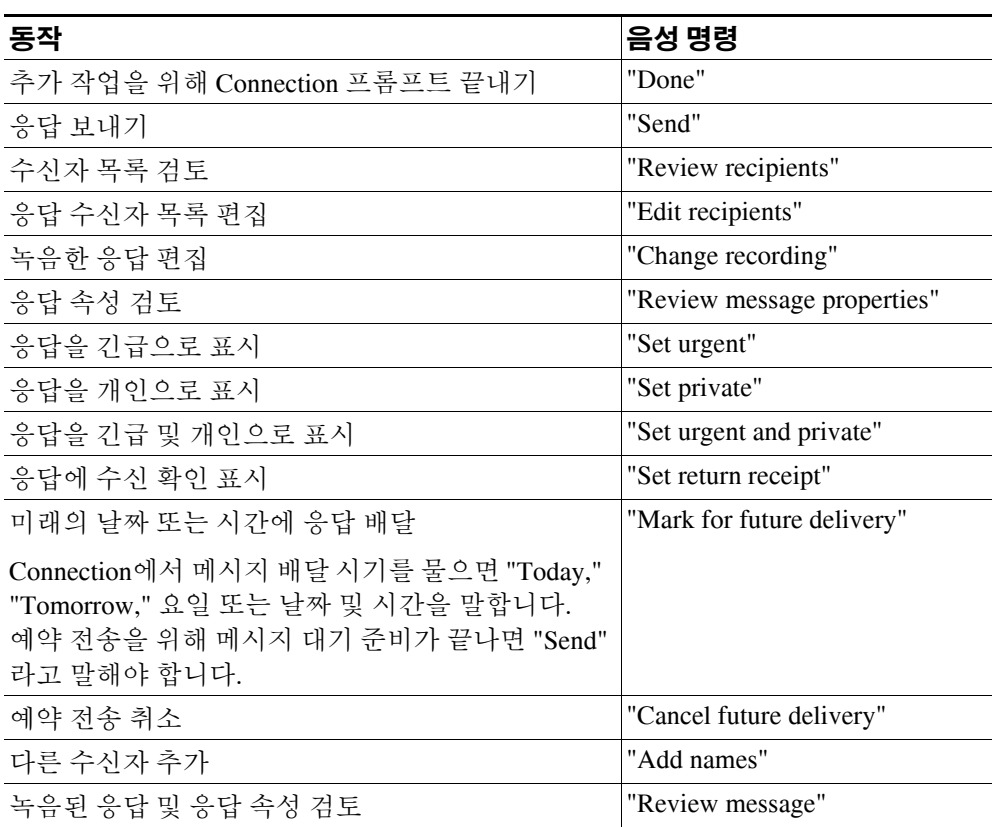

**4**단계 응답 메시지를 보낸 후 프롬프트에 따라 원본 메시지를 처리합니다.

### <span id="page-19-0"></span>메시지 전달

개인으로 표시된 메시지는 전화로 전달할 수 없습니다. 여기에는 본인 또는 다른 Connection 사용자 가 개인으로 표시한 모든 음성 메시지가 포함됩니다.

이 절에는 두 가지 절차가 있습니다. 전화 키패드를 사용할 것인지 음성 명령을 사용할 것인지에 따 라 해당되는 절차를 수행하십시오.

전화 키패드를 사용하여 메시지를 전달하는 방법

- 1**단계** 메시지 청취 후 **메시지 전달** 옵션을 선택합니다.
- **2**단계 프롬프트에 따라 소개를 녹음하고 전달 메시지의 주소를 지정하고 전송합니다. 녹음을 일시 중지하거나 재시작하려면 **8**을 누릅니다. 녹음을 끝내려면 **#**을 누르거나 잠시 기다립니다.

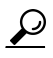

- 팁 **•** 메시지에 주소를 지정할 때 ##을 눌러 철자 입력 및 번호 입력 간을 전환합니다. (개인 목록에 메 시지를 보내려면 번호 입력 방식으로 전환해야 합니다.)
	- **•** 두 명 이상의 사용자가 주소 지정 항목과 일치하는 경우 Connection은 사용자가 빠르게 탐색할 수 있는 일치 목록을 재생합니다. 목록에서 수신자를 선택하려면 #을 누르고, 이전 이름으로 건너뛰 려면 7, 다음 이름으로 건너뛰려면 9를 누릅니다. 목록 시작으로 건너뛰려면 77을 누르고 목록 끝 으로 건너뛰려면 99를 누릅니다.
- **3**단계 전달된 메시지를 보낸 후 프롬프트에 따라 원본 메시지를 처리합니다.

### 음성 명령을 사용하여 전화로 메시지를 전달하는 방법

- **1**단계 메시지 청취 후 **"Forward"**라고 말합니다.
- **2**단계 필요한 경우 전달 메시지에 소개를 녹음합니다. 녹음을 일시 중지하거나 재시작하려면 **8**을 누릅니다. 녹음이 끝나면 **#**을 누르거나 잠시 기다립니다.
- **3**단계 프롬프트가 들리면 메시지 수신자의 이름을 말합니다.

의도하지 않은 수신자를 Connection이 추가하는 경우 "Remove"라고 말하여 마지막으로 추가된 수신 자를 제거합니다.

- 팁 **•** 더 빠르게 주소를 지정하려면 Connection에서 확인 메시지를 완료하기 전에 다음 수신자의 이름 을 말합니다.
	- **•** 수신자 추가를 위해 일시적으로 전화 키패드 사용으로 전환하려면 **9**를 누릅니다. 수신자가 추가 되면 Connection이 다시 음성 인식 모드로 돌아옵니다.

**4**단계 프롬프트에 따르고 다음 음성 명령을 사용하여 전달 메시지를 마칩니다.

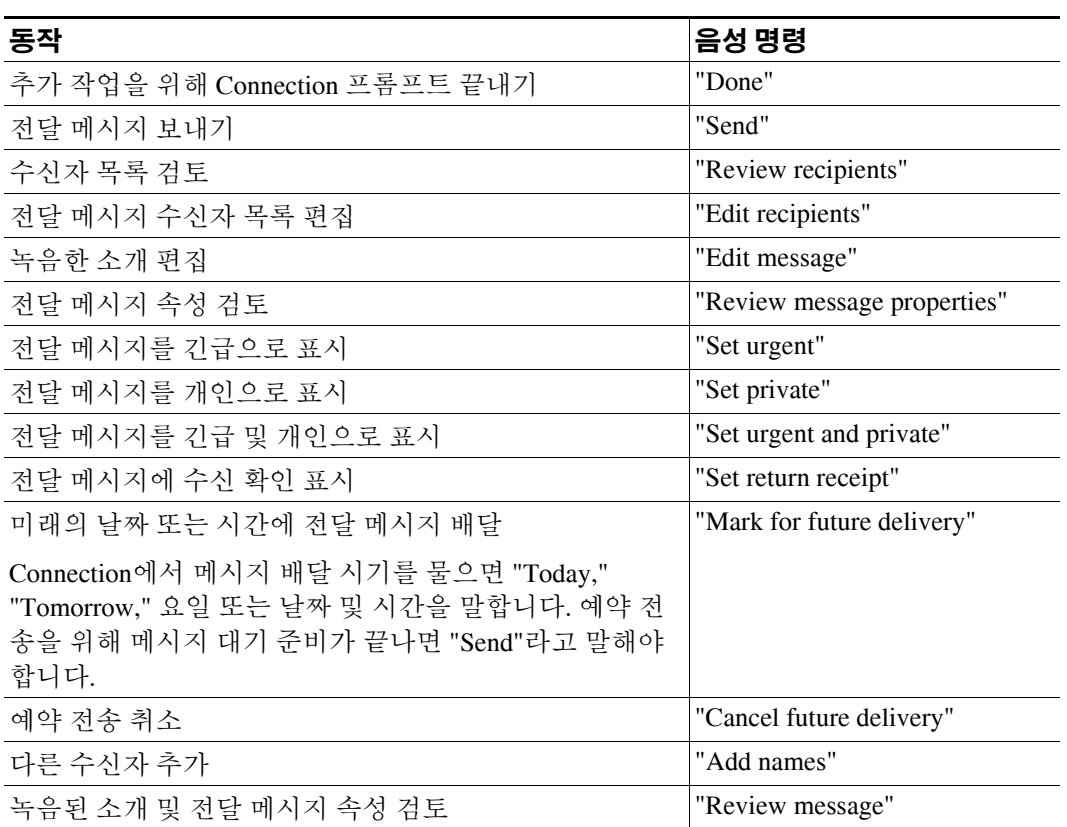

**5**단계 전달된 메시지를 보낸 후 프롬프트에 따라 원본 메시지를 처리합니다.

## <span id="page-20-1"></span><span id="page-20-0"></span>확인 관리

Cisco Unity Connection에서 작업하는 경우 여러 가지 유형의 확인을 관리할 수 있으며 [표](#page-20-1) 1에 설명되 어 있습니다. Connection 관리자에게 문의하여 시스템에 설정된 확인을 확인하십시오.

표 *1 Cisco Unity Connection* 확인

| 유형          | 설명                                              |
|-------------|-------------------------------------------------|
| 읽음          | 수신자가 메시지를 재생하는 경우 알려 주는 확인 메시지입니다.              |
| 배달 안 됨(NDR) | 메시지를 원하는 수신자에게 전달할 수 없는 경우 알려 주는 확인 메시지입<br>니다. |

메시지를 확인하면 Connection은 다른 메시지와 함께 확인을 재생합니다. 배달 안 됨 확인(NDR)에 응 답할 수 없거나 전달할 수 없는 경우 외에는 다른 메시지와 동일한 방법으로 확인을 재생하고 관리합 니다.

읽은 확인의 경우 Connection이 보낸 메시지를 재생한 수신자 목록을 재생합니다. NDR의 경우 Connection은 메시지를 받아들이지 못한 수신자의 편지함을 식별합니다.

Connection이 NDR을 재생한 후 원본 메시지를 듣고 메시지 수신에 실패한 수신자에게 메시지를 재 전송할 수 있습니다. 메시지를 재전송할 때 소개말을 녹음하고 수신자 목록을 수정하거나 배달 옵션 을 변경할 수 있습니다. 메시지를 재전송하면 Connection은 자동으로 해당 NDR을 삭제합니다.

이 절에는 두 가지 절차가 있습니다. 전화 키패드를 사용할 것인지 음성 명령을 사용할 것인지에 따 라 해당되는 절차를 수행하십시오.

### 전화 키패드를 사용하여 확인을 관리하는 방법

- **1**단계 Connection에 전화를 걸어 로그온합니다.
- **2**단계 주 메뉴에서 새 메시지 재생 **>** 확인 옵션을 선택합니다.
- **3**단계 프롬프트에 따라 확인을 관리합니다.

#### 음성 명령을 사용하여 확인을 관리하는 방법

- **1**단계 Connection에 전화를 걸어 로그온합니다.
- **2**단계 Connection이 "What do you want to do"라고 물으면

**"Play Receipts"**라고 말합니다. Connection에서는 총 확인 수를 알려준 다음 메시지를 재생합니다. 또는

**"Play <new/saved/deleted> receipts"**라고 말합니다. Connection에서는 기준에 맞는 확인 수를 알려준 다음 메시지를 재생합니다.

**3**단계 확인을 청취한 후 프롬프트를 따르고 다음 음성 명령을 사용하여 확인을 관리합니다.

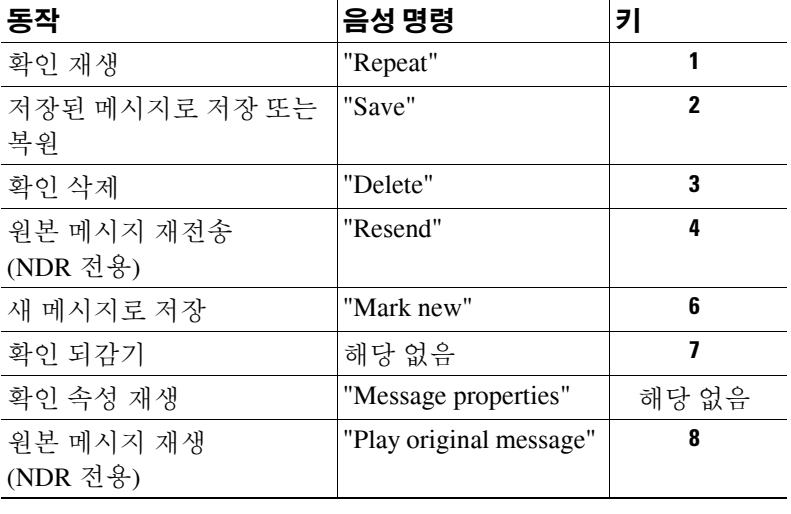

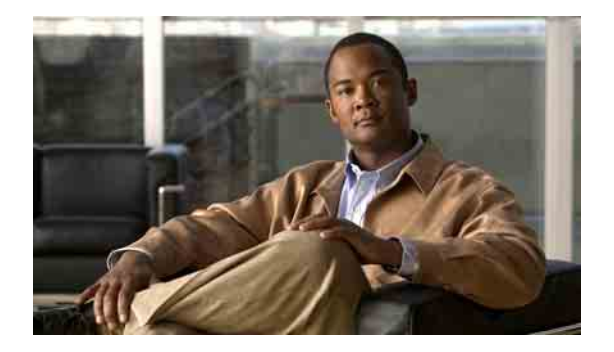

# <span id="page-22-0"></span>메시지 찾기

- **•** 15[페이지](#page-22-1), 메시지 찾기 정보
- **•** 16페이지, 메시지 [로케이터](#page-23-0) 옵션을 사용하여 메시지 찾기
- **•** 17페이지, 전화 보기 옵션을 [사용하여](#page-24-0) 메시지 찾기
- **•** 20페이지, [메시지로](#page-27-0) 이동 옵션을 사용하여 메시지 찾기

## <span id="page-22-1"></span>메시지 찾기 정보

Cisco Unity Connection에는 전화로 메시지를 찾는 세 가지 옵션이 있습니다.

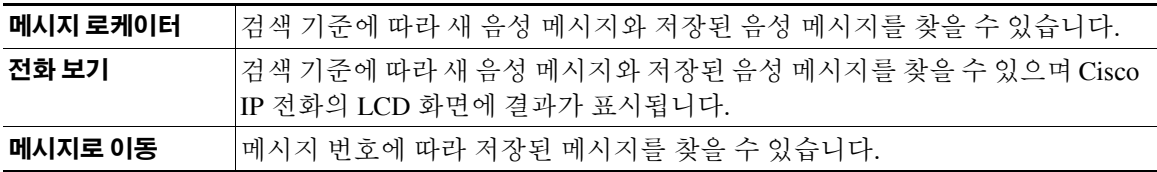

옵션 중 일부는 사용하지 못할 수 있습니다. Connection 관리자에게 확인하십시오.

### <span id="page-23-0"></span>메시지 로케이터 옵션을 사용하여 메시지 찾기

메시지 로케이터를 사용하면 사용자 이름 또는 내선 번호를 입력하여 특정 사용자의 음성 메시지를 찾을 수 있습니다. 또한 모든 외부 발신자의 음성 메시지 또는 특정 번호에서 전화를 건 발신자가 남 긴 메시지를 찾을 수 있습니다.

입력한 기준에 따라 Cisco Unity Connection은 검색한 메시지를 재생하기 시작합니다. 기본적으로 메 시지는 새 메시지인지 저장된 메시지인지 여부와 관계없이 가장 최신 메시지부터 순서대로 재생되 며, Connection 관리자는 이 재생 순서를 변경할 수 있습니다.

#### 전화 키패드를 사용하여 메시지 로케이터에서 메시지를 찾는 방법

- **1**단계 Connection에 전화를 걸어 로그온합니다.
- **2**단계 음성 명령을 사용하지 않는 경우에는 3[단계](#page-23-1)로 건너뜁니다.

음성 명령을 사용하는 경우에는 **"Touchtone conversation"**이라고 말하거나 **9**를 눌러 일시적으로 전 화 키패드 사용으로 전환합니다.

 $\boldsymbol{\mathcal{L}}$ 

- 팁 메시지 로케이터 사용을 끝낸 후 다시 음성 명령을 사용하려면 전화를 끊고 Connection에 다 시 로그온합니다.
- <span id="page-23-1"></span>3단계 주 메뉴에서 메시지 찾기 옵션을 선택합니다.
- **4**단계 해당 옵션을 선택하고 프롬프트에 따라 원하는 음성 메시지를 찾거나 관리합니다.

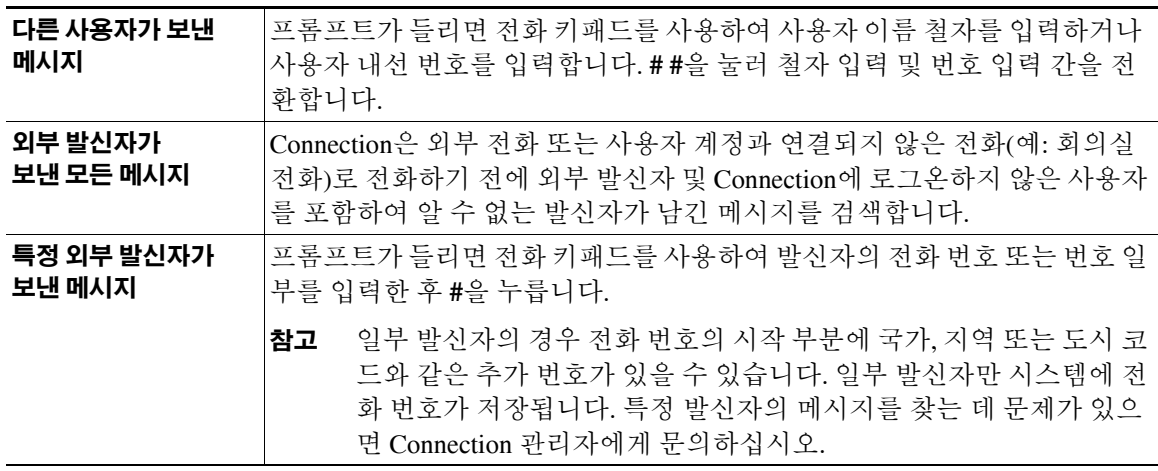

### <span id="page-24-0"></span>전화 보기 옵션을 사용하여 메시지 찾기

전화 보기를 사용하면 Cisco IP 전화의 LCD 화면에 음성 메시지의 발신자, 날짜 및 시간이 시각적으 로 표시됩니다. 검색 기준을 입력하여 선택한 음성 메시지를 LCD 화면에서 볼 수 있습니다. 기본적 으로 메시지는 새 메시지인지 저장된 메시지인지 여부와 관계없이 가장 최신 메시지부터 순서대로 나열되며, Connection 관리자는 이 재생 순서를 변경할 수 있습니다.

이 절에는 두 가지 절차가 있습니다. 전화 키패드를 사용할 것인지 음성 명령을 사용할 것인지에 따 라 해당되는 절차를 수행하십시오.

### 전화 키패드를 사용하여 전화 보기에서 메시지를 찾는 방법

- **1**단계 Connection에 전화를 걸어 로그온합니다.
- **2**단계 주 메뉴에서 메시지 찾기 옵션을 선택합니다.
- **3**단계 해당 옵션을 선택하고 프롬프트에 따라 원하는 음성 메시지를 찾습니다.

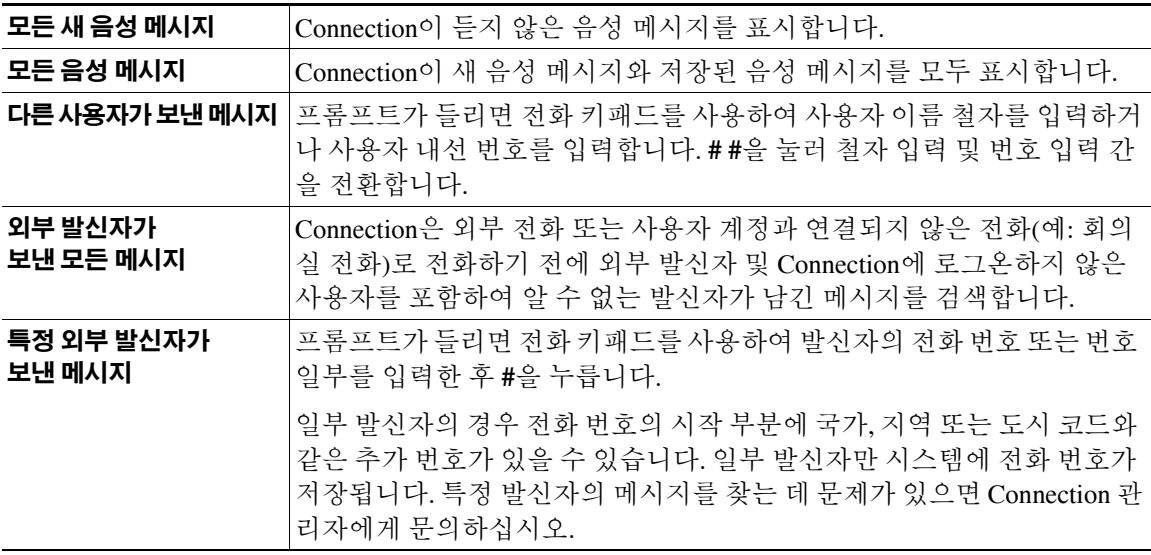

**4**단계 메시지 목록이 전화 LCD 화면에 표시된 후에는 다음 소프트 키를 사용하여 Connection이 재생할 메 시지를 선택합니다.

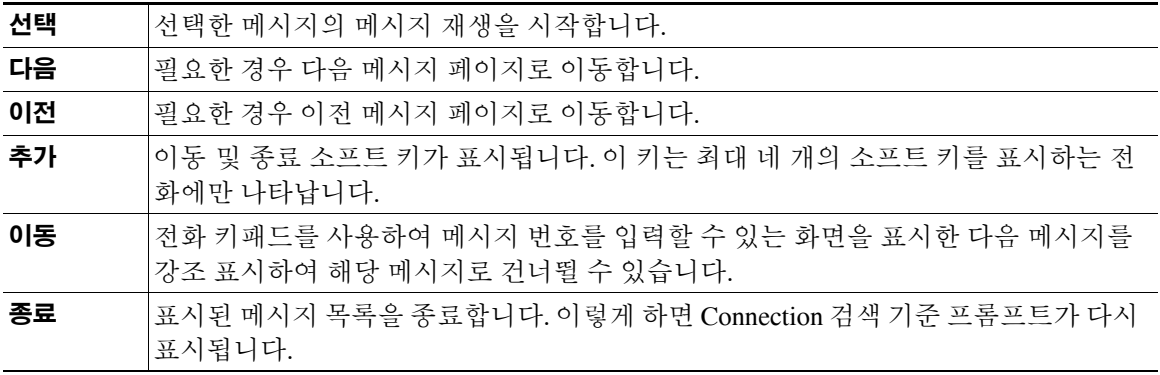

**5**단계 프롬프트에 따라 메시지를 청취 및 관리합니다.

### 음성 명령을 사용하여 전화 보기에서 메시지를 찾는 방법

- **1**단계 Connection에 전화를 걸어 로그온합니다.
- **2**단계 Connection이 "What do you want to do"라고 물으면 알맞은 음성 명령을 사용하여 LCD 화면에 표시할 메시지 유형을 선택합니다.

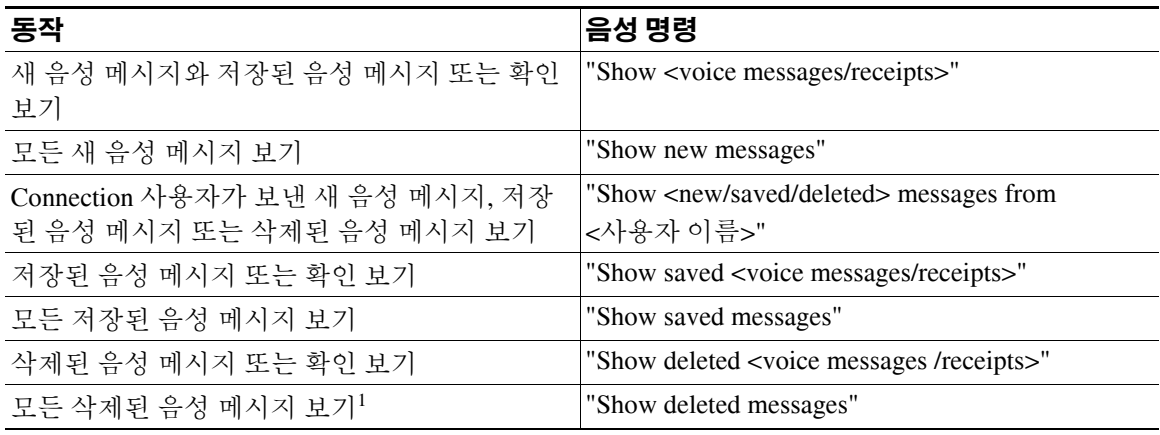

1. 일부 시스템에서는 사용할 수 없습니다.

**3**단계 메시지 목록이 전화 LCD 화면에 표시된 후에는 다음 소프트 키를 사용하여 Connection이 재생할 메 시지를 선택합니다.

| 선택 | 선택한 메시지의 메시지 재생을 시작합니다.                                                      |
|----|------------------------------------------------------------------------------|
| 다음 | 필요한 경우 다음 메시지 페이지로 이동합니다.                                                    |
| 이전 | 필요한 경우 이전 메시지 페이지로 이동합니다.                                                    |
| 추가 | 이동 및 종료 소프트 키가 표시됩니다. 이 키는 최대 네 개의 소프트 키를 표시하는 전<br>화에만 나타납니다.               |
| 이동 | 전화 키패드를 사용하여 메시지 번호를 입력할 수 있는 화면을 표시한 다음 메시지를<br>강조 표시하여 해당 메시지로 건너뛸 수 있습니다. |
| 종료 | 표시된 메시지 목록을 종료합니다. 이렇게 하면 Connection 검색 기준 프롬프트가 다시<br>표시됩니다.                |

**4**단계 메시지를 청취한 후 다음 음성 명령을 사용하여 메시지를 관리합니다.

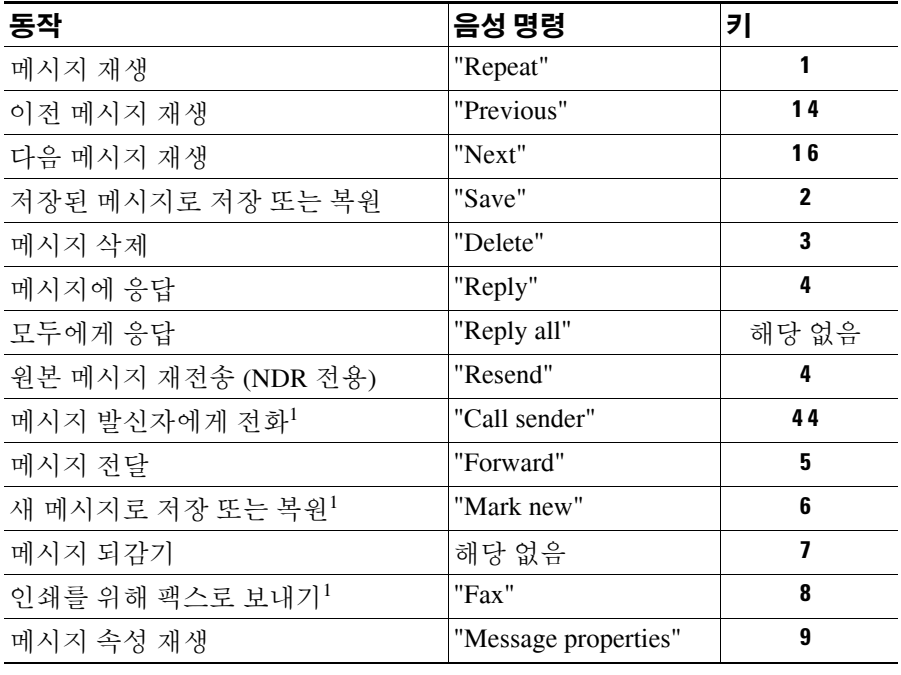

<span id="page-26-0"></span>1. 일부 시스템에서는 사용할 수 없습니다.

## <span id="page-27-0"></span>메시지로 이동 옵션을 사용하여 메시지 찾기

메시지를 청취할 때 메시지로 이동 옵션에서 메시지 번호를 입력하여 특정 메시지를 찾을 수 있습니다.

### 전화 키패드를 사용하여 메시지로 이동에서 메시지를 찾는 방법

- **1**단계 Connection에 전화를 걸어 로그온합니다.
- **2**단계 음성 명령을 사용하지 않는 경우에는 3[단계](#page-27-1)로 건너뜁니다.

음성 명령을 사용하는 경우에는 **"Touchtone conversation"**이라고 말하거나 **9**를 눌러 일시적으로 전 화 키패드 사용으로 전환합니다.

### $\mathcal{L}$

팁 메시지로 이동 사용을 끝낸 후 다시 음성 명령을 사용하려면 전화를 끊고 Connection에 다시 로그온합니다.

- <span id="page-27-1"></span>**3**단계 주 메뉴에서 새 메시지 재생 또는 이전 메시지 검토 옵션 중 적절한 옵션을 선택합니다.
- **4**단계 메시지로 이동 바로 가기 키를 누릅니다.

### $\boldsymbol{\mathcal{L}}$

- 팁 메시지 번호를 입력하라는 프롬프트를 듣기 위해 사용할 바로 가기 키는 Connection 관리자 에게 문의하십시오.
- **5**단계 프롬프트가 들리면 메시지 번호를 입력한 후 **#**을 누릅니다.
- **6**단계 메시지를 청취한 후 프롬프트에 따라 메시지를 관리합니다.

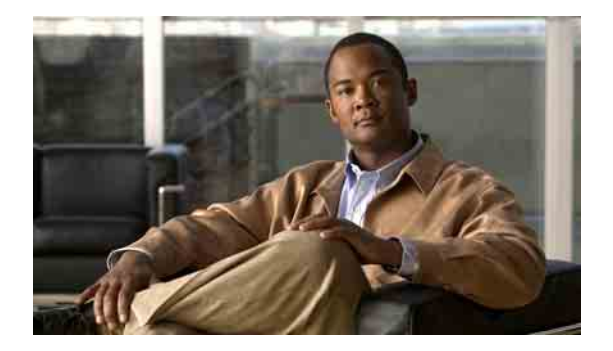

# <span id="page-28-0"></span>삭제한 메시지 관리

- **•** 21페이지, 삭제한 [메시지](#page-28-1) 정보
- **•** 21페이지, 삭제한 [메시지](#page-28-2) 영구 삭제
- **•** 22페이지, 삭제한 [메시지](#page-29-0) 확인

### <span id="page-28-1"></span>삭제한 메시지 정보

Cisco Unity Connection은 삭제한 메시지를 저장하므로 이러한 메시지를 재생 또는 복원하거나 영구 삭제할 수 있습니다.

### <span id="page-28-2"></span>삭제한 메시지 영구 삭제

메시지 삭제는 특히 특정 시간이 지나도 Cisco Unity Connection이 자동으로 메시지를 삭제하지 않는 경우 편지함 크기를 줄일 수 있는 중요한 방법입니다.

시스템이 메시지 보존 정책을 적용하도록 설정되어 있는지 Connection 관리자에게 문의하십시오. Connection은 메시지 보존 정책이 적용되는 시점을 표시하지 않으면 이 정책에 따라 메시지가 영구적 으로 삭제되기 전에 사용자에게 알리지도 않습니다. Connection이 메시지 보존 정책을 사용하지 않는 경우에는 주기적으로 메시지를 영구 삭제해야 합니다. 편지함이 지정된 용량을 초과하는 경우 수행 할 조치에 대한 내용은 "[편지함](#page-88-3) 크기 관리" 장을 참조하십시오.

이 절에는 두 가지 절차가 있습니다. 전화 키패드를 사용할 것인지 음성 명령을 사용할 것인지에 따 라 해당되는 절차를 수행하십시오.

### 전화 키패드를 사용하여 메시지를 영구 삭제하는 방법

- **1**단계 Connection에 전화를 걸어 로그온합니다.
- **2**단계 주 메뉴에서 이전 메시지 검토 **>** 삭제된 메시지 옵션을 선택합니다.
- **3**단계 프롬프트에 따라 삭제한 메시지를 검토하거나, 개별적으로 삭제하거나, 모든 메시지를 한 번에 삭제 할 수 있습니다.

#### 음성 명령을 사용하여 메시지를 영구적으로 삭제하는 방법

- **1**단계 Connection에 전화를 걸어 로그온합니다.
- **2**단계 Connection이 "what you want to do"라고 물으면

**"Empty Deleted Items folder"**라고 말하여 삭제한 메시지를 모두 영구적으로 삭제합니다. **"Yes"**라고 말하면 Connection은 이 동작을 확인하도록 요청합니다.

또는

**"Play deleted messages"**라고 말하여 메시지를 하나씩 영구적으로 삭제합니다. 메시지를 청취한 후 **"Delete"**라고 말하여 메시지를 영구적으로 삭제합니다. 현재 메시지를 삭제하지 않고 다음 메시지로 건너뛰려면 "**Next**"라고 말합니다.

### <span id="page-29-0"></span>삭제한 메시지 확인

새 메시지 및 저장된 메시지를 재생할 수 있는 것처럼 삭제한 메시지를 재생할 수 있습니다. 또한 삭 제된 메시지를 새 메시지 또는 저장된 메시지로 복원할 수도 있습니다.

기본적으로 최근 메시지가 먼저 재생됩니다. 메시지 종류 메뉴를 사용하거나 메시지 종류별로 삭제 된 메시지의 재생 순서를 지정할 수 없습니다.

이 절에는 두 가지 절차가 있습니다. 전화 키패드를 사용할 것인지 음성 명령을 사용할 것인지에 따 라 해당되는 절차를 수행하십시오.

### 전화 키패드를 사용하여 삭제된 메시지를 확인하는 방법

- **1**단계 Connection에 전화를 걸어 로그온합니다.
- **2**단계 주 메뉴에서 이전 메시지 검토 **>** 삭제된 메시지 옵션을 선택합니다.
- **3**단계 삭제된 메시지를 청취한 후 프롬프트에 따라 메시지를 관리합니다.

### 음성 명령을 사용하여 삭제된 메시지를 확인하는 방법

- **1**단계 Connection에 전화를 걸어 로그온합니다.
- **2**단계 Connection이 "what you want to do"라고 물으면

**"Play deleted messages"**라고 말하여 삭제된 모든 메시지를 재생합니다.

또는

**"Play deleted messages from <username>"**이라고 말하여 특정 Connection 사용자가 보낸 삭제된 음 성 메시지를 청취합니다.

또는

**"Play deleted <voice messages/ e-mails/ receipts>"**라고 말하여 특정 유형의 삭제된 메시지를 청취합 니다. Connection에서는 TTS(Text-To-Speech) 옵션이 있는 사용자의 전자 메일만 재생합니다.

**3**단계 삭제된 메시지를 청취한 후 프롬프트를 따르고 다음 음성 명령을 사용하여 삭제된 메시지를 관리합 니다.

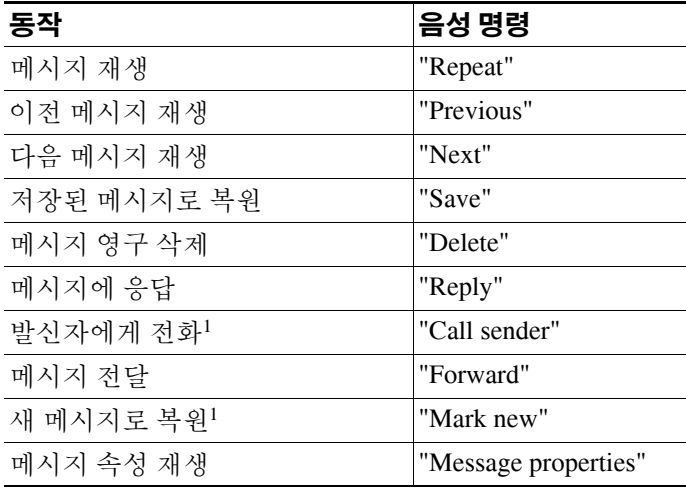

<span id="page-30-0"></span>1. 일부 시스템에서는 사용할 수 없습니다.

 $\overline{\phantom{a}}$ 

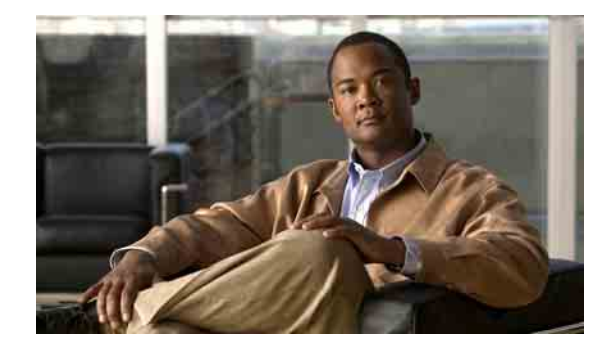

## <span id="page-32-0"></span>발송 메시지 관리

발송 메시지는 문제에 응답할 수 있는 사용자 배포 목록에 보내지지만 한 명만 응답해야 합니다. 발 송 메시지를 청취하는 경우 다음 옵션을 사용할 수 있습니다.

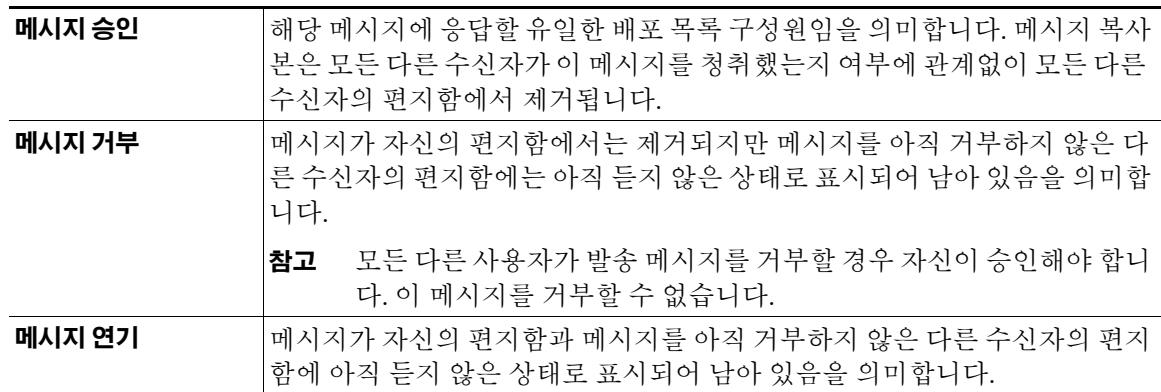

배포 목록에 있는 구성원 중 한 명이 이 메시지를 승인하면 Cisco Unity Connection이 나머지 수신자의 편지함에서 복사본을 제거합니다.

발송 메시지를 청취하는 경우 다음 사항을 고려하십시오.

- **•** 사용자가 승인하기 전에 다른 수신자가 이 발송 메시지를 승인하는 경우 이 메시지의 복사본은 사용자의 편지함에서 제거됩니다.
- **•** 발송 메시지를 거부하면 Connection은 이 메시지를 지운 편지함으로 옮기지 않습니다.
- **•** 발송 메시지가 있으면 전화에서 메시지 대기 표시기(MWI)가 트리거됩니다. 다른 수신자가 발송 메시지를 승인하는 경우 Connection은 사용자의 편지함에서 이 메시지를 제거한 다음 MWI를 끕 니다. 메시지를 제거하고 MWI를 끄는 사이에 시간 차가 있을 수 있습니다. MWI가 표시되어 있 는데 새 메시지가 없다는 것은 이 시간 차 동안 확인했기 때문일 수 있습니다.
- **•** 발송 메시지를 포함하도록 메시지 알림 규칙을 구성하는 경우 사용자가 알림 메시지를 받고 메 시지 검색을 시도하는 사이 다른 사용자가 이미 메시지를 승인하면 해당 메시지가 사용자의 편 지함에서 사라질 수 있다는 점에 유의하십시오.

### 전화 키패드를 사용하여 발송 메시지를 관리하는 방법

발송 메시지를 청취한 후 프롬프트에 따라 메시지를 승인, 거부 또는 연기합니다.

### 음성 명령을 사용하여 발송 메시지를 관리하는 방법

- **1**단계 Connection에 전화를 걸어 로그온합니다.
- **2**단계 Connection이 "What do you want to do"라고 물으면

**"Dispatch messages"** 라고 말합니다 .

**3**단계 발송 메시지를 청취한 후 프롬프트를 따르고 음성 명령을 사용하여 메시지를 관리합니다.

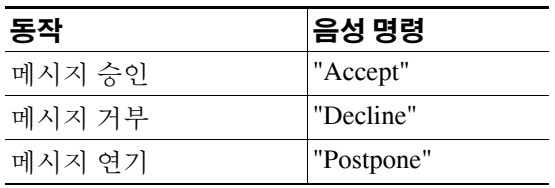

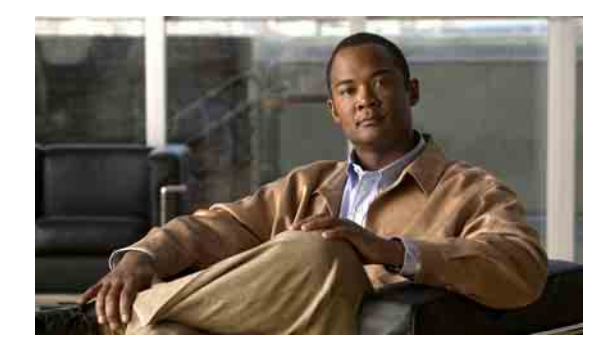

# <span id="page-34-0"></span>음성 명령을 사용하여 전화 걸기

이름이나 내선 번호를 말하여 다른 Cisco Unity Connection 사용자에게 전화를 걸 수 있습니다. 예를 들어, "Call Harriet Smith"라고 말하면 Connection이 회사 주소록에서 Harriet의 내선 번호를 찾아 전화 를 겁니다.

음성 명령을 사용하여 전화를 걸려면 Connection에 로그온해야 합니다.

이름 또는 내선 번호를 말하면 Connection에서는 일치하는 이름 또는 내선 번호를 재생하고 전화를 겁니다. 요청한 이름 또는 내선 번호에 대해 Connection이 둘 이상의 일치 항목을 찾는 경우에는 첫 번 째 일치 항목이 재생되며 Connection은 사용자에게 해당 수신자가 올바른지 묻습니다. 일치하지 않는 경우 "No"라고 말하면 Connection이 다른 일치 항목을 이어서 재생합니다.

### 음성 명령을 사용하여 전화를 거는 방법

- **1**단계 Connection에 로그온합니다.
- **2**단계 Connection이 "What do you want to do"라고 물으면

**"Call <Name/alternate name>"**이라고 말하여 Connection 사용자에게 전화를 겁니다(예: "Call Frank Edwards").

또는

**"Call <Number>"**라고 말하여 Connection 내선 번호에 전화를 겁니다. 각 숫자를 하나씩 말합니다. 예 를 들어, 내선 번호가 12345인 경우 "Call twelve three forty-five"가 아니라 "Call one two three four five" 라고 말합니다.

또는

**"Call <Name/alternate name> at <home/work/mobile>"**이라고 말하여 특정 번호의 연락처에게 전화 를 겁니다(예: "Call Bob on his mobile" 또는 "Call Service Department at work").

**3**단계 Connection이 수신자의 이름 또는 번호를 말할 때 **"Cancel"**이라고 말하여 시스템과의 연결을 끊지 않 고 마지막 동작을 중지할 수 있습니다.

### **Cisco Unity Connection** 전화 인터페이스 사용 설명서 **(**릴리스 **7.x)**

 $\overline{\phantom{a}}$ 

П
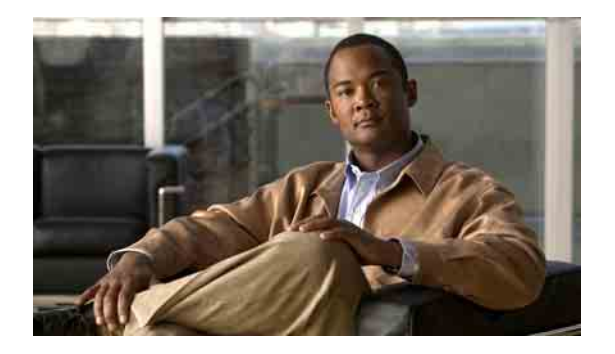

# 회의 관리

- **•** 29[페이지](#page-36-0), 회의 관리 정보
- **•** 30페이지, [다가오는](#page-37-0) 회의 나열
- **•** 31페이지, Cisco Unified MeetingPlace 또는 [Cisco Unified MeetingPlace Express](#page-38-0)에서 즉석 회의 시작

# <span id="page-36-0"></span>회의 관리 정보

Microsoft Outlook, Cisco Unified MeetingPlace 또는 Cisco Unified MeetingPlace Express에서 다가오는 약속 및 회의를 확인할 수 있습니다.

회의 관리를 위해 수행할 수 있는 다른 작업은 다음과 같습니다 .

- **•** 회의 초대 승인 또는 거부
- **•** 진행 중인 회의 참석
- **•** 회의 참여자 나열
- **•** 회의 초대에 대한 세부 사항 듣기
- **•** 회의 개최자에게 메시지 보내기
- **•** 회의 참여자에게 메시지 보내기
- **•** 회의 취소(회의 개최자만)
- **•** Cisco Unified MeetingPlace 또는 Cisco Unified MeetingPlace Express에서 즉석 회의 시작

# <span id="page-37-0"></span>다가오는 회의 나열

이 절에는 두 가지 절차가 있습니다. 전화 키패드를 사용할 것인지 음성 명령을 사용할 것인지에 따 라 해당되는 절차를 수행하십시오.

#### 전화 키패드를 사용하여 다가오는 회의를 나열하는 방법

- **1**단계 Connection에 전화를 걸어 로그온합니다.
- **2**단계 주 메뉴에서 회의 옵션을 선택합니다.
- **3**단계 프롬프트에 따라 회의 목록을 청취할 기간을 정의합니다.
- **4**단계 각 회의가 나열되면 프롬프트에 따라 회의에 대한 세부 정보를 얻거나, 회의에 참여하거나, 참여자를 나열하거나, 개최자에게 메시지를 보내거나, 회의 참여자에게 메시지를 보내거나, 회의 초대를 승인 하거나, 회의 초대를 거부합니다. 또한 회의 소유자는 회의를 취소할 수도 있습니다.

#### 음성 명령을 사용하여 다가오는 회의를 나열하는 방법

- **1**단계 Connection에 전화를 걸어 로그온합니다.
- **2**단계 Connection이 "What do you want to do"라고 물으면

**"Play Meetings"** 또는 **"List Meetings"**라고 말하여 모든 현재 회의와 다가오는 회의에 대한 시간, 회 의 개최자 및 제목을 표시합니다.

또는

**"Play Meetings on <**날짜**>"** 또는 **"List Meetings on <**날짜**>"**라고 말하여 특정 기간 동안 진행되는 회 의에 대한 시간, 회의 개최자 및 제목을 표시합니다.

**3**단계 설명을 청취한 후 프롬프트를 따르고 다음 음성 명령을 사용하여 회의를 관리합니다.

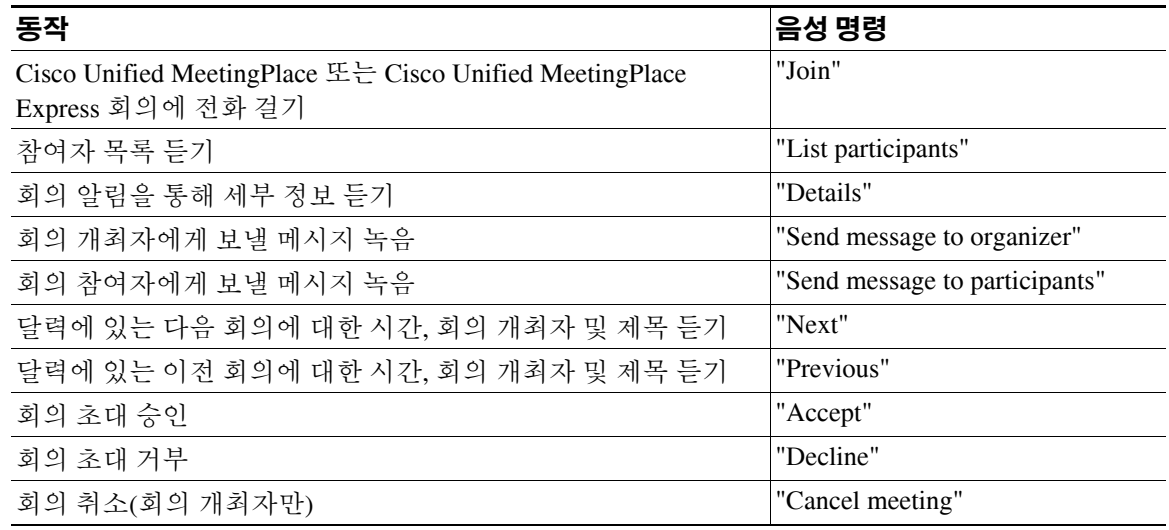

# <span id="page-38-0"></span>**Cisco Unified MeetingPlace** 또는 **Cisco Unified MeetingPlace Express**에서 즉석 회의 시작

Cisco Unified MeetingPlace 또는 Cisco Unified MeetingPlace Express에서 즉석 회의를 시작할 수 있습 니다. Cisco Unity Connection이 사용자를 회의에 연결해 줍니다.

이 절에는 두 가지 절차가 있습니다. 전화 키패드를 사용할 것인지 음성 명령을 사용할 것인지에 따 라 해당되는 절차를 수행하십시오.

#### 전화 키패드를 사용하여 즉석 회의를 시작하는 방법

- **1**단계 Connection에 전화를 걸어 로그온합니다.
- **2**단계 주 메뉴에서 회의 **>** 회의 시작 옵션을 선택합니다.
- **3**단계 프롬프트에 따라 현재의 즉석 Cisco Unified MeetingPlace 또는 Cisco Unified MeetingPlace Express 회 의를 설정하고 전화를 겁니다.

#### 음성 명령을 사용하여 즉석 회의를 시작하는 방법

- **1**단계 Connection에 전화를 걸어 로그온합니다.
- **2**단계 Connection이 "What do you want to do"라고 물으면 **"Start Meeting"** 이라고 말합니다 .
- **3**단계 프롬프트에 따라 현재의 즉석 Cisco Unified MeetingPlace 또는 Cisco Unified MeetingPlace Express 회 의를 설정하고 전화를 겁니다.

 $\mathbf l$ 

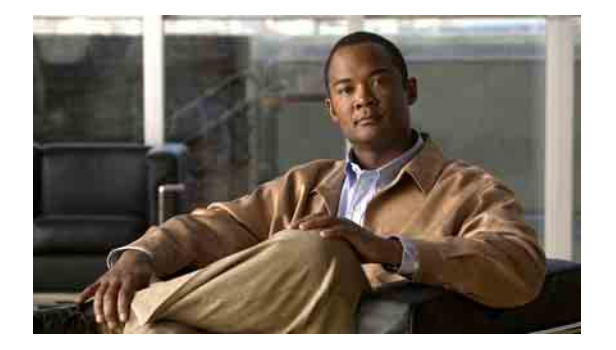

### 팩스 관리

- **•** 33[페이지](#page-40-0), 팩스 옵션 정보
- **•** 33[페이지](#page-40-1), 팩스 나열
- **•** 34[페이지](#page-41-0), 팩스 전송 전화 번호 변경

### <span id="page-40-0"></span>팩스 옵션 정보

팩스 옵션을 사용하면 팩스 관리를 통해 다음을 수행할 수 있습니다.

- **•** 수신한 팩스 나열. Cisco Unity Connection은 발신자, 날짜 및 시간과 같은 팩스 메시지 속성만 재생.
- **•** 수신한 팩스를 다른 Connection 사용자, 연락처 또는 배포 목록에 전달.
- **•** 수신한 팩스를 인쇄를 위해 팩스 기기로 전송.
- **•** 팩스 전송 번호(인쇄를 위해 팩스를 보낼 팩스 기기의 전화 번호) 변경.

참고 컴퓨터의 파일에서 팩스를 작성할 수 없습니다.

### <span id="page-40-1"></span>팩스 나열

이 절에는 두 가지 절차가 있습니다. 전화 키패드를 사용할 것인지 음성 명령을 사용할 것인지에 따 라 해당되는 절차를 수행하십시오.

#### 전화 키패드를 사용하여 팩스를 나열하는 방법

- **1**단계 Connection에 전화를 걸어 로그온합니다.
- 2단계 주 메뉴에서 새 메시지 옵션을 선택합니다.
- **3**단계 프롬프트에 따라 팩스를 관리합니다.

#### 음성 명령을 사용하여 팩스를 나열하는 방법

- **1**단계 Connection에 전화를 걸어 로그온합니다.
- **2**단계 Connection이 "What do you want to do"라고 물으면

**"Play New Fax Messages"**라고 말하여 수신한 새 팩스를 나열합니다.

또는

**"Play Faxes"**라고 말하여 수신한 새 팩스와 이전 팩스를 모두 나열합니다.

**3**단계 설명을 청취한 후 프롬프트를 따르고 다음 음성 명령을 사용하여 팩스를 관리합니다.

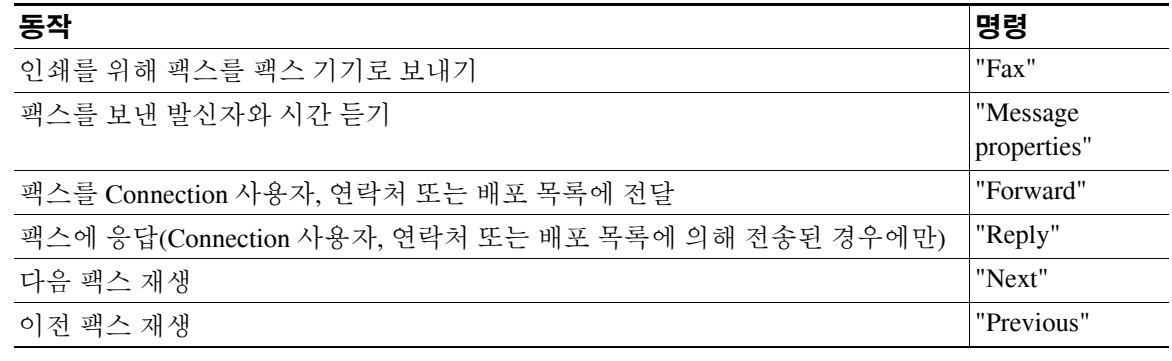

### <span id="page-41-0"></span>팩스 전송 전화 번호 변경

팩스 전송 번호는 인쇄를 위해 팩스를 보낼 팩스 기기의 전화 번호입니다.

팩스 전송 번호를 지정하려면 외부 통화에 필요한 액세스 코드로 시작합니다(예: 9). 장거리 전화의 경우 해당 전화 코드(예: 지역 코드)도 포함합니다.

이 절에는 두 가지 절차가 있습니다. 전화 키패드를 사용할 것인지 음성 명령을 사용할 것인지에 따 라 해당되는 절차를 수행하십시오.

#### 전화 키패드를 사용하여 팩스 전송 전화 번호를 변경하는 방법

- **1**단계 Connection에 전화를 걸어 로그온합니다.
- **2**단계 주 메뉴에서 설정 선택 **>** 메시지 설정 **>** 팩스 설정 옵션을 선택합니다.
- **3**단계 프롬프트에 따라 팩스 전송 전화 번호를 입력합니다.

#### 음성 명령을 사용하여 팩스 전송 전화 번호를 변경하는 방법

- **1**단계 Connection에 전화를 걸어 로그온합니다.
- **2**단계 Connection이 "What do you want to do"라고 물으면 **"Setup"**이라고 말합니다. (Connection이 일시적으로 전화 키패드로 전환됩니다.)
- **3**단계 전화 키패드에서 메시지 설정 **>** 팩스 설정 옵션을 선택합니다.
- **4**단계 프롬프트에 따라 팩스 전송 전화 번호를 입력합니다.

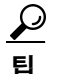

팁 다시음성명령사용으로전환하려면 "Voice Command Conversation" 프롬프트가들릴때까지**\***를 누르고 있습니다.

 $\overline{\phantom{a}}$ 

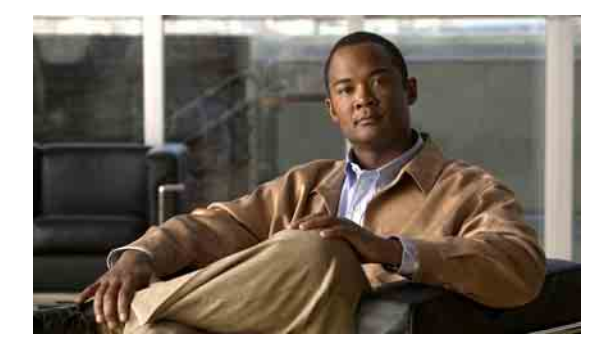

# 개인 인사말 관리

- **•** 37[페이지](#page-44-0), 개인 인사말 정보
- **•** 39[페이지](#page-46-0), 현재 인사말 다시 녹음
- **•** 40[페이지](#page-47-0), 대체 인사말 설정/해제
- **•** 41[페이지](#page-48-0), 인사말 변경
- **•** 43[페이지](#page-50-0), 모든 인사말 재생
- **•** 44페이지, 다국어 [시스템을](#page-51-0) 사용하여 추가 언어로 인사말 녹음

### <span id="page-44-0"></span>개인 인사말 정보

Cisco Unity Connection을 사용하여 최대 6개의 개인 인사말을 녹음할 수 있습니다. 원하는 수만큼 인 사말을 사용할 수 있으며 인사말의 길이를 지정할 수도 있습니다.

다국어 시스템에서는 개인 인사말을 사용자 시스템에 있는 기본 언어와 기타 언어 등 여러 언어로 제 공할 수 있는 옵션이 있습니다. 기본 언어가 아닌 언어로 인사말을 관리하려면 전화 키패드를 사용합 니다. 음성 명령은 사용할 수 없습니다.

이 절에서는 사용할 수 있는 개인 인사말에 대해 설명합니다. Connection은 사용자가 해당 상황에 맞 게 설정한 인사말을 재생하며 일부 인사말은 다른 인사말보다 우선하여 재생됩니다.

### 표준 인사말

이 인사말은 Connection 관리자가 지정한 근무 시간 동안 또는 다른 인사말이 설정되어 있지 않은 기 타 상황에서 재생됩니다.

기본적으로 표준 인사말은 해제할 수 없습니다.

### 근무 시간 외 인사말

발신자가 Connection 관리자가 지정한 근무 시간 외 시간 동안 녹음 내용을 듣도록 하려면 이 인사말 을 사용합니다. (예: "죄송합니다. 전화를 받을 수 없습니다. 근무 시간은 <times>입니다.")

근무 시간 외 인사말이 설정되어 있으면 근무 시간이 아닌 동안에는 표준 인사말보다 우선하여 재생 됩니다.

### 대체 인사말

휴가와 같은 특수한 상황에 대한 정보를 제공하려면 특정 기간 동안 이 인사말을 설정합니다. (예: "저는 <date>까지 사무실에 없습니다.")

대체 인사말이 설정되어 있으면 다른 모든 인사말보다 우선하여 재생됩니다.

Connection 관리자는 대체 인사말을 사용하는 경우 사용자의 전화벨이 울리지 않고 발신자에게 인사 말을 전달할지, 발신자가 인사말을 건너뛸 수 있게 할 것인지 그리고 발신자가 메시지를 남길 수 있 게 할 것인지를 지정합니다. Cisco Unity Assistant 웹 도구의 대체 인사말 페이지에는 관리자가 활성 화한 발신자 옵션이 표시됩니다(해당되는 경우). 외부 발신자 또는 다른 Connection 사용자가 사용자 의 내선 번호로 직접 전화를 걸 때는 발신자 옵션이 적용되지 않습니다.

 $\mathcal{L}$ 

팁 다른 Connection 사용자가 전화로 사용자에게 메시지를 보낼 때는 대체 인사말이 들리지 않습니다. 대체 인사말을 설정할 때에는 부재 사실을 알리는 정보를 포함하도록 녹음된 이름을 변경할 수도 있 습니다. 다른 사용자가 메시지를 남기고 발신자가 주소록에서 사용자를 조회할 때 녹음된 이름이 재 생됩니다. 56[페이지의](#page-63-0) "녹음된 이름 변경" 절을 참조하십시오.

Connection은 사용자가 전화로 로그온하면 프롬프트를 재생하여 대체 인사말이 설정되어 있음을 알 려줄 수도 있습니다.

### 통화 중 인사말

사용자가 통화 중임을 발신자가 알도록 하려면 이 인사말을 설정합니다. (예: "현재 다른 전화를 받고 있습니다. 메시지를 남겨주십시오.")

통화 중 인사말이 설정되어 있으면 사용자의 전화가 통화 중일 때 표준 인사말, 근무 시간 외 인사말 및 사내 인사말보다 우선하여 재생됩니다.

일부 전화 시스템은 Connection 통화 중 인사말 기능을 지원하지 않습니다. 도움이 필요하면 Connection 관리자에게 문의하십시오.

### 사내 인사말

동료가 알아야 할 정보를 제공하려면 이 인사말을 설정합니다. (예: "저는 오늘 정오까지 회의실 B에 있을 것입니다.")

사내 인사말이 설정되어 있으면 표준 인사말 및 근무 시간 외 인사말보다 우선하여 재생되며 사용자 가 전화를 받을 수 없는 경우 회사 내의 발신자에게만 재생됩니다.

일부 전화 시스템은 사내 인사말 기능을 지원하지 않습니다. 도움이 필요하면 Connection 관리자에게 문의하십시오.

### 휴일 인사말

휴일 동안 발신자가 녹음을 듣게 하려면 이 인사말을 사용합니다. (예: "휴일 잘 보내십시오. 전화를 받을 수 없습니다. <date>부터 <date>까지 자리에 없습니다.")

휴일 인사말이 설정되어 있으면 근무 시간이 아닌 동안에는 표준 인사말보다 우선하여 재생됩니다.

# <span id="page-46-0"></span>현재 인사말 다시 녹음

이 절에는 두 가지 절차가 있습니다. 전화 키패드를 사용할 것인지 음성 명령을 사용할 것인지에 따 라 해당되는 절차를 수행하십시오.

#### 전화 키패드를 사용하여 현재 인사말을 다시 녹음하는 방법

- **1**단계 Connection에 전화를 걸어 로그온합니다.
- **2**단계 단일 언어 시스템에서는 주 메뉴의 설정 선택 **>** 인사말을 선택합니다.

또는

다중 언어 시스템에서는 주 메뉴의 설정 선택 **>** 인사말 **> <**다시 녹음할 현재 인사말에 사용할 언어**>** 를 선택합니다.

**3**단계 Connection에서 현재 인사말을 재생한 후에 프롬프트에 따라 다시 녹음합니다. 녹음을 일시 중지하거나 재시작하려면 **8**을 누릅니다. 녹음을 끝내려면 **#**을 누르거나 잠시 기다립니다.

#### 음성 명령을 사용하여 전화로 현재 인사말을 다시 녹음하는 방법

- **1**단계 Connection에 전화를 걸어 로그온합니다.
- **2**단계 Connection이 "What do you want to do"라고 물으면 **"Record my <greeting name> greeting"**이라고 말합니다.
- **3**단계 녹음이 끝나면 #을 누릅니다.

# <span id="page-47-0"></span>대체 인사말 설정**/**해제

이 절에는 두 가지 절차가 있습니다. 전화 키패드를 사용할 것인지 음성 명령을 사용할 것인지에 따 라 해당되는 절차를 수행하십시오.

#### 전화 키패드를 사용하여 대체 인사말을 설정**/**해제하는 방법

- **1**단계 Connection에 전화를 걸어 로그온합니다.
- **2**단계 단일 언어 시스템에서는 주 메뉴의 설정 선택 **>** 인사말을 선택합니다.

또는

다중 언어 시스템에서는 주 메뉴의 설정 선택 **>** 인사말 **> <**설정**/**해제할 대체 인사말에 사용할 언어**>** 를 선택합니다.

- **3**단계 **#**을 눌러 현재 인사말 듣기를 건너뜁니다.
- **4**단계 프롬프트에 따라 대체 인사말을 설정하거나 해제합니다.
- **5**단계 대체 인사말을 설정하는 경우 프롬프트에 따라 대체 인사말을 해제하거나 무기한으로 설정할 시기 를 지정합니다.

#### 음성 명령을 사용하여 대체 인사말을 설정**/**해제하는 방법

- **1**단계 Connection에 전화를 걸어 로그온합니다.
- **2**단계 Connection이 "What do you want to do"라고 물으면 다음 중 하나로 말합니다.

**"Turn on my alternate greeting"**(인사말을 무기한으로 설정해 두는 경우) 또는 **"Turn on alternate greeting until <**날짜**> at <**시간**>."**

또는

"**Turn off my alternate greeting.**"

### <span id="page-48-0"></span>인사말 변경

개인 인사말을 사용할 때는 사용 가능한 기간을 지정합니다. Cisco Unity Connection은 사용자가 지정 한 날짜와 시간까지 적절한 상황에서 개인 인사말을 재생합니다. 그 후에는 개인 인사말이 자동으로 해제됩니다. 예를 들어, 대체 인사말을 사용하고 휴가에서 돌아오는 날에 재생을 중지하도록 설정할 수 있습니다.

인사말을 무기한으로 재생하도록 설정할 수도 있습니다. 이 기능은 통화 중 또는 근무 시간 외 인사 말을 설정할 때 유용합니다.

다음 소스 중 하나를 선택하여 인사말을 사용할 때 발신자에게 전달할 내용을 지정합니다.

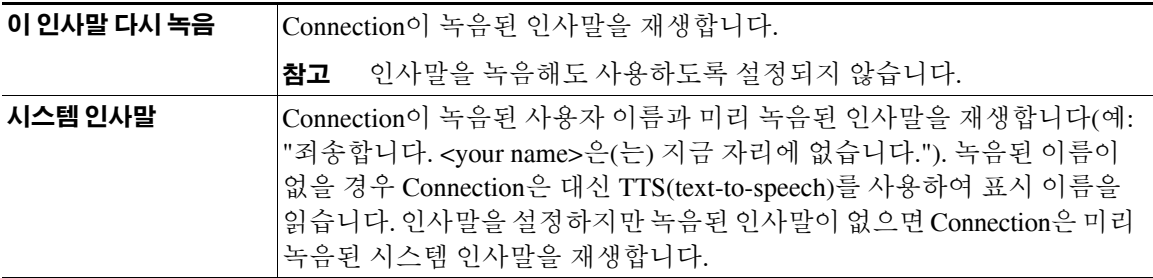

인사말은 언제든지 해제할 수 있습니다. 인사말을 해제하면 Connection이 더 이상 인사말을 재생하지 않지만 녹음된 인사말은 지워지지 않습니다.

 $\mathcal{Q}$ 

팁 개인 인사말을 녹음한 다음 시스템 인사말을 사용하도록 인사말을 설정하면 전화기에서는 더 이상 녹음을 사용할 수 없습니다. 새 개인 인사말 녹음 및 사용

이 절에는 두 가지 절차가 있습니다. 전화 키패드를 사용할 것인지 음성 명령을 사용할 것인지에 따 라 해당되는 절차를 수행하십시오.

#### 전화 키패드를 사용하여 인사말을 변경하는 방법

- **1**단계 Connection에 전화를 걸어 로그온합니다.
- **2**단계 단일 언어 시스템에서는 주 메뉴의 설정 선택 **>** 인사말을 선택합니다.

또는

다중 언어 시스템에서는 주 메뉴의 설정 선택 **>** 인사말 **> <**변경할 인사말에 사용할 언어**>**를 선택합 니다.

- **3**단계 Connection에서 현재 인사말을 재생합니다. **#**을 눌러 현재 인사말 듣기를 건너뛸 수 있습니다.
- **4**단계 프롬프트에 따라 변경할 인사말을 선택한 다음 변경을 수행합니다.

녹음을 일시 중지하거나 재시작하려면 **8**을 누릅니다. 녹음을 끝내려면 **#**을 누르거나 잠시 기다립니다.

#### 음성 명령을 사용하여 인사말을 변경하는 방법

- **1**단계 Connection에 전화를 걸어 로그온합니다.
- **2**단계 Connection에서 "What do you want to do"라고 물으면 다음 명령을 사용하여 인사말을 변경하고 추가 프롬프트에 따릅니다.

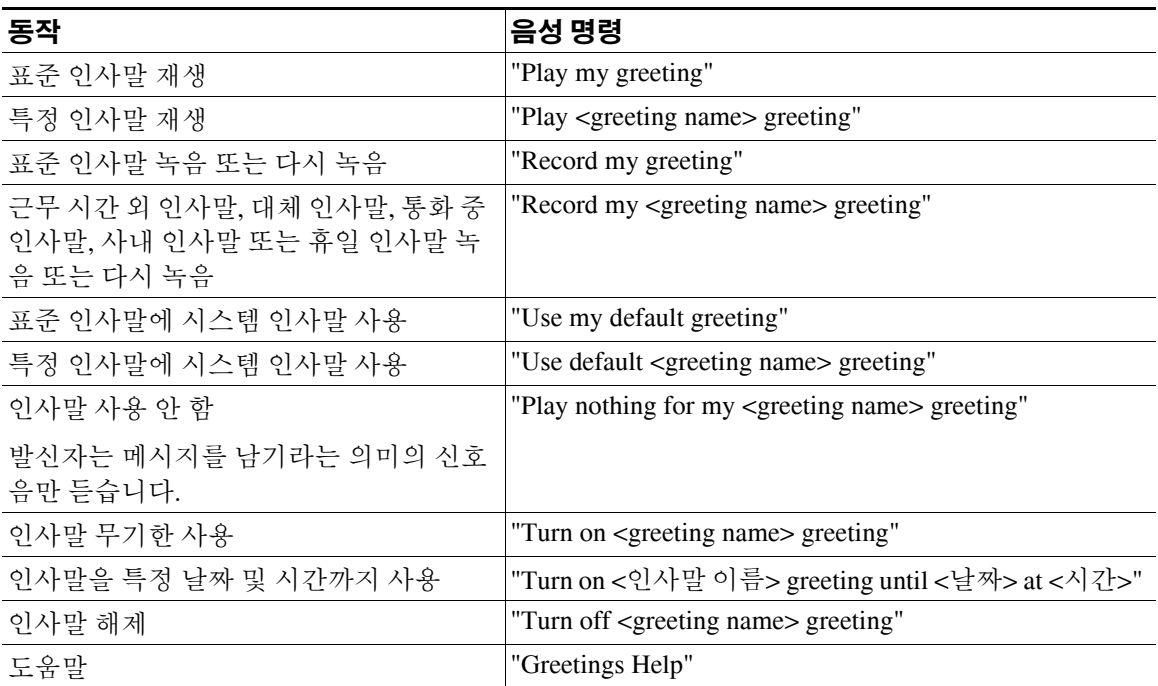

녹음을 일시 중지하거나 재시작하려면 **8**을 누릅니다. 녹음을 끝내려면 **#**을 누르거나 잠시 기다립니다.

 $\overline{\phantom{a}}$ 

### <span id="page-50-0"></span>모든 인사말 재생

이 절에는 두 가지 절차가 있습니다. 전화 키패드를 사용할 것인지 음성 명령을 사용할 것인지에 따 라 해당되는 절차를 수행하십시오.

#### 전화 키패드를 사용하여 모든 인사말을 재생하는 방법

- **1**단계 Connection에 전화를 걸어 로그온합니다.
- **2**단계 단일 언어 시스템에서는 주 메뉴의 설정 선택 **>** 인사말 **>** 모든 인사말 재생을 선택합니다.

또는

다중 언어 시스템에서는 주 메뉴의 설정 선택 **>** 인사말 **> <**인사말을 들을 때 사용할 언어**> >** 모든 인 사말 재생을 선택합니다.

Connection에서는 현재 인사말을 시작으로 6개의 인사말을 모두 재생합니다.

#### 음성 명령을 사용하여 모든 인사말을 재생하는 방법

- **1**단계 Connection에 전화를 걸어 로그온합니다.
- **2**단계 Connection이 "What do you want to do"라고 물으면

**"Play all greetings"**라고 말합니다.

Connection에서는 현재 인사말을 시작으로 6개의 인사말을 모두 재생합니다. Connection은 각 인사말 에 대해 설정할 것인지 해제할 것인지 묻습니다.

# <span id="page-51-0"></span>다국어 시스템을 사용하여 추가 언어로 인사말 녹음

다국어 시스템에서는 인사말을 여러 언어로 제공할 수 있는 옵션이 있습니다. 예를 들어, Cisco Unity Connection에서 프랑스어 및 스페인어로 메시지를 녹음하도록 설정된 경우 스페인어 및 프랑스어를 사용하는 발신자가 해당 언어로 수신자의 인사말을 들을 수 있도록 표준 인사말을 두 언어 모두로 녹 음할 수 있습니다.

시스템에서 제공하는 언어로 인사말을 녹음하지 않을 경우 Connection은 해당 언어와 관련된 통화에 서 시스템 인사말을 재생합니다. 예를 들어 표준 인사말을 프랑스어로만 녹음하고 스페인어로는 녹 음하지 않은 경우 프랑스어를 사용하는 발신자는 사용자가 녹음한 프랑스어 인사말을 듣지만 스페 인어를 사용하는 발신자는 시스템 인사말을 듣습니다.

인사말을 녹음하는 언어를 선택할 때 Connection에서는 동일한 언어로 인사말 메뉴 옵션을 재생합니다. 이 절에는 두 가지 절차가 있습니다. 전화 키패드를 사용할 것인지 음성 명령을 사용할 것인지에 따 라 해당되는 절차를 수행하십시오.

#### 전화 키패드를 사용하여 추가 언어로 인사말을 녹음하는 방법

- **1**단계 Connection에 전화를 걸어 로그온합니다.
- **2**단계 주 메뉴에서 설정 선택 **>** 인사말 **> <**녹음할 인사말에 사용할 언어**>**를 선택합니다.
- **3**단계 Connection에서 현재 인사말을 재생합니다. **#**을 눌러 현재 인사말 듣기를 건너뛸 수 있습니다.
- **4**단계 프롬프트에 따라 녹음할 인사말을 선택한 다음 녹음을 수행합니다. 녹음을 일시 중지하거나 재시작하려면 **8**을 누릅니다. 녹음을 끝내려면 **#**을 누르거나 잠시 기다립니다.

이 절에는 두 가지 절차가 있습니다. 전화 키패드를 사용할 것인지 음성 명령을 사용할 것인지에 따 라 해당되는 절차를 수행하십시오.

#### 음성 명령을 사용하여 추가 언어로 인사말을 녹음하는 방법

- **1**단계 Connection에 전화를 걸어 로그온합니다.
- **2**단계 Connection이 "What do you want to do"라고 물으면 **"Setup"**이라고 말합니다. (Connection이 일시적으로 전화 키패드로 전환됩니다.)
- **3**단계 전화 키패드에서 인사말 **> <**녹음할 인사말에 사용할 언어**>**를 선택합니다.
- **4**단계 Connection에서 현재 인사말을 재생합니다. **#**을 눌러 현재 인사말 듣기를 건너뛸 수 있습니다.
- **5**단계 프롬프트에 따라 녹음할 인사말을 선택한 다음 녹음을 수행합니다.

녹음을 일시 중지하거나 재시작하려면 **8**을 누릅니다. 녹음을 끝내려면 **#**을 누르거나 잠시 기다립니다.

- $\boldsymbol{\varphi}$
- 팁 다시음성명령사용으로전환하려면 "Voice Command Conversation" 프롬프트가들릴때까지**\***를 누르고 있습니다.

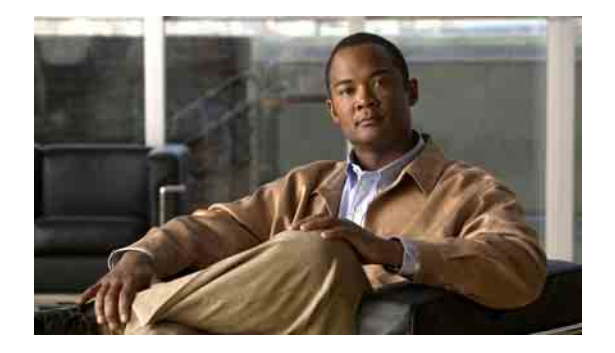

# 메시지 변경 알림 설정

- **•** 45 페이지, [메시지](#page-52-0) 알림 정보
- **•** 45 페이지, [장치에](#page-52-1) 알림 설정/해제
- **•** 46 [페이지](#page-53-0), 알림 전화 번호 변경

### <span id="page-52-0"></span>메시지 알림 정보

Cisco Unity Connection은 전화 또는 호출기에 전화를 걸어 새 메시지가 있음을 알려줄 수 있습니다. 집 전화, 근무처 전화, 이동 전화 및 호출기에 대한 알림 기능을 설정하거나 해제하고 알림 전화 번호 를 변경할 수 있습니다.

참고 Cisco Unity Assistant 웹 도구를 사용하는 경우 더 많은 옵션과 더 많은 알림 장치를 사용할 수 있습니다. Cisco Unity Assistant의 도움말을 참조하십시오.

# <span id="page-52-1"></span>장치에 알림 설정**/**해제

집 전화, 근무처 전화, 이동 전화 및 호출기에 대한 알림을 설정 및 해제할 수 있습니다. 알림 장치를 꺼도 설정은 삭제되지 않습니다.

이 절에는 두 가지 절차가 있습니다. 전화 키패드를 사용할 것인지 음성 명령을 사용할 것인지에 따 라 해당되는 절차를 수행하십시오.

#### 전화 키패드를 사용하여 장치에 대한 알림을 설정**/**해제하는 방법

- **1**단계 Connection에 전화를 걸어 로그온합니다.
- **2**단계 주 메뉴에서 설정 선택 **>** 메시지 설정 **>** 메시지 알림 옵션을 선택합니다.
- **3**단계 Connection이 알림 상태를 전달한 후 프롬프트에 따라 호출기, 집 전화, 근무처 전화 또는 이동 전화에 대한 알림을 설정하거나 해제합니다.

#### 음성 명령을 사용하여 장치에 대한 알림을 설정**/**해제하는 방법

- **1**단계 Connection에 전화를 걸어 로그온합니다.
- **2**단계 Connection이 "What do you want to do"라고 물으면

**"Setup"**이라고 말합니다. (Connection이 일시적으로 전화 키패드로 전환됩니다.)

- **3**단계 전화 키패드에서 메시지 설정 **>** 메시지 알림 옵션을 선택합니다.
- **4**단계 Connection이 알림 상태를 전달한 후 프롬프트에 따라 호출기, 집 전화, 근무처 전화 또는 이동 전화에 대한 알림을 설정하거나 해제합니다.

 $\boldsymbol{\beta}$ 

팁 다시음성명령사용으로전환하려면 "Voice Command Conversation" 프롬프트가들릴때까지**\***를 누르고 있습니다.

### <span id="page-53-0"></span>알림 전화 번호 변경

집 전화, 근무처 전화, 이동 전화 및 호출기에 대한 알림 번호를 변경할 수 있습니다.

전화 번호를 입력할 때 숫자 사이에 공백, 대시 또는 괄호를 사용하지 마십시오. 외부 통화에 필요한 액세스 코드로 시작하십시오(예: 9). 장거리 전화의 경우 해당 전화 코드(예: 지역 코드)도 포함합니다. 필요에 따라 # 키를 사용하여 1초 간 일시 정지를 추가합니다.

이 절에는 두 가지 절차가 있습니다. 전화 키패드를 사용할 것인지 음성 명령을 사용할 것인지에 따 라 해당되는 절차를 수행하십시오.

#### 전화 키패드를 사용하여 알림 전화 번호를 변경하는 방법

- **1**단계 Connection에 전화를 걸어 로그온합니다.
- **2**단계 주 메뉴에서 설정 선택 **>** 메시지 설정 **>** 메시지 알림 옵션을 선택합니다.
- **3**단계 Connection이 알림 상태를 전달한 후 프롬프트에 따라 호출기, 집 전화, 근무처 전화 또는 이동 전화에 대한 알림 번호를 변경합니다.

회사 내부의 전화 번호를 메시지 알림에 사용하는 경우 내선 번호만 입력합니다.

#### 음성 명령을 사용하여 알림 전화 번호를 변경하는 방법

- **1**단계 Connection에 전화를 걸어 로그온합니다.
- **2**단계 Connection이 "What do you want to do"라고 물으면 **"Setup"**이라고 말합니다. (Connection이 일시적으로 전화 키패드로 전환됩니다.)
- **3**단계 전화 키패드에서 메시지 설정 **>** 메시지 알림 옵션을 선택합니다.
- **4**단계 Connection이 알림 상태를 전달한 후 프롬프트에 따라 호출기, 집 전화, 근무처 전화 또는 이동 전화에 대한 알림 번호를 변경합니다.

회사 내부의 전화 번호를 메시지 알림에 사용하는 경우 내선 번호만 입력합니다.

 $\boldsymbol{\beta}$ 

팁 다시음성명령사용으로전환하려면 "Voice Command Conversation" 프롬프트가들릴때까지**\***를 누르고 있습니다.

 $\overline{\phantom{a}}$ 

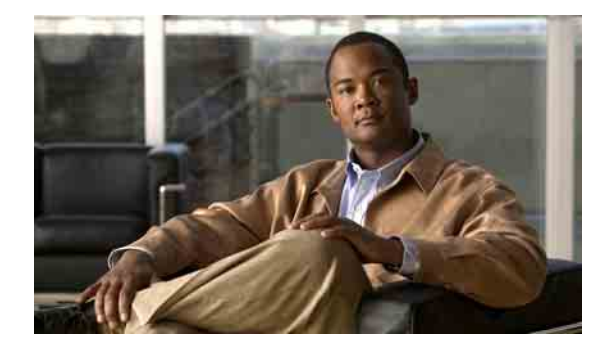

# 개인 목록 변경 설정

- **•** 49[페이지](#page-56-0), 개인 목록 정보
- **•** 49[페이지](#page-56-1), 개인 목록 작성
- **•** 50페이지, 개인 목록의 [구성원](#page-57-0) 변경
- **•** 52페이지, 개인 목록의 [녹음된](#page-59-0) 이름 변경
- **•** 52[페이지](#page-59-1), 개인 목록 삭제

### <span id="page-56-0"></span>개인 목록 정보

개인 목록을 사용하여 음성 메시지 수신자 그룹을 만들 수 있습니다. 개인 목록 중 하나에 음성 메시 지를 지정하면 목록에 있는 모든 수신자가 메시지를 받게 됩니다. Cisco Unity Connection은 사용자 정 의할 수 있는 여러 개의 개인 목록을 제공합니다.

사용자는 본인의 개인 목록에만 음성 메시지를 보낼 수 있습니다. 전화 키패드나 음성 명령을 사용하 여 이 작업을 수행할 수 있습니다. 전자 메일 응용 프로그램에서 개인 목록으로는 메시지를 보낼 수 없습니다.

### <span id="page-56-1"></span>개인 목록 작성

Cisco Unity Connection 관리자는 사용자가 관리할 수 있는 최대 목록 수를 지정합니다.

참고 전화로 새 개인 목록을 작성할 수 있지만 Cisco Unity Assistant 웹 도구에서 작성하는 것이 더 쉽습니다.

이 절에는 두 가지 절차가 있습니다. 전화 키패드를 사용할 것인지 음성 명령을 사용할 것인지에 따 라 해당되는 절차를 수행하십시오.

#### 전화 키패드를 사용하여 개인 목록을 작성하는 방법

- **1**단계 Connection에 전화를 걸어 로그온합니다.
- **2**단계 주 메뉴에서 설정 선택 **>** 메시지 설정 **>** 개인 목록 **>** 개인 목록 듣기 옵션을 선택합니다.
- **3**단계 빈 개인 목록의 번호를 확인합니다.
- **4**단계 개인 목록에 있는 이름 변경 옵션을 선택하고 빈 목록 번호를 입력합니다.
- **5**단계 Connection이 "Private List <번호>"라고 말하면 프롬프트에 따라 목록에 이름을 추가합니다.
- **6**단계 이름을모두 추가하면목록 이름다시 녹음옵션을 선택하고프롬프트에 따라목록이름을 녹음합니다.

#### 음성 명령을 사용하여 개인 목록을 작성하는 방법

- **1**단계 Connection에 전화를 걸어 로그온합니다.
- **2**단계 Connection이 "What do you want to do"라고 물으면 **"Setup"**이라고 말합니다. (Connection이 일시적으로 전화 키패드로 전환됩니다.)
- **3**단계 전화 키패드에서 메시지 설정 **>** 개인 목록 **>** 개인 목록 듣기 옵션을 선택합니다.
- **4**단계 빈 개인 목록의 번호를 확인합니다.
- **5**단계 개인 목록에 있는 이름 변경 옵션을 선택하고 빈 목록 번호를 입력합니다.
- **6**단계 Connection이 "Private List <번호>"라고 말하면 프롬프트에 따라 목록에 이름을 추가합니다.
- **7**단계 이름을모두 추가하면목록 이름다시 녹음옵션을 선택하고프롬프트에 따라목록이름을 녹음합니다.

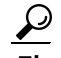

팁 다시음성명령사용으로전환하려면 "Voice Command Conversation" 프롬프트가들릴때까지**\***를 누르고 있습니다.

### <span id="page-57-0"></span>개인 목록의 구성원 변경

개인 목록에 추가할 수 있는 최대 구성원 수는 Cisco Unity Connection 관리자가 지정합니다. 주소록에 있는 사용자 또는 시스템 배포 목록은 모두 개인 목록의 구성원이 될 수 있습니다.

회사에서 Connection이 설정된 방법에 따라 주소록에 없는 원격 음성 메시징 시스템의 사용자에게 메 시지를 보내고 응답할 수도 있습니다. 이런 경우에는 이러한 사용자(원격 연락처라고 함)를 개인 목 록에 포함할 수도 있습니다.

개인 목록의 구성원으로 이미 포함된 사용자, 시스템 배포 목록 또는 원격 연락처를 추가하려고 하면 Connection은 동일한 목록에 해당 구성원을 다시 추가하지 않습니다.

개인 목록에서 구성원을 추가하거나 검토 및 삭제할 수 있습니다.

**참고** 관리자가 개인 목록 구성원을 변경하여 나중에 사용자가 검토할 때 다르게 표시될 수도 있습니다. 드 문 경우지만 관리자가 목록을 변경하여 별도의 알림 없이 사용자 목록에서 구성원이 제거될 수도 있 습니다. Connection 관리자는 목록을 변경하기 전에 사용자에게 변경 사실을 알려서 구성원이 실수로 제거되더라도 사용자가 다시 목록에 추가할 수 있도록 해야 합니다.

이 절에는 두 가지 절차가 있습니다. 전화 키패드를 사용할 것인지 음성 명령을 사용할 것인지에 따 라 해당되는 절차를 수행하십시오.

#### 전화 키패드를 사용하여 개인 목록의 구성원을 변경하는 방법

- **1**단계 Connection에 전화를 걸어 로그온합니다.
- **2**단계 주 메뉴에서 설정 선택 **>** 메시지 설정 **>** 개인 목록 **>** 이름 변경 옵션을 선택합니다.
- **3**단계 프롬프트에 따라 구성원을 추가, 검토 또는 삭제할 목록을 선택합니다.
	- $\boldsymbol{\mu}$ 팁 목록 구성원을 검토할 때 구성원을 빠르게 탐색할 수 있습니다. 목록에서 수신자를 삭제하려 면 3을 누르고, 이전 이름으로 건너뛰려면 7, 다음 이름으로 건너뛰려면 9를 누릅니다. 목록 시작으로 건너뛰려면 77을 누르고 목록 끝으로 건너뛰려면 99를 누릅니다.

#### 음성 명령을 사용하여 개인 목록의 구성원을 변경하는 방법

- **1**단계 Connection에 전화를 걸어 로그온합니다.
- **2**단계 Connection이 "What do you want to do"라고 물으면

**"Setup"**이라고 말합니다. (Connection이 일시적으로 전화 키패드로 전환됩니다.)

- **3**단계 전화 키패드에서 메시지 설정 **>** 개인 목록 **>** 이름 변경 옵션을 선택합니다.
- **4**단계 프롬프트에 따라 구성원을 추가, 검토 또는 삭제할 목록을 선택합니다.

### $\Omega$

팁 목록 구성원을 검토할 때 구성원을 빠르게 탐색할 수 있습니다. 목록에서 수신자를 삭제하려 면 3을 누르고, 이전 이름으로 건너뛰려면 7, 다음 이름으로 건너뛰려면 9를 누릅니다. 목록 시작으로 건너뛰려면 77을 누르고 목록 끝으로 건너뛰려면 99를 누릅니다.

팁 다시음성명령사용으로전환하려면 "Voice Command Conversation" 프롬프트가들릴때까지**\***를 누르고 있습니다.

# <span id="page-59-0"></span>개인 목록의 녹음된 이름 변경

각 개인 목록에는 녹음된 이름이 있습니다. 개인 목록에 메시지를 지정하면 Cisco Unity Connection이 녹음된 이름을 재생하므로 올바른 목록에 메시지를 지정했는지 확인할 수 있습니다.

이 절에는 두 가지 절차가 있습니다. 전화 키패드를 사용할 것인지 음성 명령을 사용할 것인지에 따 라 해당되는 절차를 수행하십시오.

전화 키패드를 사용하여 개인 목록의 녹음된 이름을 변경하는 방법

- **1**단계 Connection에 전화를 걸어 로그온합니다.
- **2**단계 주 메뉴에서 설정 선택 **>** 메시지 설정 **>** 개인 목록 **>** 이름 변경 옵션을 선택합니다.
- **3**단계 프롬프트에 따라 녹음된 이름을 변경 및 다시 녹음할 목록을 선택합니다. (선택한 목록에 구성원이 없으면 구성원을 추가해야 목록의 이름을 녹음할 수 있습니다.)

#### 음성 명령을 사용하여 개인 목록의 녹음된 이름을 변경하는 방법

- **1**단계 Connection에 전화를 걸어 로그온합니다.
- **2**단계 Connection이 "What do you want to do"라고 물으면 **"Setup"**이라고 말합니다. (Connection이 일시적으로 전화 키패드로 전환됩니다.)
- **3**단계 전화 키패드에서 메시지 설정 **>** 개인 목록 **>** 이름 변경 옵션을 선택합니다.
- **4**단계 프롬프트에 따라 녹음된 이름을 변경 및 다시 녹음할 목록을 선택합니다. (선택한 목록에 구성원이 없으면 구성원을 추가해야 목록의 이름을 녹음할 수 있습니다.)
	- $\mathcal P$
	- 팁 다시음성명령사용으로전환하려면 "Voice Command Conversation" 프롬프트가들릴때까지**\***를 누르고 있습니다.

### <span id="page-59-1"></span>개인 목록 삭제

전화로 목록의 개별 구성원을 삭제할 수 있지만 목록 자체는 삭제할 수 없습니다. Cisco Unity Assistant 웹 도구에서는 녹음된 이름 및 모든 구성원을 포함하는 목록을 한 번에 삭제합니다.

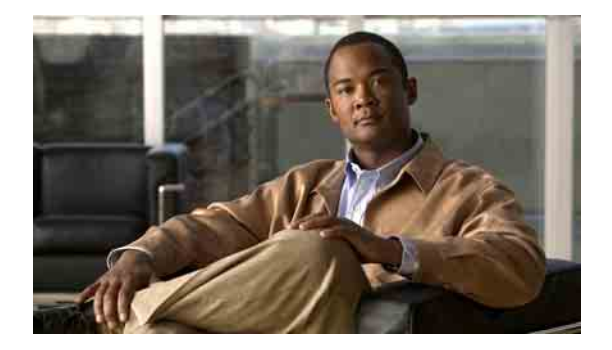

# 주소 지정 우선 순위 목록 관리

- **•** 53[페이지](#page-60-0), 주소 지정 우선 순위 목록 정보
- **•** 54[페이지](#page-61-0), 주소 지정 우선 순위 목록 변경

### <span id="page-60-0"></span>주소 지정 우선 순위 목록 정보

이름의 일부 철자를 말하여 수신자에게 보낼 메시지의 주소를 지정할 때 Cisco Unity Connection이 입 력한 숫자와 일치하는 여러 이름을 찾는 경우가 있습니다. 기본적으로 이 결과는 성을 기준(또는 배 포 목록의 경우 표시 이름)으로 사전순으로 정렬됩니다.

주소 지정 우선 순위 목록은 Connection이 "친구" 목록과 유사하게 사용자가 정의하는 특정 수신자를 우선하도록 하여 해당 일치 항목을 먼저 표시하기 때문에 원하는 수신자를 더 빨리 찾아 선택할 수 있 습니다. 또한 Connection은 수신자에게 보낼 메시지의 주소를 지정할 때 주소 지정 우선 순위 목록에 수신자를 자동으로 추가할 수도 있고 각 수신자에게 주소를 지정하는 빈도를 기반으로 목록에서 이 름의 우선 순위를 조정할 수도 있습니다.

참고 Connection 관리자는 사용자가 주소 지정 우선 순위 목록을 검토 및 수정할 수 있는지 여부와 Connection이 사용 빈도를 기반으로 목록에 이름을 자동으로 추가할지 여부를 결정합니다.

음성 명령을 사용하여 수신자에게 보낼 메시지의 주소를 지정할 때 Connection은 해당 이름이 주소록 에 있는 발음이 유사한 이름과 일치하는지 비교합니다. 주소 지정 우선 순위 목록을 정의할 때 Connection은 목록에 있는 유사한 소리의 이름을 일치 결과에 포함할 수 있습니다. 이 경우 주소 지정 우선 순위 목록은 Connection이 일치 결과를 표시하는 순서에 영향을 주지 않습니다. Connection은 사 용자가 말하는 이름과 일치 결과 이름 간에 음성적으로 얼마나 정확하게 일치하느냐에 따라 결과를 표시합니다.

# <span id="page-61-0"></span>주소 지정 우선 순위 목록 변경

주소 지정 우선 순위 목록에 사용자, 연락처 및 배포 목록을 추가하고 목록을 검토하고 목록에서 이 름을 제거할 수 있습니다. 주소 지정 우선 순위 목록에는 Cisco Unity Connection이 메시지 주소 지정 기록을 기반으로 자동 추가한 이름도 포함될 수 있습니다.

이 절에는 두 가지 절차가 있습니다. 전화 키패드를 사용할 것인지 음성 명령을 사용할 것인지에 따 라 해당되는 절차를 수행하십시오.

#### 전화 키패드를 사용하여 주소 지정 우선 순위 목록을 변경하는 방법

- **1**단계 Connection에 전화를 걸어 로그온합니다.
- **2**단계 주 메뉴에서 설정 선택 **>** 메시지 설정 **>** 주소 지정 우선 순위 목록 옵션을 선택합니다.
- **3**단계 프롬프트에 따라 주소 지정 우선 순위 목록에 이름을 추가하거나 목록의 구성원을 검토 및 제거할 수 있습니다. 목록의 이름을 검토할 때 Connection은 성(사용자 및 연락처의 경우) 또는 표시 이름(배포 목록의 경우)을 기준으로 사전순으로 이름을 정렬합니다.

#### 음성 명령을 사용하여 주소 지정 우선 순위 목록을 수정하는 방법

- **1**단계 Connection에 전화를 걸어 로그온합니다.
- **2**단계 Connection이 "What do you want to do"라고 물으면

**"Setup"**이라고 말합니다. (Connection이 일시적으로 전화 키패드로 전환됩니다.)

- **3**단계 전화 키패드에서 메시지 설정 **>** 주소 지정 우선 순위 목록 옵션을 선택합니다.
- **4**단계 프롬프트에 따라 주소 지정 우선 순위 목록에 이름을 추가하거나 목록의 구성원을 검토 및 제거할 수 있습니다. 목록의 이름을 검토할 때 Connection은 성(사용자 및 연락처의 경우) 또는 표시 이름(배포 목록의 경우)을 기준으로 사전순으로 이름을 정렬합니다.

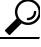

팁 다시음성명령사용으로전환하려면 "Voice Command Conversation" 프롬프트가들릴때까지**\***를 누르고 있습니다.

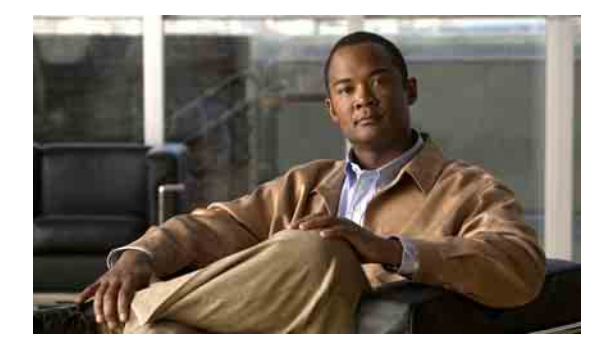

# 개인 설정 변경

- **•** 55[페이지](#page-62-0), 개인 설정 정보
- **•** 55[페이지](#page-62-1), 전화 암호 변경
- **•** 56[페이지](#page-63-1), 녹음된 이름 변경
- **•** 57[페이지](#page-64-0), 주소록 기재 상태 변경

### <span id="page-62-0"></span>개인 설정 정보

개인 설정은 Cisco Unity Connection 시스템의 사용자에 대한 정보 및 시스템과 상호 작용하는 데 필요 한 일부 선택 항목을 제어합니다.

# <span id="page-62-1"></span>전화 암호 변경

Cisco Unity Connection 전화 암호는 메시지의 개인 정보를 보호하고 무단 액세스로부터 편지함을 보 호합니다. 전화 암호는 언제든지 변경할 수 있습니다.

전화 암호를 변경할 때에는 Connection 관리자가 제공한 보안 지침을 따르십시오. 일반적으로 짧은 암호가 사용하기는 쉽지만 긴 암호가 더 안전합니다. 특히, 특이한 암호를 지정하는 것이 안전합니다. 특이한 암호란 다음과 같은 의미입니다.

- **•** 암호에 주 내선 번호 또는 그 역순으로 된 번호를 포함할 수 없습니다.
- **•** 암호에는 최소 3개의 서로 다른 숫자가 포함되어야 합니다.
- **•** 숫자를 오름차순 또는 내림차순으로 연속되는 숫자로 지정할 수 없습니다(예를 들어 12345 또는 54321).
- **•** 한 숫자를 3회 이상 연속해서 사용할 수 없습니다(예를 들어 14777).
- **•** 암호에서 세 자리 이상 숫자의 반복된 그룹을 포함할 수 없습니다(예를 들어 408510408).
- **•** 이름 또는 성의 숫자 표시 또는 이름과 성 조합을 암호로 지정할 수 없습니다. (예를 들어 사용자 이름이 John Doe인 경우 johnd, johndoe, jdoe 및 doe의 숫자 표시를 사용할 수 없습니다).

이 절에는 두 가지 절차가 있습니다. 전화 키패드를 사용할 것인지 음성 명령을 사용할 것인지에 따 라 해당되는 절차를 수행하십시오.

#### 전화 키패드를 사용하여 전화 암호를 변경하는 방법

- **1**단계 Connection에 전화를 걸어 로그온합니다.
- **2**단계 주 메뉴에서 설정 선택 **>** 개인 설정 **>** 암호 옵션을 선택합니다.
- **3**단계 프롬프트에 따라 새 암호를 입력 및 확인합니다. 0에서 9 사이의 숫자를 사용합니다.

#### 음성 명령을 사용하여 전화 암호를 변경하는 방법

- **1**단계 Connection에 전화를 걸어 로그온합니다.
- **2**단계 Connection이 "What do you want to do"라고 물으면 **"Setup"**이라고 말합니다. (Connection이 일시적으로 전화 키패드로 전환됩니다.)
- **3**단계 전화 키패드에서 개인 설정 **>** 암호 옵션을 선택합니다.
- **4**단계 프롬프트에 따라 새 암호를 입력 및 확인합니다. 0에서 9 사이의 숫자를 사용합니다.

 $\boldsymbol{\mu}$ 

팁 다시음성명령사용으로전환하려면 "Voice Command Conversation" 프롬프트가들릴때까지**\***를 누르고 있습니다.

### <span id="page-63-1"></span><span id="page-63-0"></span>녹음된 이름 변경

녹음된 이름은 본인이 다른 사용자에게 남긴 메시지와 함께 재생되며 주소록에서 본인을 식별하는 데 사용됩니다. 녹음된 이름은 사용자가 직접 한 녹음 대신 시스템 녹음을 사용하는 인사말과 함께 재 생되기도 합니다.

 $\mathcal{Q}$ 

팁 다른 Cisco Unity Connection 사용자가 전화로 사용자에게 메시지를 보낼 때는 대체 인사말이 들리지 않습니다. 대체 인사말을 사용할 때마다 부재 사실을 알리는 정보를 포함하도록 녹음된 이름을 변경 할 수도 있습니다.

이 절에는 두 가지 절차가 있습니다. 전화 키패드를 사용할 것인지 음성 명령을 사용할 것인지에 따 라 해당되는 절차를 수행하십시오.

#### 전화 키패드를 사용하여 녹음된 이름을 변경하는 방법

- **1**단계 Connection에 로그온합니다.
- **2**단계 주 메뉴에서 설정 선택 **>** 개인 설정 **>** 녹음된 이름 옵션을 선택합니다.
- **3**단계 프롬프트에 따라 이름이나 짧은 메시지를 녹음합니다. 녹음을 일시 중지하거나 재시작하려면 **8**을 누릅니다. 녹음을 끝내려면 **#**을 누르거나 잠시 기다립니다.

#### 음성 명령을 사용하여 녹음된 이름을 변경하는 방법

- **1**단계 Connection에 로그온합니다.
- **2**단계 Connection이 "What do you want to do"라고 물으면 **"Setup"**이라고 말합니다. (Connection이 일시적으로 전화 키패드로 전환됩니다.)
- **3**단계 전화 키패드에서 개인 설정 **>** 녹음된 이름 옵션을 선택합니다.
- **4**단계 프롬프트에 따라 이름이나 짧은 메시지를 녹음합니다.

녹음을 일시 중지하거나 재시작하려면 **8**을 누릅니다. 녹음을 끝내려면 **#**을 누르거나 잠시 기다립니다.

 $\boldsymbol{\mathcal{P}}$ 

팁 다시음성명령사용으로전환하려면 "Voice Command Conversation" 프롬프트가들릴때까지**\***를 누르고 있습니다.

### <span id="page-64-0"></span>주소록 기재 상태 변경

주소록에 본인을 기재할지 여부를 선택할 수 있습니다. 주소록에 기재되면 내선 번호를 모르는 발신 자가 주소록에서 사용자의 이름을 찾아 연결할 수 있습니다.

이 절에는 두 가지 절차가 있습니다. 전화 키패드를 사용할 것인지 음성 명령을 사용할 것인지에 따 라 해당되는 절차를 수행하십시오.

#### 전화 키패드를 사용하여 주소록 기재 상태를 변경하는 방법

- **1**단계 Connection에 전화를 걸어 로그온합니다.
- **2**단계 주 메뉴에서 설정 선택 **>** 개인 설정 **>** 주소록 기재 옵션을 선택합니다. Connection이 주소록에 사용자 가 기재되어 있는지 여부를 알려줍니다.
- **3**단계 프롬프트에 따라 기재 상태를 변경합니다.

#### 음성 명령을 사용하여 주소록 기재 상태를 변경하는 방법

- **1**단계 Connection에 전화를 걸어 로그온합니다.
- **2**단계 Connection이 "What do you want to do"라고 물으면

**"Setup"**이라고 말합니다. (Connection이 일시적으로 전화 키패드로 전환됩니다.)

- **3**단계 전화 키패드에서 개인 설정 **>** 주소록 기재 옵션을 선택합니다.
- **4**단계 프롬프트에 따라 기재 상태를 변경합니다.

### $\boldsymbol{\varphi}$

팁 다시음성명령사용으로전환하려면 "Voice Command Conversation" 프롬프트가들릴때까지**\***를 누르고 있습니다.

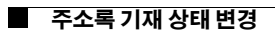

**Cisco Unity Connection** 전화 인터페이스 사용 설명서**(**릴리스 **7.x)**

 $\overline{\phantom{a}}$ 

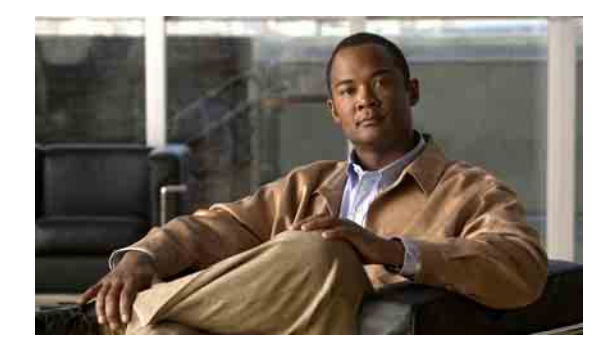

# **Connection** 대화 메뉴 스타일 변경

전화 키패드로 Cisco Unity Connection과 상호 작용할 때 정식 또는 약식 메뉴를 들을 수 있습니다. 정식 메뉴는 포괄적인 지침을 제공하고 약식 메뉴는 축약된 버전의 정식 메뉴를 제공합니다.

음성 명령을 사용하여 Connection과 상호 작용할 때에는 정식 메뉴가 들립니다.

이 절에는 두 가지 절차가 있습니다. 전화 키패드를 사용할 것인지 음성 명령을 사용할 것인지에 따 라 해당되는 절차를 수행하십시오.

#### 전화 키패드를 사용하여 **Connection** 대화 메뉴 스타일을 변경하는 방법

- **1**단계 Connection에 전화를 걸어 로그온합니다.
- **2**단계 주 메뉴에서 설정 선택 **>** 메시지 설정 **>** 메뉴 스타일 옵션을 선택합니다.
- **3**단계 프롬프트에 따라 정식 메뉴와 약식 메뉴 간을 전환합니다.

#### 음성 명령을 사용하여 **Connection** 대화 메뉴 스타일을 변경하는 방법

- **1**단계 Connection에 전화를 걸어 로그온합니다.
- **2**단계 Connection이 "What do you want to do"라고 물으면 **"Setup"**이라고 말합니다. (Connection이 일시적으로 전화 키패드로 전환됩니다.)
- **3**단계 전화 키패드에서 메시지 설정 **>** 메뉴 스타일 옵션을 선택합니다.
- **4**단계 프롬프트에 따라 정식 메뉴와 약식 메뉴 간을 전환합니다.

#### $\boldsymbol{\mathcal{L}}$

팁 다시음성명령사용으로전환하려면 "Voice Command Conversation" 프롬프트가들릴때까지**\***를 누르고 있습니다.

#### **Cisco Unity Connection** 전화 인터페이스 사용 설명서 **(**릴리스 **7.x)**

 $\overline{\phantom{a}}$ 

П

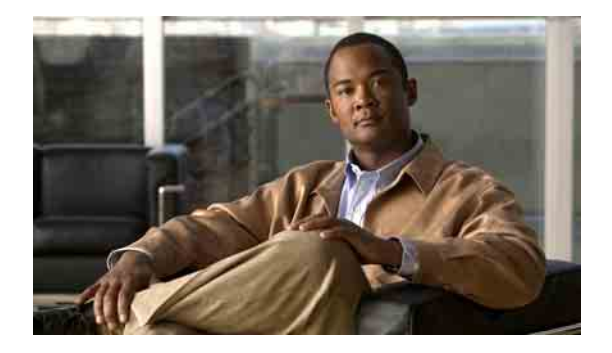

# 전화 연결 설정 변경

- **•** 61[페이지](#page-68-0), 전화 연결 규칙 정보
- **•** 62[페이지](#page-69-0), 전화 연결 규칙 설정 변경

### <span id="page-68-0"></span>전화 연결 규칙 정보

전화 연결 규칙은 Cisco Unity Connection이 사용자에게 직접 전화를 걸지 않은 발신자로부터 오는 간 접 수신 전화를 처리하는 방법을 제어합니다(예: 주소록을 사용하여 사용자에게 연락하는 발신자). 외부 발신자 또는 다른 사용자가 개인 전화 번호로 사용자에게 전화를 거는 직통 전화의 경우에는 Connection 연결 설정이 적용되지 않습니다.

간접 전화에 응답하도록 선택하거나 간접 전화를 즉시 음성 메일로 연결되도록 설정할 수 있습니다.

<u></u><br>팁 내선 번호로 직접 걸려온 전화에 대해 전화 연결을 설정하려면 Connection 관리자에게 문의하십시오. 사무실 전화기나 회사에서 사용하는 전화 시스템에 직접 걸려온 전화를 관리할 수 있는 연결 기능이 있을 수도 있습니다.

이 절에서는 사용자가 사용할 수 있는 연결 규칙과 규칙의 작동 방법에 대해 설명합니다. Connection 은 적절한 상황에 사용할 수 있는 연결 규칙을 따르며 일부 연결 규칙은 설정 시 다른 규칙보다 우선 합니다.

### 표준 전화 연결 규칙

이 연결 규칙은 Connection 관리자가 지정한 근무 시간 동안 사용됩니다. 활성화되어 있는 다른 연결 규칙이 없을 경우 근무 시간이 아닌 시간에도 표준 연결 규칙이 사용됩니다.

기본적으로 표준 연결 규칙은 비활성화할 수 없습니다.

### 대체 전화 연결 규칙

이 연결 규칙을 특정 시간 동안 다른 연결 규칙보다 우선 적용되도록 설정합니다. 예를 들어 사무실 에 없는 동안 전화를 모두 음성 메일로 즉시 연결시키거나 잠시 다른 위치에서 일하는 동안 자신의 전 화를 다른 내선 번호로 연결할 수 있습니다.

대체 연결 규칙을 사용하면 항상 활성화되어, 다른 모든 연결 규칙보다 우선합니다.

### 근무 시간 외 전화 연결 규칙

이 연결 규칙을 사용하면 근무하지 않는 시간 동안 Connection이 Connection 관리자가 지정한 다른 연 결 동작을 수행합니다. 예를 들어 근무하지 않는 시간 동안 자신에게 걸려온 전화를 모두 음성 메일 로 즉시 연결시킬 수 있습니다.

근무 시간 외 연결 규칙을 사용하면 근무 시간이 아닌 시간 동안 활성화됩니다.

# <span id="page-69-0"></span>전화 연결 규칙 설정 변경

간접 전화를 본인의 내선 번호, 다른 내선 번호 또는 지정한 전화 번호로 연결하여 벨소리가 울리도 록 선택할 수 있습니다. 또는 전화 벨이 울리지 않도록 음성 메일에 즉시 연결할 수도 있습니다. 음성 메일로 전화를 전송하면 발신자가 전화 벨소리를 들으며 기다리지 않아도 됩니다. 인사말이 바로 재 생됩니다.

이 절에는 두 가지 절차가 있습니다. 전화 키패드를 사용할 것인지 음성 명령을 사용할 것인지에 따 라 해당되는 절차를 수행하십시오.

#### 전화 키패드를 사용하여 전화 연결 규칙 설정을 변경하는 방법

- **1**단계 Connection에 전화를 걸어 로그온합니다.
- **2**단계 주 메뉴에서 설정 선택 **>** 연결 설정 옵션을 선택합니다.
- **3**단계 설정을 변경할 연결 규칙을 선택합니다.
- **4**단계 Connection이 현재 연결 설정을 알린 후 프롬프트에 따라 규칙을 활성화 또는 비활성화하거나, 전화 기와 음성 메일 간을 전환하여 연결하거나, 연결 전화 번호를 변경합니다.

전화를 외부 전화 번호로 연결하려면 Connection 관리자에게 문의하십시오.

### $\mathscr{P}$

**참고** 연결 번호를 변경하더라도 전화를 전화기 또는 음성 메일로 연결하는 설정은 변경되지 않습 니다. Connection이 전화기로 연결하도록 지정한 경우에만 Connection이 연결 번호로 전화를 연결합니다.

#### 음성 명령을 사용하여 전화 연결 규칙 설정을 변경하는 방법

- **1**단계 Connection에 전화를 걸어 로그온합니다.
- **2**단계 Connection이 "What do you want to do"라고 물으면 **"Setup"**이라고 말합니다. (Connection이 일시적으로 전화 키패드로 전환됩니다.)
- **3**단계 전화 키패드에서 연결 설정 옵션을 선택합니다.
- **4**단계 설정을 변경할 연결 규칙을 선택합니다.
- **5**단계 Connection에서 현재 연결 설정을 알린 후 프롬프트에 따라 규칙을 활성화 또는 비활성화하거나, 전화기와 음성 메일 간을 전환하여 연결하거나, 연결 전화 번호를 변경합니다.

전화를 외부 전화 번호로 연결하려면 Connection 관리자에게 문의하십시오.

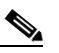

**참고** 연결 번호를 변경하더라도 전화를 전화기 또는 음성 메일로 연결하는 설정은 변경되지 않습 니다. Connection이 전화기로 연결하도록 지정한 경우에만 Connection이 연결 번호로 전화를 연결합니다.

### $\Omega$

팁 다시음성명령사용으로전환하려면 "Voice Command Conversation" 프롬프트가들릴때까지**\***를 누르고 있습니다.

 $\overline{\phantom{a}}$
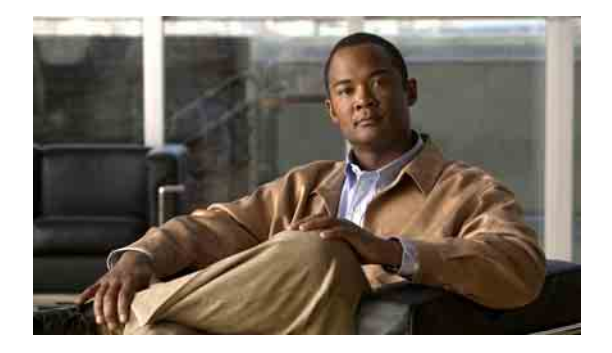

# 대체 연결 번호 관리

- **•** 65[페이지](#page-72-0), 대체 연결 번호 정보
- **•** 65[페이지](#page-72-1), 대체 연결 번호 변경

## <span id="page-72-0"></span>대체 연결 번호 정보

대체 연결 번호를 사용하면 발신자가 인사말을 청취할 때 키를 눌러 다른 번호로 연결하는 옵션을 제 공할 수 있습니다. 대체 연결 번호는 교환원 또는 다른 사용자(감독자 또는 동료)의 내선 번호이거나, 사용자 또는 다른 사람이 받을 수 있는 다른 번호일 수 있습니다.

Cisco Unity Connection 관리자는 발신자가 대체 연결 번호로 연결하기 위해 누를 수 있는 키를 결정합 니다. 사용자는 전화 키패드의 각 키에 대해 하나씩 최대 12개의 대체 연결 번호를 지정할 수 있습니다.

## <span id="page-72-1"></span>대체 연결 번호 변경

대체 연결 번호를 지정하려면 외부 통화에 필요한 액세스 코드로 시작합니다(예: 9). 장거리 전화의 경우 해당 전화 코드(예: 지역 코드)도 포함합니다.

<u></u><br>▐▌ 대체 연결 번호를 지정할 때 이 정보를 포함하도록 인사말을 변경할 수 있습니다(예: "저는 지금 자리 에 없습니다. 신호음이 울리면 메시지를 남겨 주십시오. 다른 영업 담당자에게 연결하려면 4번을 누 르십시오.").

이 절에는 두 가지 절차가 있습니다. 전화 키패드를 사용할 것인지 음성 명령을 사용할 것인지에 따 라 해당되는 절차를 수행하십시오.

#### 전화 키패드를 사용하여 대체 연결 번호를 지정하는 방법

- **1**단계 Connection에 전화를 걸어 로그온합니다.
- **2**단계 주 메뉴에서 설정 선택 **>** 대체 연결 번호 옵션을 선택합니다.

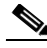

참고 하나 이상의 키가 대체 연결 번호로 연결되도록 구성되어 있는 경우에만 Connection에서 대 체 연결 번호를 구성하라는 프롬프트를 표시합니다.

**3**단계 프롬프트에 따라 하나 이상의 대체 연결 번호를 지정합니다. 프롬프트에 대체 연결 번호로 연결하는 데 사용할 수 있는 키가 표시됩니다.

### 음성 명령을 사용하여 대체 연결 번호를 지정하는 방법

- **1**단계 Connection에 전화를 걸어 로그온합니다.
- **2**단계 Connection이 "What do you want to do"라고 물으면 **"Setup"**이라고 말합니다. (Connection이 일시적으로 전화 키패드로 전환됩니다.)
- **3**단계 전화 키패드에서 대체 연결 번호 옵션을 선택합니다.

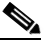

참고 하나 이상의 키가 대체 연결 번호로 연결되도록 구성되어 있는 경우에만 Connection에서 대 체 연결 번호를 구성하라는 프롬프트를 표시합니다.

**4**단계 프롬프트에 따라 하나 이상의 대체 연결 번호를 지정합니다. 프롬프트에 대체 연결 번호로 연결하는 데 사용할 수 있는 키가 표시됩니다.

### $\mathcal{P}$

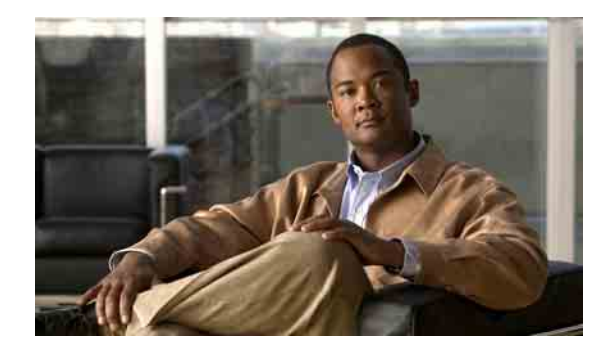

# 수신전화를취급할개인전화연결규칙집합 관리

- **•** 67[페이지](#page-74-0), 개인 전화 연결 규칙 집합 정보
- **•** 68페이지, 기본 연결 [규칙으로](#page-75-0) 개인 전화 연결 규칙 집합 사용 활성화 및 비활성화
- **•** 69페이지, 개인 전화 연결 규칙 집합 사용 활성화 및 [비활성화](#page-76-0)
- **•** 70페이지, 개별 규칙 집합 활성화 및 [비활성화](#page-77-0)
- **•** 72[페이지](#page-79-0), 모두 전화 연결 규칙 집합 사용
- **•** 74페이지, 모든 전화를 [Cisco Unity Connection](#page-81-0) 으로 전달

# <span id="page-74-0"></span>개인 전화 연결 규칙 집합 정보

개인 전화 연결 규칙 집합을 설정하면 Cisco Unity Connection이 발신자 ID, 시간 및 회의 일정에 따라 특정 전화를 사용자에게 연결하거나 전화를 음성 메일 또는 다른 전화 번호로 연결합니다. 개인 전화 연결 규칙은 기본 연결 설정을 구성할 수 있는 기본 연결 규칙(표준, 대체 및 근무 시간 외 전화 연결 규칙)보다 향상된 기능입니다.

개인 전화 연결 규칙 웹 도구에서 개인 전화 연결 규칙 집합을 관리할 수 있습니다. 규칙 집합을 정의 하면 웹 도구나 전화로 규칙 집합을 활성화할 수 있습니다. 개인 전화 연결 규칙 집합 사용 및 관리 방 법에 대한 자세한 내용은 *Cisco Unity Connection* 개인 전화 연결 규칙 웹 도구 사용 설명서를 참조하 십시오.)

# <span id="page-75-0"></span>기본 연결 규칙으로 개인 전화 연결 규칙 집합 사용 활성화 및 비활성화

Cisco Unity Connection은 활성화된 기본 규칙(표준, 대체 또는 근무 시간 외 전화 연결 규칙)이 기본 설정 대신 개인 전화 연결 규칙을 적용하도록 구성되어 있는 경우에만 사용자의 전화를 개인 전화 연 결 규칙을 사용하여 처리합니다.

### 전화 키패드를 사용하여 기본 연결 규칙으로 개인 전화 연결 규칙 집합 사용을 활성화 및 비활성화하는 방법

- **1**단계 Connection에 전화를 걸어 로그온합니다.
- **2**단계 주 메뉴에서 설정 선택 **>** 연결 설정 옵션을 선택합니다.
- <span id="page-75-1"></span>**3**단계 표준, 대체 또는 근무 시간 외 전화 연결 규칙을 선택합니다.
- <span id="page-75-2"></span>**4**단계 Connection이 현재 연결 설정을 알려 주면 프롬프트에 따라 개인 전화 연결 규칙을 활성화 또는 비활 성화합니다.
- **5**단계 필요한 경우 각 기본 연결 규칙에 대해 3[단계](#page-75-1)와 4[단계를](#page-75-2) 반복합니다.

#### 음성 명령을 사용하여 기본 연결 규칙으로 개인 전화 연결 규칙 집합 사용을 활성화 및 비활성화하는 방법

- **1**단계 Connection에 전화를 걸어 로그온합니다.
- **2**단계 Connection이 "What do you want to do"라고 물으면 **"Setup"**이라고 말합니다. (Connection이 일시적으로 전화 키패드로 전환됩니다.)
- **3**단계 전화 키패드에서 연결 설정 옵션을 선택합니다.
- <span id="page-75-3"></span>**4**단계 표준, 대체 또는 근무 시간 외 전화 연결 규칙을 선택합니다.
- <span id="page-75-4"></span>**5**단계 Connection이 현재 연결 설정을 알려 주면 프롬프트에 따라 개인 전화 연결 규칙을 활성화 또는 비활 성화합니다.
- **6**단계 필요한 경우 각 기본 연결 규칙에 대해 4[단계](#page-75-3)와 5[단계를](#page-75-4) 반복합니다.

 $\mathcal{P}$ 

# <span id="page-76-0"></span>개인 전화 연결 규칙 집합 사용 활성화 및 비활성화

활성화는 Connection이 기본 연결 규칙(표준, 대체 또는 근무 시간 외 전화 연결 규칙)이 기본 설정 대 신 개인 전화 연결 규칙을 적용하도록 구성되어 있는 경우에만 개인 전화 연결 규칙 집합을 사용하여 전화를 처리함을 의미합니다. 비활성화는 기본 연결 규칙이 개인 전화 연결 규칙을 적용하도록 구성 되어 있는 경우에도 Connection이 개인 전화 연결 규칙을 사용하여 전화를 처리하지 않음을 의미합니 다. 이 경우 전화는 사용자의 내선 번호로 연결됩니다.

이 절에는 두 가지 절차가 있습니다. 전화 키패드를 사용할 것인지 음성 명령을 사용할 것인지에 따 라 해당되는 절차를 수행하십시오.

### 전화 키패드를 사용하여 개인 전화 연결 규칙 집합의 사용을 활성화 및 비활성화하는 방법

- **1**단계 Connection에 전화를 걸어 로그온합니다.
- **2**단계 주 메뉴에서 설정 선택 **>** 연결 설정 **>** 개인 전화 연결 규칙 옵션을 선택합니다.
- **3**단계 활성화하려면 Connection이 전화 라우팅 규칙이 해제되었다고 알려준 후에 이 규칙을 설정하는 옵션 을 선택합니다.

비활성화하려면 **전화 라우팅 규칙 해제** 옵션을 선택합니다.

### 음성 명령을 사용하여 개인 전화 연결 규칙 집합 사용을 활성화 및 비활성화하는 방법

- **1**단계 Connection에 전화를 걸어 로그온합니다.
- **2**단계 Connection이 "What do you want to do"라고 물으면

**"Setup"**이라고 말합니다. (Connection이 일시적으로 전화 키패드로 전환됩니다.)

- **3**단계 전화 키패드에서 연결 설정 **>** 개인 전화 연결 규칙 옵션을 선택합니다.
- **4**단계 활성화하려면 Connection이 전화 라우팅 규칙이 해제되었다고 알려준 후에 이 규칙을 설정하는 옵션 을 선택합니다.

비활성화하려면 전화 라우팅 규칙 해제 옵션을 선택합니다.

### $\boldsymbol{\mathcal{L}}$

# <span id="page-77-0"></span>개별 규칙 집합 활성화 및 비활성화

전화로 한 번에 하나의 규칙 집합만 활성화할 수 있습니다. 이렇게 하면 해당 규칙 집합이 즉시 활성 화됩니다. Cisco Unity Connection은 사용자에게 비활성화된 규칙 집합이 있을 때에만 활성화 프롬프 트를 재생합니다.

규칙 집합을 비활성화하는 것은 해당 규칙 집합이 활성화되지 못하도록 한다는 것입니다. Connection 은 규칙 집합이 설정되었지만 활성화되지 않은 경우에만 비활성화 프롬프트를 재생합니다.

규칙 집합이 정의되어 있지 않거나 활성 상태가 아닌 경우 전화는 사용자의 내선 번호로 연결됩니다.

### 개별 집합 활성화

이 절에는 두 가지 절차가 있습니다. 전화 키패드를 사용할 것인지 음성 명령을 사용할 것인지에 따 라 해당되는 절차를 수행하십시오.

### 전화 키패드를 사용하여 규칙 집합을 활성화하는 방법

- **1**단계 Connection에 전화를 걸어 로그온합니다.
- **2**단계 주 메뉴에서 설정 선택 **>** 연결 설정 **>** 개인 전화 연결 규칙 옵션을 선택합니다.

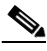

참고 개인 전화 연결 규칙 집합을 사용하도록 설정되어 있는 경우에만 Connection이 규칙 집합을 활성화하라는 프롬프트를 재생합니다.

- **3**단계 전화 연결 규칙 집합 활성화 옵션을 선택합니다.
- **4**단계 프롬프트에 따라 규칙 집합을 활성화하고 규칙 집합을 활성화할 일 수를 설정합니다.

### 음성 명령을 사용하여 규칙 집합을 활성화하는 방법

- **1**단계 Connection에 전화를 걸어 로그온합니다.
- **2**단계 Connection이 "What do you want to do"라고 물으면 **"Setup"**이라고 말합니다. (Connection이 일시적으로 전화 키패드로 전환됩니다.)
- **3**단계 전화 키패드에서 연결 설정 **>** 개인 전화 연결 규칙 옵션을 선택합니다.

 $\frac{\mathcal{L}}{\mathcal{L}}$ 

**참고** \_ 개인 전화 연결 규칙 집합을 사용하도록 설정되어 있는 경우에만 Connection이 규칙 집합을 활성화하라는 프롬프트를 재생합니다.

- **4**단계 전화 연결 규칙 집합 활성화 옵션을 선택합니다.
- **5**단계 프롬프트에 따라 규칙 집합을 활성화하고 규칙 집합을 활성화할 일 수를 설정합니다.

### $\boldsymbol{\mathcal{P}}$

### 개별 집합 비활성화

이 절에는 두 가지 절차가 있습니다. 전화 키패드를 사용할 것인지 음성 명령을 사용할 것인지에 따 라 해당되는 절차를 수행하십시오.

### 전화 키패드를 사용하여 규칙 집합을 비활성화하는 방법

- **1**단계 Connection에 전화를 걸어 로그온합니다.
- **2**단계 주 메뉴에서 설정 선택 **>** 연결 설정 **>** 개인 전화 연결 규칙 **>** 전화 연결 규칙 집합 비활성화 옵션을 선 택합니다.

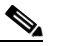

- 참고 설정되어 있지만 활성 상태가 아닌 규칙 집합이 있는 경우에만 Connection이 규칙 집합을 해 제하라는 프롬프트를 재생합니다.
- **3**단계 프롬프트에 따라 규칙 집합을 해제합니다.

### 음성 명령을 사용하여 규칙 집합을 해제하는 방법

- **1**단계 Connection에 전화를 걸어 로그온합니다.
- **2**단계 Connection이 "What do you want to do"라고 물으면 **"Setup"**이라고 말합니다. (Connection이 일시적으로 전화 키패드로 전환됩니다.)
- **3**단계 전화 키패드에서 연결 설정 **>** 개인 전화 연결 규칙 **>** 전화 연결 규칙 집합 비활성화 옵션을 선택합니다.

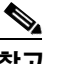

참고 설정되어 있지만 활성 상태가 아닌 규칙 집합이 있는 경우에만 Connection이 규칙 집합을 해 제하라는 프롬프트를 재생합니다.

**4**단계 프롬프트에 따라 규칙 집합을 해제합니다.

### $\mathcal{Q}$

# <span id="page-79-0"></span>모두 전화 연결 규칙 집합 사용

모두 전화 연결 규칙 집합은 모든 통화를 지정된 시간 동안 특정 대상에 전달하는 단일 규칙입니다. 모두 전화 연결은 전화로 설정해야 하는 유일한 규칙 집합입니다. Cisco Unity Connection은 규칙 집합을 활성화하고 개인 전화 연결 규칙 웹 도구의 전화 연결 규칙 집합 페이지에 이 규칙 집합을 표시합니다.

모두 전화 연결을 활성화하는 즉시 지정된 기간 동안 해당 규칙 집합이 활성화됩니다. 연결된 전화를 모두 전화 연결 대상에서 받지 않는 경우 Connection은 전화를 음성 메일로 연결합니다.

### 모두 전화 연결 설정

이 절에는 두 가지 절차가 있습니다. 전화 키패드를 사용할 것인지 음성 명령을 사용할 것인지에 따 라 해당되는 절차를 수행하십시오.

### 전화 키패드를 사용하여 모두 전화 연결 규칙 집합을 활성화하는 방법

- **1**단계 Connection에 전화를 걸어 로그온합니다.
- **2**단계 주 메뉴에서 설정 선택 **>** 연결 설정 **>** 개인 전화 연결 규칙 옵션을 선택합니다.
- **3**단계 프롬프트에 따라 음성 메일이나 특정 전화 번호로 모든 전화를 연결하고 모두 전화 연결 규칙 집합을 활성화할 일 수를 설정합니다.

### $\mathcal{L}% _{M_{1},M_{2}}^{(1)}$

팁 하루가 오후 11시 59분에 종료되기 때문에 1일의 기간은 당일 종료 시점(오후 11시 59분)을 의 미하고 2일은 다음 날의 종료 시점까지를 의미합니다. 기간에 1-999일을 입력할 수 있습니다.

### 음성 명령을 사용하여 모두 전화 연결 규칙 집합을 활성화하는 방법

- **1**단계 Connection에 전화를 걸어 로그온합니다.
- **2**단계 Connection이 "What do you want to do"라고 물으면

**"Setup"**이라고 말합니다. (Connection이 일시적으로 전화 키패드로 전환됩니다.)

- **3**단계 전화 키패드에서 연결 설정 **>** 개인 전화 연결 규칙 옵션을 선택합니다.
- **4**단계 프롬프트에 따라 음성 메일이나 특정 전화 번호로 모든 전화를 연결하고 모두 전화 연결 규칙 집합을 활성화할 일 수를 설정합니다.

### $\boldsymbol{\mathcal{P}}$

팁 하루가 오후 11시 59분에 종료되기 때문에 1일의 기간은 당일 종료 시점(오후 11시 59분)을 의 미하고 2일은 다음 날의 종료 시점까지를 의미합니다. 기간에 1-999일을 입력할 수 있습니다.

### $\mathcal{L}$

## 모두 전화 연결 비활성화

이 절에는 두 가지 절차가 있습니다. 전화 키패드를 사용할 것인지 음성 명령을 사용할 것인지에 따 라 해당되는 절차를 수행하십시오.

#### 전화 키패드를 사용하여 모두 전화 연결 규칙 집합을 비활성화하는 방법

- **1**단계 Connection에 전화를 걸어 로그온합니다.
- **2**단계 주 메뉴에서 설정 선택 **>** 연결 설정 **>** 개인 전화 연결 규칙 **>** 모든 전화를 이 대상으로 연결 취소 옵션 을 선택합니다.

#### 음성 명령을 사용하여 모두 전화 연결 규칙 집합을 비활성화하는 방법

- **1**단계 Connection에 전화를 걸어 로그온합니다.
- **2**단계 Connection이 "What do you want to do"라고 물으면

**"Setup"**이라고 말합니다. (Connection이 일시적으로 전화 키패드로 전환됩니다.)

**3**단계 전화 키패드에서 연결 설정 **>** 개인 전화 연결 규칙 **>** 모든 전화를 이 대상으로 연결 취소 옵션을 선택 합니다.

### $\boldsymbol{\mathcal{L}}$

# <span id="page-81-0"></span>모든 전화를 **Cisco Unity Connection** 으로 전달

개인 전화 연결 규칙 집합이 전화에 바로 적용되도록 모든 수신 전화를 Cisco Unity Connection으로 전 달할 수 있습니다. 이 옵션을 사용하면 전화 시스템은 응답이 없는 경우 사용자를 찾기 위해 개인 전 화 연결 규칙 집합을 적용하기 전에 먼저 전화 내선 번호 벨소리를 울리지 않습니다.

### 모든 전화 전달 활성화

이 절에는 두 가지 절차가 있습니다. 전화 키패드를 사용할 것인지 음성 명령을 사용할 것인지에 따 라 해당되는 절차를 수행하십시오.

전화 키패드를 사용하여 모든 전화를 **Cisco Unity Connection**에 전달하는 방법

**1**단계 Connection에 전화를 걸어 로그온합니다.

**2**단계 주 메뉴에서 설정 선택 **>** 연결 설정 **>** 개인 전화 연결 규칙 옵션을 선택합니다.

- **3**단계 프롬프트에 따라 모든 전화를 Connection으로 전달하고 전달을 활성화할 일 수를 설정합니다.
	- $\curvearrowright$

팁 하루가 오후 11시 59분에 종료되기 때문에 1일의 기간은 당일 종료 시점(오후 11시 59분)을 의 미하고 2일은 다음 날의 종료 시점까지를 의미합니다. 기간에 1-999일을 입력할 수 있습니다.

#### 음성 명령을 사용하여 모든 전화를 **Cisco Unity Connection**으로 전달하는 방법

- **1**단계 Connection에 전화를 걸어 로그온합니다.
- **2**단계 Connection이 "What do you want to do"라고 물으면 **"Setup"**이라고 말합니다. (Connection이 일시적으로 전화 키패드로 전환됩니다.)
- **3**단계 전화 키패드에서 연결 설정 **>** 개인 전화 연결 규칙 옵션을 선택합니다.
- **4**단계 프롬프트에 따라 모든 전화를 Connection으로 전달하고 전달을 활성화할 일 수를 설정합니다.

 $\boldsymbol{\mathcal{L}}$ 

팁 하루가 오후 11시 59분에 종료되기 때문에 1일의 기간은 당일 종료 시점(오후 11시 59분)을 의 미하고 2일은 다음 날의 종료 시점까지를 의미합니다. 기간에 1-999일을 입력할 수 있습니다.

### $\mathcal{Q}$

## 모든 전화 전달 취소

이 절에는 두 가지 절차가 있습니다. 전화 키패드를 사용할 것인지 음성 명령을 사용할 것인지에 따 라 해당되는 절차를 수행하십시오.

전화 키패드를 사용하여 모든 전화를 **Cisco Unity Connection**으로 전달하는 것을 취소하는 방법

- **1**단계 Connection에 전화를 걸어 로그온합니다.
- **2**단계 주 메뉴에서 설정 선택 **>** 연결 설정 **>** 개인 전화 연결 규칙 **>** 모든 전화를 **Cisco Unity Connection**으로 전달 취소 옵션을 선택합니다.

#### 음성 명령을 사용하여 모든 전화를 **Cisco Unity Connection**으로 전달하는 것을 취소하는 방법

- **1**단계 Connection에 전화를 걸어 로그온합니다.
- **2**단계 Connection이 "What do you want to do"라고 물으면

**"Setup"**이라고 말합니다. (Connection이 일시적으로 전화 키패드로 전환됩니다.)

**3**단계 전화 키패드에서 연결 설정 **>** 개인 전화 연결 규칙 **>** 모든 전화를 **Cisco Unity Connection**으로 전달 취 소 옵션을 선택합니다.

### $\boldsymbol{\varphi}$

 $\mathbf l$ 

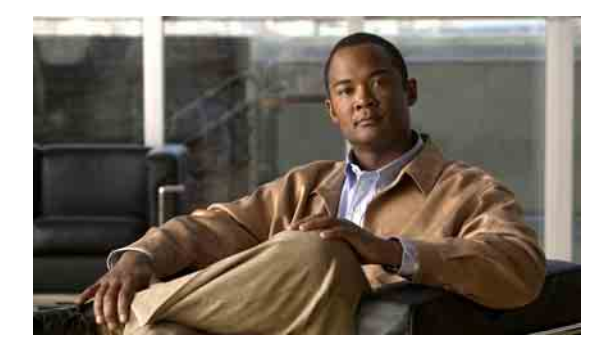

# 메시지 재생 변경 설정

- **•** 77[페이지](#page-84-0), 메시지 재생 설정 정보
- **•** 77페이지, 개별 [메시지의](#page-84-1) 재생 음량 변경
- **•** 78[페이지](#page-85-0), 개별 메시지 재생 속도 변경

# <span id="page-84-0"></span>메시지 재생 설정 정보

재생 설정을 사용하면 청취 시 메시지의 재생 음량을 변경하고 재생 속도를 조정할 수 있습니다.

# <span id="page-84-1"></span>개별 메시지의 재생 음량 변경

전화기로 개별 메시지를 청취할 때 해당 메시지의 음량을 조절할 수 있습니다. 하지만 이 변경 내용 은 다른 메시지의 재생 음량에는 영향을 주지 않습니다.

이 절에는 두 가지 절차가 있습니다. 전화 키패드를 사용할 것인지 음성 명령을 사용할 것인지에 따 라 해당되는 절차를 수행하십시오.

### 전화 키패드를 사용하여 개별 메시지의 재생 음량을 변경하는 방법

메시지를 청취하는 동안 다음 음량 설정 간을 전환합니다.

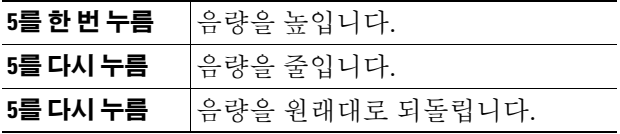

### 음성 명령을 사용하여 개별 메시지의 재생 음량을 변경하는 방법

메시지를 청취하는 동안 다음 프롬프트를 사용합니다.

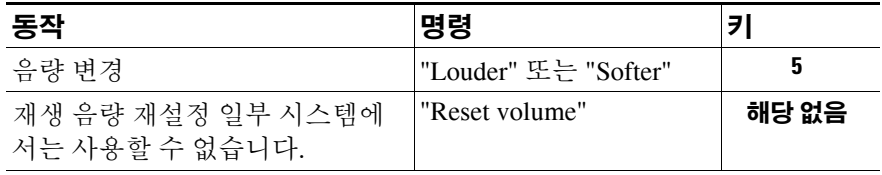

# <span id="page-85-0"></span>개별 메시지 재생 속도 변경

전화기로 개별 메시지를 청취할 때 해당 메시지의 재생 속도를 조절할 수 있습니다. 하지만 이 변경 내용은 다른 메시지의 재생 속도에는 영향을 주지 않습니다.

이 절에는 두 가지 절차가 있습니다. 전화 키패드를 사용할 것인지 음성 명령을 사용할 것인지에 따 라 해당되는 절차를 수행하십시오.

### 전화 키패드를 사용하여 개별 메시지의 재생 속도를 변경하는 방법

메시지를 청취하는 동안 다음 속도 설정으로 전환합니다.

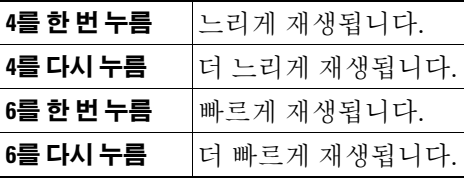

### 음성 명령을 사용하여 개별 메시지의 재생 속도를 변경하는 방법

메시지를 청취하는 동안 다음 음성 명령을 사용합니다.

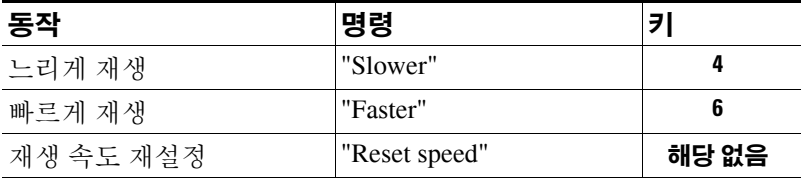

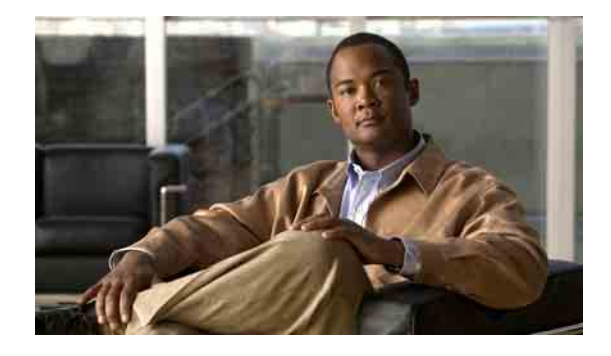

# 브로드캐스트 메시지

때때로 Cisco Unity Connection 관리자, 네트워크 관리자 또는 회사의 관리 담당자로부터 브로드캐스 트 메시지라는 음성 메시지를 받을 수 있습니다. 브로드캐스트 메시지에는 회사의 모든 직원에게 전 달되는 알림이 녹음되어 있습니다. 예를 들어 Connection 관리자가 모든 사용자에게 전화 암호를 변 경하도록 요청하는 메시지를 보내거나 인사 관리자가 직원들에게 새 복리 후생 패키지에 대한 마감 시간을 알리는 메시지를 보낼 수 있습니다.

Connection은 사용자가 전화로 로그온하는 즉시 브로드캐스트 메시지를 재생합니다. 사용자는 각 브 로드캐스트 메시지를 완전히 청취한 후에 Connection에서 새 메시지 또는 저장된 메시지를 확인하거 나 설정 옵션을 변경할 수 있습니다. 브로드캐스트 메시지는 재생된 후 영구적으로 삭제됩니다. 사용 자는 브로드캐스트 메시지에 응답하거나 받은 메시지를 저장할 수 없습니다.

브로드캐스트 메시지는 전화에서 메시지 대기 표시기(예: 수화기를 들 때 켜지는 램프 또는 고유 신 호음)를 트리거하지 않습니다.

음성 인식 옵션을 사용하는 경우에는 음성 명령을 사용하여 브로드캐스트 메시지를 삭제할 수 없습 니다. 대신 메시지 재생이 끝나면 #을 누르라는 메시지가 들립니다. 메시지가 삭제된 후 계속해서 음 성 명령을 사용하여 다른 메시지를 재생하고 관리할 수 있습니다.

### **Cisco Unity Connection** 전화 인터페이스 사용 설명서 **(**릴리스 **7.x)**

**OL-16799-01**

 $\overline{\phantom{a}}$ 

П

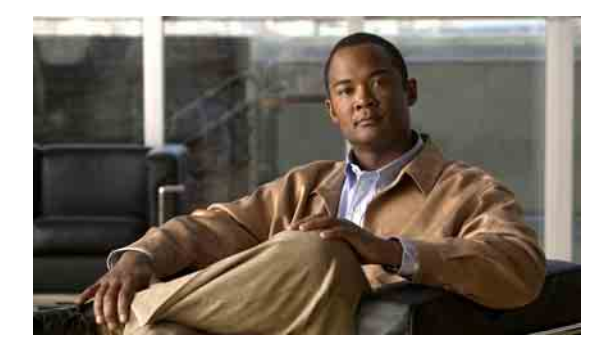

# 편지함 크기 관리

- **•** 81[페이지](#page-88-0), 편지함 크기 정보
- **•** 81페이지, [편지함이](#page-88-1) 빨리 꽉 차는 이유

# <span id="page-88-0"></span>편지함 크기 정보

편지함이 꽉 차면 Cisco Unity Connection이 메시지를 처리하는 속도에 영향을 줄 수 있습니다. 전화로 로그온할 때 Connection에서는 편지함이 다음 상태인 경우 사용자에게 알려 줍니다.

- **•** 거의 꽉 찬 경우.
- **•** 꽉 차서 더 이상 새 메시지를 보낼 수 없는 경우.
- **•** 꽉 차서 더 이상 새 메시지를 보내거나 받을 수 없는 경우.

Connection 관리자가 편지함의 저장 용량을 설정합니다. 이 저장 용량을 초과하면 메시지를 보내거나 받을 수 없습니다.

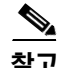

참고 브로드캐스트 메시지는 총 편지함 크기에 포함되지 않습니다.

# <span id="page-88-1"></span>편지함이 빨리 꽉 차는 이유

이 절에서는 Cisco Unity Connection 편지함이 예상보다 빨리 꽉 차는 이유에 대해 설명합니다. (Connection 관리자가 편지함의 크기를 지정합니다).

## 메시지 보존 정책이 적용되지 않음

기본적으로 Connection은 특정 시간이 경과한 메시지를 자동으로 삭제하지 않습니다. Connection 관 리자는 메시지 보존 정책을 적용하도록 시스템을 설정하기 때문에 사용자가 저장된 메시지를 주기 적으로 확인하고 영구적으로 이동, 보관 또는 삭제하여 편지함 크기를 관리해야 합니다.

Connection이 메시지 보존 정책을 적용하도록 설정된 경우에는 메시지를 영구적으로 삭제하기 전에 시스템이 메시지를 저장하는 기간에 대해 Connection 관리자에게 문의하십시오. 그런 다음 지정된 시 간 전에 중요한 메시지를 보관하거나 이동하는 계획을 세울 수 있습니다. Connection은 메시지 보존 정책이 적용되는 시점을 표시하지 않으며 이 정책에 따라 메시지가 영구적으로 삭제되기 전에 사용 자에게 알리지도 않습니다.

## 배달 안 됨 확인 메시지가 전체 편지함 크기에 포함됨

보낸 메시지에 대해 배달 안 됨 확인(NDR)을 수신할 때 원본 메시지에 대용량 첨부 파일이 포함되어 있으면 편지함 크기가 갑자기 증가할 수 있습니다.

### 메시지가 전달될 때 전체 메시지 크기에 원본 메시지가 포함됨

여러 차례 전달된 메시지를 수신하면 메시지 크기가 증가합니다. 원본 메시지와 전달하는 동안 추가 된 모든 녹음된 소개말을 합친 크기가 전체 메시지 크기가 됩니다. 따라서 상대적으로 적은 수의 메 시지를 편지함에 저장해도 편지함이 지정된 용량을 초과할 수 있습니다.

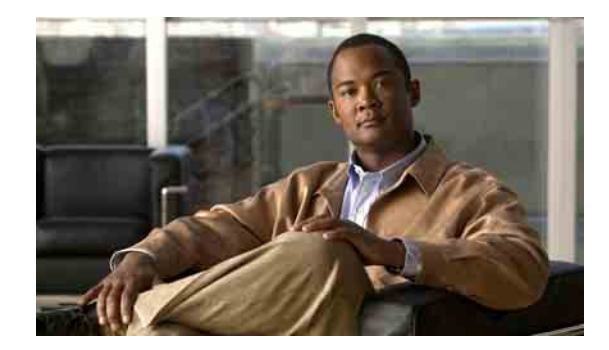

# **Cisco Unity Connection** 전화 메뉴 및 음성 명령

이 장에서는 Cisco Unity Connection 대화의 여러 버전에 대해 전화로 메시지와 개인 옵션을 관리할 때 가장 자주 사용하는 메뉴, 바로 가기 및 음성 명령에 대해 설명합니다. Connection 관리자에게 문의하 여 사용하도록 설정되어 있는 대화 버전을 확인하십시오.

- **•** 83페이지, 표준형 [대화의](#page-90-0) 전화 메뉴
- **•** 87페이지, 클래식 [대화의](#page-94-0) 전화 메뉴
- **•** 90[페이지](#page-97-0), 선택형 대화 1에 대한 전화 메뉴
- **•** 93[페이지](#page-100-0), 대체 키패드 매핑 N에 대한 전화 메뉴
- **•** 95[페이지](#page-102-0), 대체 키패드 매핑 X에 대한 전화 메뉴
- **•** 96[페이지](#page-103-0), 대체 키패드 매핑 S에 대한 전화 메뉴
- **•** 98[페이지](#page-105-0), 음성 명령

## <span id="page-90-0"></span>표준형 대화의 전화 메뉴

이 절에는 다음 메뉴의 키가 나열되어 있습니다.

- **•** 84페이지, 주 메뉴 및 바로 가기([표준형](#page-91-0) 대화)
- **•** 84페이지, 메시지 [보내기](#page-91-1) 메뉴 및 바로 가기(표준형 대화)
- **•** 85[페이지](#page-92-0), 메시지 청취 중 사용할 수 있는 메뉴 및 바로 가기(표준형 대화)
- **•** 86[페이지](#page-93-0), 메시지 청취 후 사용할 수 있는 메뉴 및 바로 가기(표준형 대화)
- **•** 86[페이지](#page-93-1), 녹음 메뉴(표준형 대화)

## <span id="page-91-0"></span>주 메뉴 및 바로 가기**(**표준형 대화**)**

주 메뉴를 청취하는 동안 다음을 누릅니다.

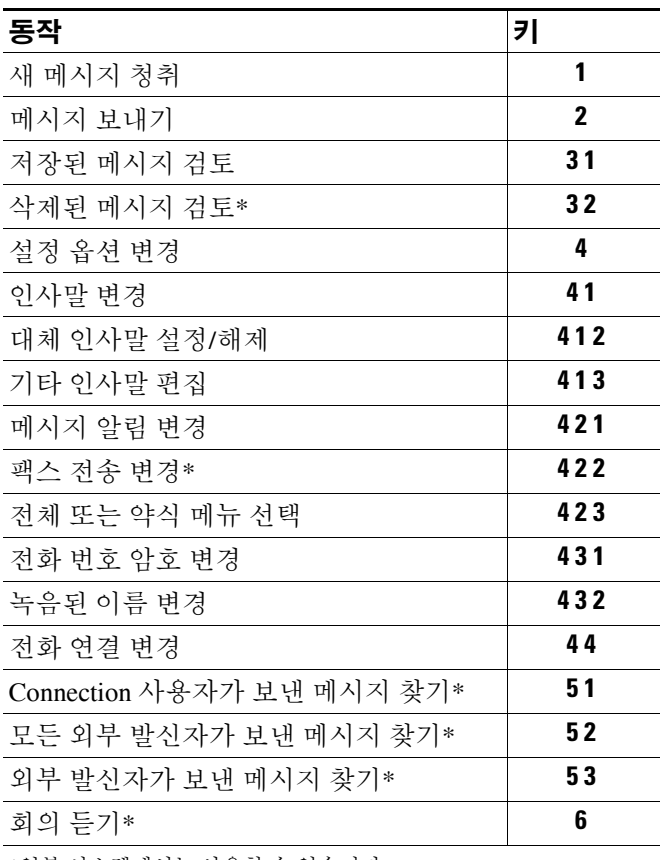

\*일부 시스템에서는 사용할 수 없습니다.

## <span id="page-91-1"></span>메시지 보내기 메뉴 및 바로 가기**(**표준형 대화**)**

메시지를 녹음하고 주소를 지정한 후 다음을 누릅니다.

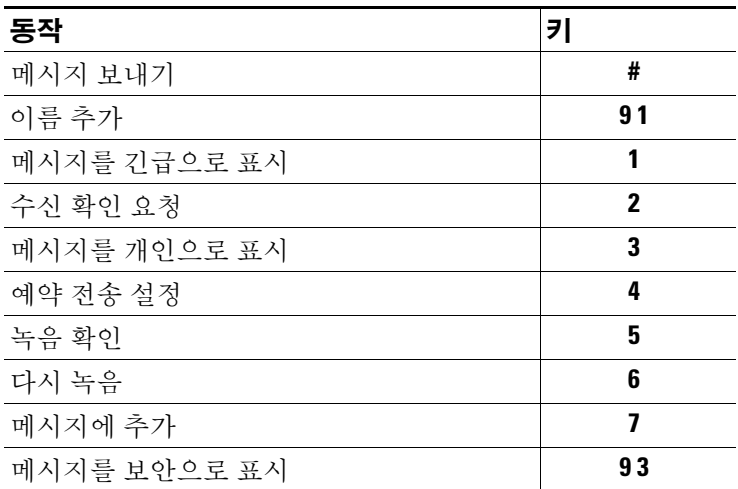

## <span id="page-92-0"></span>메시지 청취 중 사용할 수 있는 메뉴 및 바로 가기**(**표준형 대화**)**

메시지를 청취하는 동안 다음을 누릅니다.

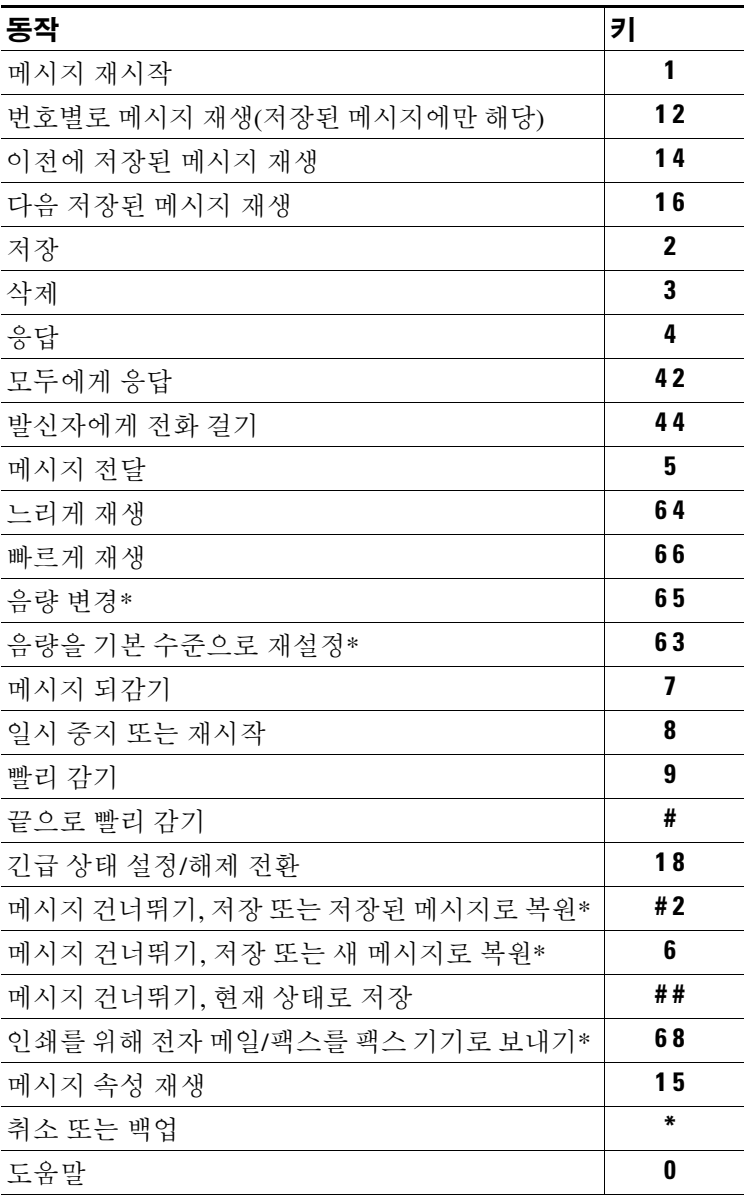

\*일부 시스템에서는 사용할 수 없습니다.

## <span id="page-93-0"></span>메시지 청취 후 사용할 수 있는 메뉴 및 바로 가기**(**표준형 대화**)**

메시지 청취 후 다음을 누릅니다.

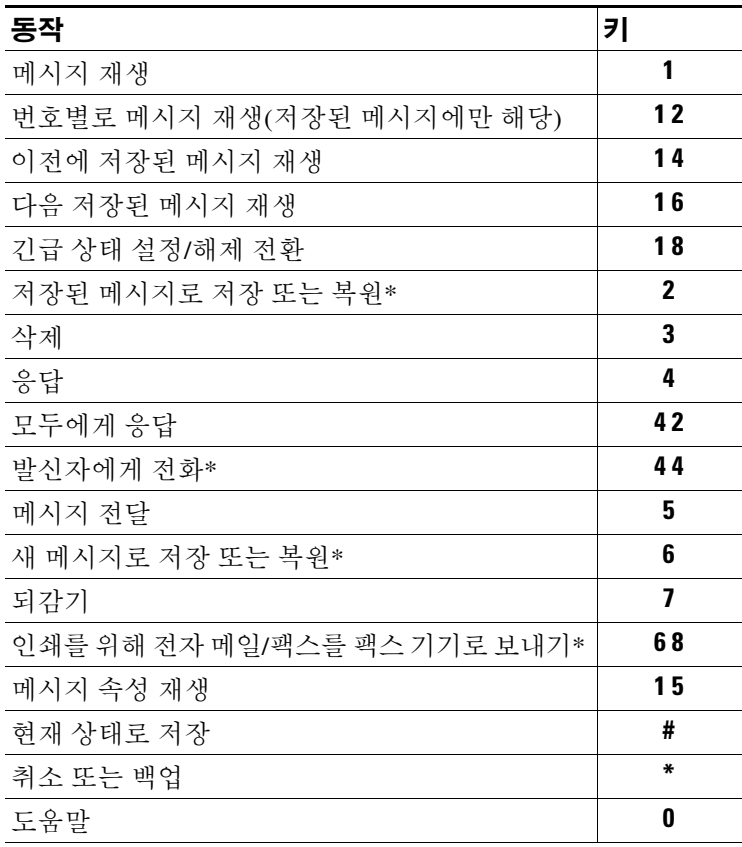

\*일부 시스템에서는 사용할 수 없습니다.

## <span id="page-93-1"></span>녹음 메뉴**(**표준형 대화**)**

메시지, 이름 또는 인사말을 녹음할 때 다음 키를 사용합니다.

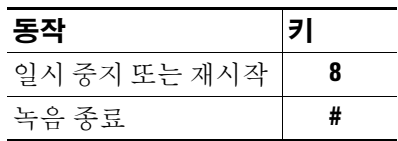

# <span id="page-94-0"></span>클래식 대화의 전화 메뉴

이 절에는 다음 메뉴의 키가 나열되어 있습니다.

- **•** 87페이지, 주 메뉴 및 바로 가기([클래식](#page-94-1) 대화)
- **•** 88페이지, 메시지 [보내기](#page-95-0) 메뉴 및 바로 가기(클래식 대화)
- **•** 88[페이지](#page-95-1), 메시지 청취 중 사용할 수 있는 메뉴 및 바로 가기(클래식 대화)
- **•** 89[페이지](#page-96-0), 메시지 청취 후 사용할 수 있는 메뉴 및 바로 가기(클래식 대화)
- **•** 89[페이지](#page-96-1), 녹음 메뉴(클래식 대화)

## <span id="page-94-1"></span>주 메뉴 및 바로 가기**(**클래식 대화**)**

주 메뉴를 청취하는 동안 다음을 누릅니다.

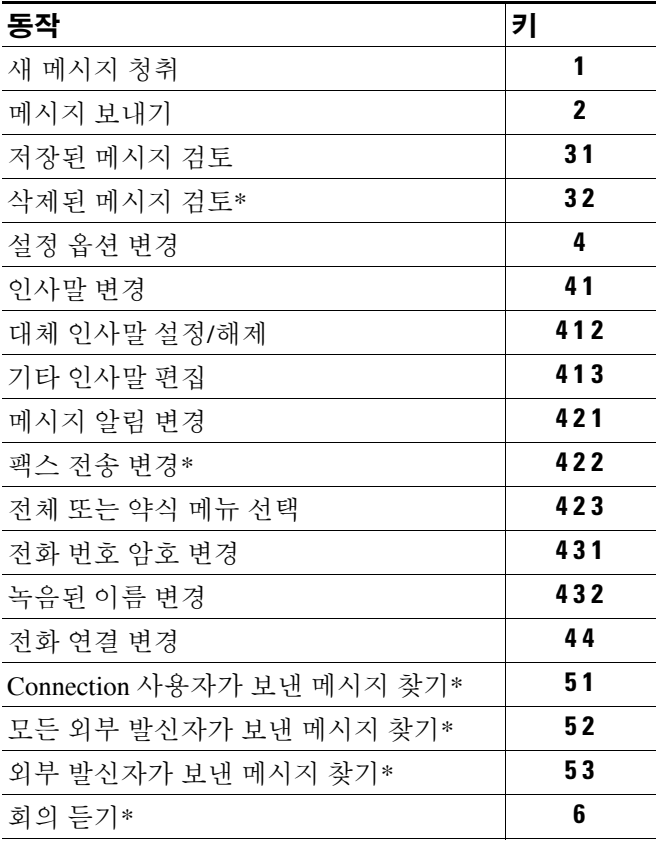

\*일부 시스템에서는 사용할 수 없습니다.

## <span id="page-95-0"></span>메시지 보내기 메뉴 및 바로 가기**(**클래식 대화**)**

메시지를 녹음하고 주소를 지정한 후 다음을 누릅니다.

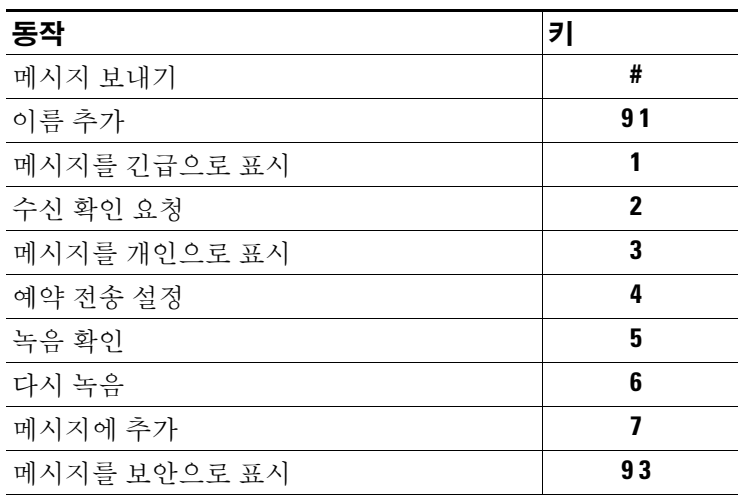

## <span id="page-95-1"></span>메시지 청취 중 사용할 수 있는 메뉴 및 바로 가기**(**클래식 대화**)**

메시지를 청취하는 동안 다음을 누릅니다.

| 동작                        | 키            |
|---------------------------|--------------|
| 메시지 재시작                   | 1            |
| 번호별로 메시지 재생(저장된 메시지에만 해당) | 12           |
| 이전에 저장된 메시지 재생            | 14           |
| 다음 저장된 메시지 재생             | 16           |
| 저장                        | $\mathbf{2}$ |
| 삭제                        | 3            |
| 느리게 재생                    | 4            |
| 음량 변경*                    | 5            |
| 빠르게 재생                    | 6            |
| 메시지 되감기                   | 7            |
| 일시 중지 또는 재시작              | 8            |
| 빨리 감기                     | 9            |
| 끝으로 빨리 감기                 | #            |
| 저장된 메시지 복원*               | #2           |
| 응답                        | #4           |
| 모두에게 응답                   | #42          |
| 메시지 전달                    | #5           |
| 새 메시지로 저장 또는 복원*          | #6           |

**Cisco Unity Connection** 전화 인터페이스 사용 설명서**(**릴리스 **7.x)**

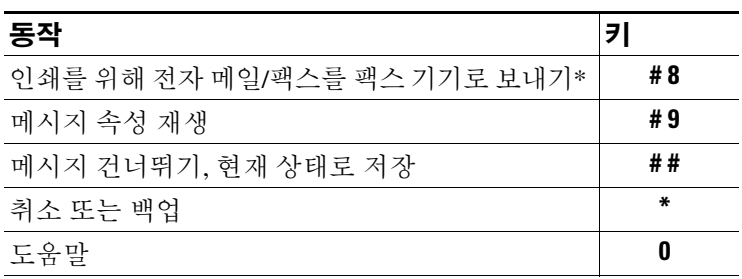

\*일부 시스템에서는 사용할 수 없습니다.

### <span id="page-96-0"></span>메시지 청취 후 사용할 수 있는 메뉴 및 바로 가기**(**클래식 대화**)**

메시지 청취 후 다음을 누릅니다.

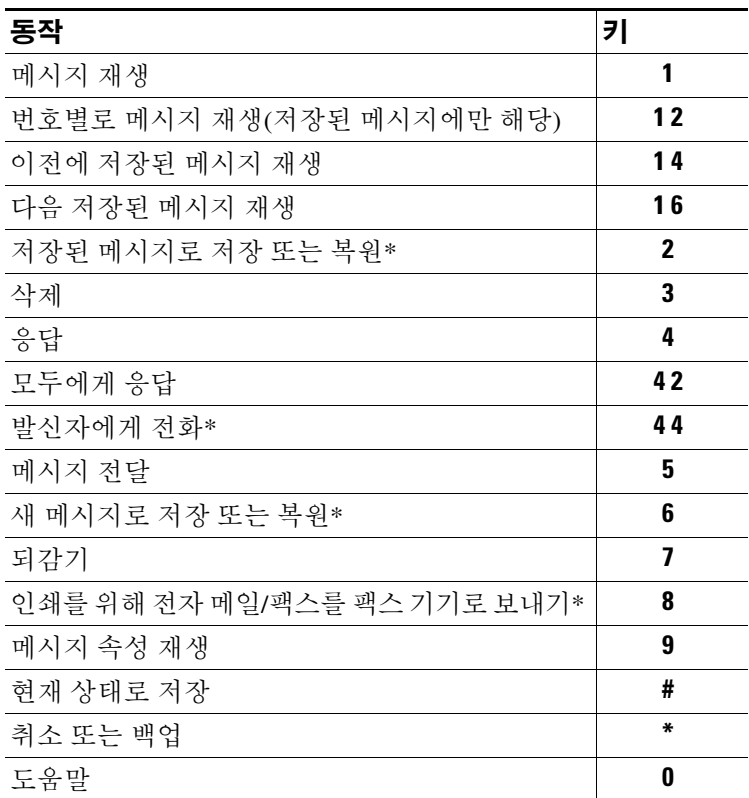

\*일부 시스템에서는 사용할 수 없습니다.

## <span id="page-96-1"></span>녹음 메뉴**(**클래식 대화**)**

메시지, 이름 또는 인사말을 녹음할 때 다음 키를 사용합니다.

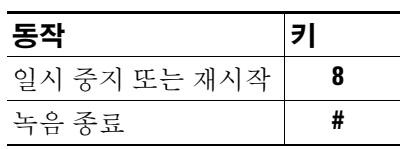

# <span id="page-97-0"></span>선택형 대화 **1**에 대한 전화 메뉴

이 절에는 다음 메뉴의 키가 나열되어 있습니다.

- **•** 90페이지, 주 메뉴 및 바로 가기([선택형](#page-97-1) 대화 1)
- **•** 91페이지, 메시지 보내기 메뉴 및 바로 가기([선택형](#page-98-0) 대화 1)
- **•** 91[페이지](#page-98-1), 메시지 청취 중 사용할 수 있는 메뉴 및 바로 가기(선택형 대화 1)
- **•** 92[페이지](#page-99-0), 메시지 청취 후 사용할 수 있는 메뉴 및 바로 가기(선택형 대화 1)
- **•** 93[페이지](#page-100-1), 녹음 메뉴(선택형 대화 1)

## <span id="page-97-1"></span>주 메뉴 및 바로 가기**(**선택형 대화 **1)**

주 메뉴를 청취하는 동안 다음을 누릅니다.

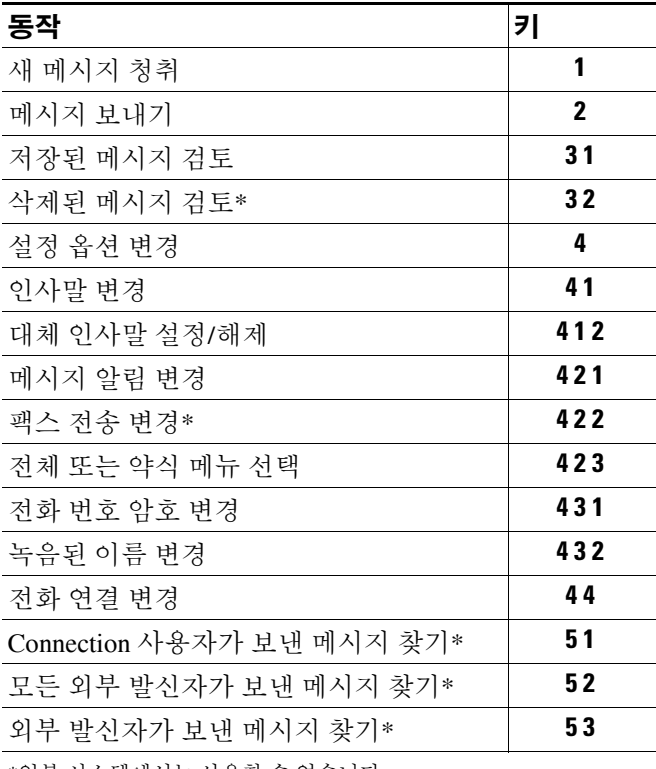

\*일부 시스템에서는 사용할 수 없습니다.

## <span id="page-98-0"></span>메시지 보내기 메뉴 및 바로 가기**(**선택형 대화 **1)**

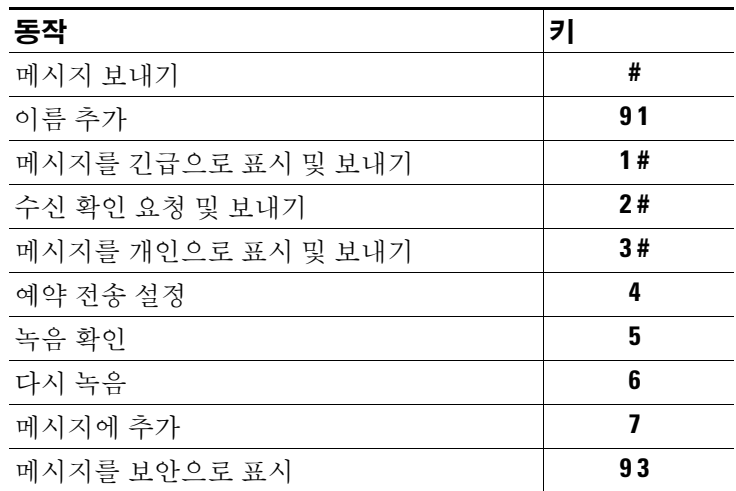

메시지를 녹음하고 주소를 지정한 후 다음을 누릅니다.

### <span id="page-98-1"></span>메시지 청취 중 사용할 수 있는 메뉴 및 바로 가기**(**선택형 대화 **1)**

메시지를 청취하는 동안 다음을 누릅니다.

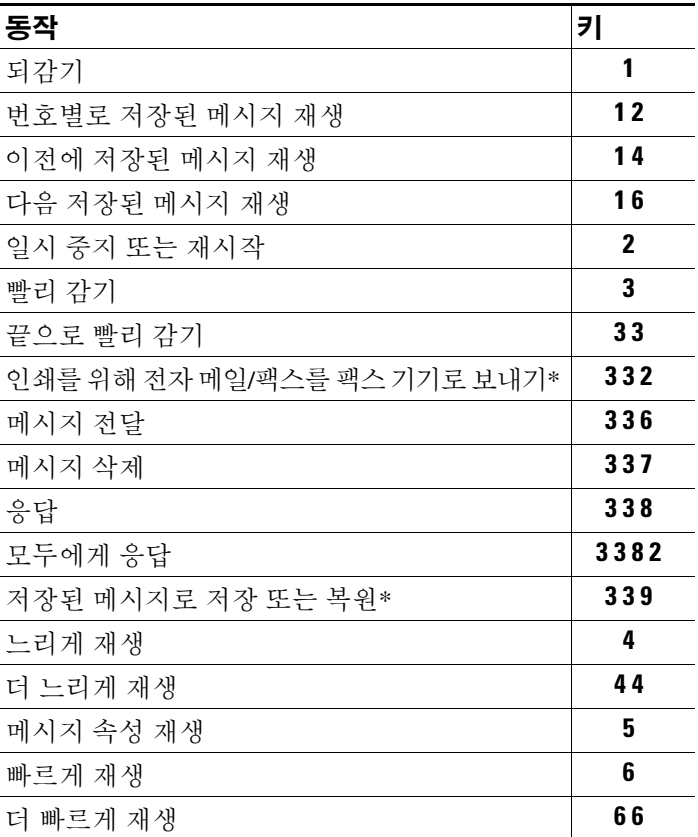

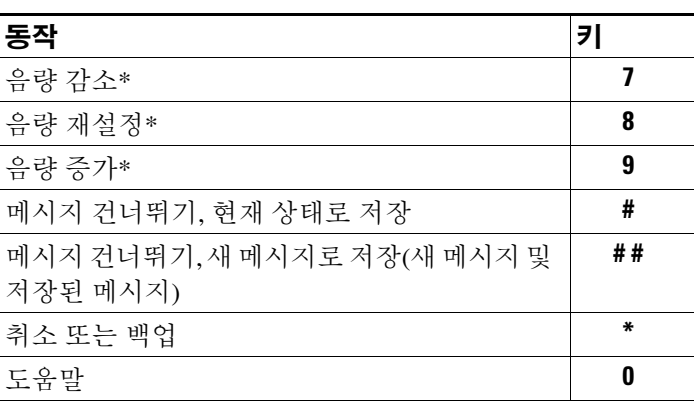

\*일부 시스템에서는 사용할 수 없습니다.

## <span id="page-99-0"></span>메시지 청취 후 사용할 수 있는 메뉴 및 바로 가기**(**선택형 대화 **1)**

메시지 청취 후 다음을 누릅니다.

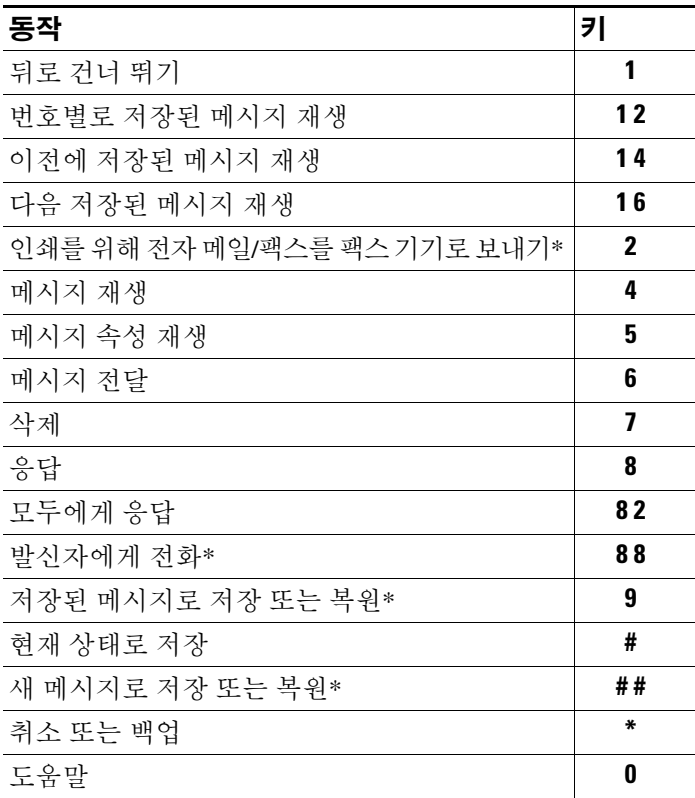

\*일부 시스템에서는 사용할 수 없습니다.

## <span id="page-100-1"></span>녹음 메뉴**(**선택형 대화 **1)**

메시지, 이름 또는 인사말을 녹음할 때 다음 키를 사용합니다.

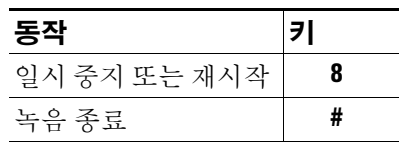

# <span id="page-100-0"></span>대체 키패드 매핑 **N**에 대한 전화 메뉴

이 절에는 다음 메뉴의 키가 나열되어 있습니다.

- **•** 93페이지, 주 메뉴 및 바로 가기(대체 [키패드](#page-100-2) 매핑 N)
- **•** 94페이지, 메시지 청취 중에 [사용할](#page-101-0) 수 있는 메뉴 및 바로 가기(대체 키패드 매핑 N)
- **•** 94[페이지](#page-101-1), 메시지 청취 후 사용할 수 있는 메뉴 및 바로 가기(대체 키패드 매핑 N)
- **•** 94[페이지](#page-101-2), 녹음 메뉴(대체 키패드 매핑 N)

### <span id="page-100-2"></span>주 메뉴 및 바로 가기**(**대체 키패드 매핑 **N)**

주 메뉴를 청취하는 동안 다음을 누릅니다.

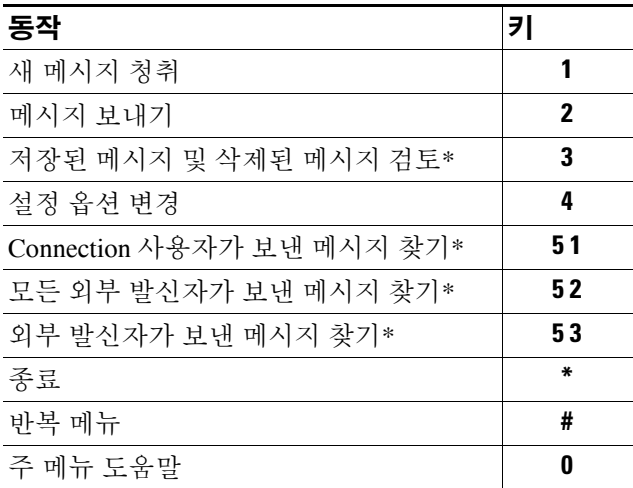

\*일부 시스템에서는 사용할 수 없습니다.

### <span id="page-101-0"></span>메시지 청취 중에 사용할 수 있는 메뉴 및 바로 가기**(**대체 키패드 매핑 **N)**

메시지를 청취하는 동안 다음을 누릅니다.

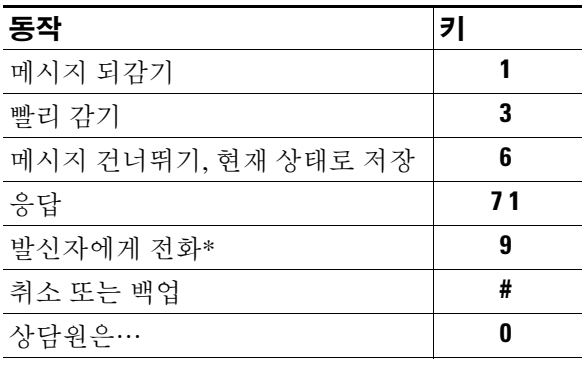

\*일부 시스템에서는 사용할 수 없습니다.

### <span id="page-101-1"></span>메시지 청취 후 사용할 수 있는 메뉴 및 바로 가기**(**대체 키패드 매핑 **N)**

메시지 청취 후 다음을 누릅니다.

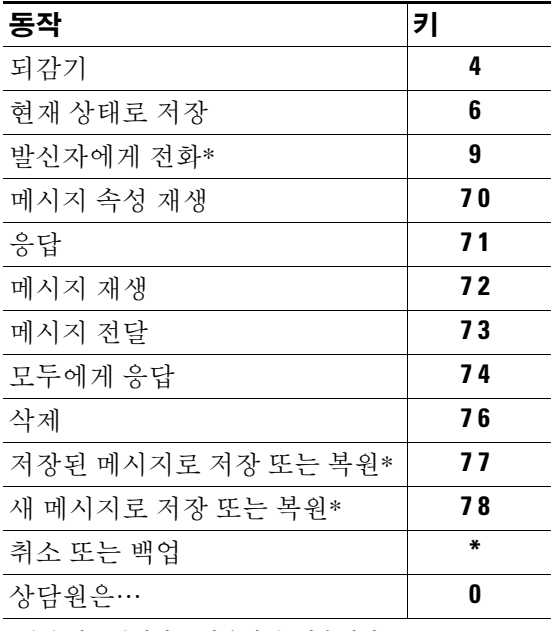

\*일부 시스템에서는 사용할 수 없습니다.

## <span id="page-101-2"></span>녹음 메뉴**(**대체 키패드 매핑 **N)**

메시지, 이름 또는 인사말을 녹음할 때 다음 키를 사용합니다.

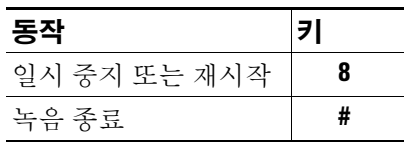

 $\overline{\phantom{a}}$ 

# <span id="page-102-0"></span>대체 키패드 매핑 **X**에 대한 전화 메뉴

이 절에는 다음 메뉴의 키가 나열되어 있습니다.

- **•** 95페이지, 주 메뉴 및 바로 가기(대체 [키패드](#page-102-1) 매핑 X)
- **•** 95페이지, 메시지 청취 중에 [사용할](#page-102-2) 수 있는 메뉴 및 바로 가기(대체 키패드 매핑 X)
- **•** 96[페이지](#page-103-1), 메시지 청취 후 사용할 수 있는 메뉴 및 바로 가기(대체 키패드 매핑 X)
- **•** 96[페이지](#page-103-2), 녹음 메뉴(대체 키패드 매핑 X)

## <span id="page-102-1"></span>주 메뉴 및 바로 가기**(**대체 키패드 매핑 **X)**

주 메뉴를 청취하는 동안 다음을 누릅니다.

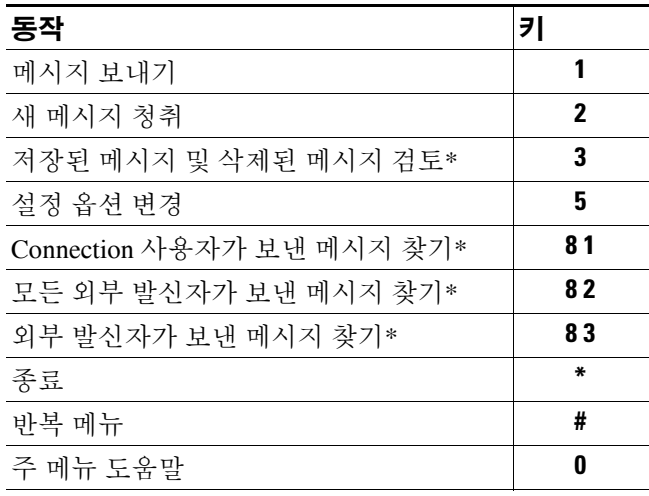

\*일부 시스템에서는 사용할 수 없습니다.

### <span id="page-102-2"></span>메시지 청취 중에 사용할 수 있는 메뉴 및 바로 가기**(**대체 키패드 매핑 **X)**

메시지를 청취하는 동안 다음을 누릅니다.

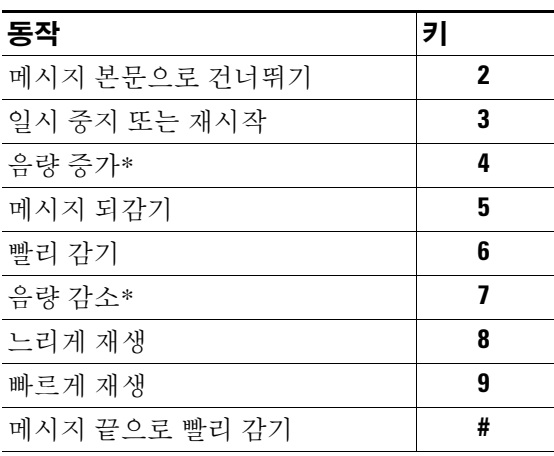

\*일부 시스템에서는 사용할 수 없습니다.

## <span id="page-103-1"></span>메시지 청취 후 사용할 수 있는 메뉴 및 바로 가기**(**대체 키패드 매핑 **X)**

메시지 청취 후 다음을 누릅니다.

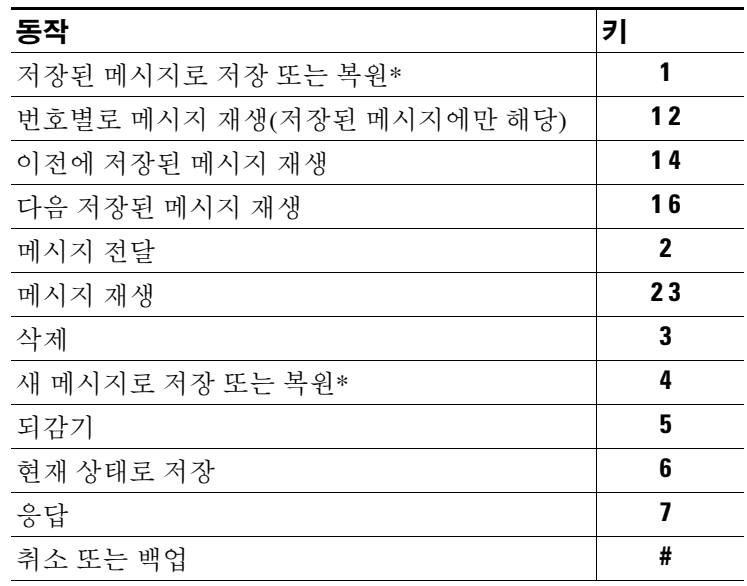

\*일부 시스템에서는 사용할 수 없습니다.

### <span id="page-103-2"></span>녹음 메뉴**(**대체 키패드 매핑 **X)**

메시지, 이름 또는 인사말을 녹음할 때 다음 키를 사용합니다.

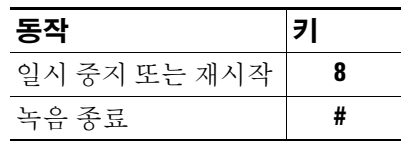

# <span id="page-103-0"></span>대체 키패드 매핑 **S**에 대한 전화 메뉴

이 절에는 다음 메뉴의 키가 나열되어 있습니다.

- **•** 97페이지, 주 메뉴 및 바로 가기(대체 [키패드](#page-104-0) 매핑 S)
- **•** 97페이지, 메시지 청취 중에 [사용할](#page-104-1) 수 있는 메뉴 및 바로 가기(대체 키패드 매핑 S)
- **•** 98[페이지](#page-105-1), 메시지 청취 후 사용할 수 있는 메뉴 및 바로 가기(대체 키패드 매핑 S)
- **•** 98[페이지](#page-105-2), 녹음 메뉴(대체 키패드 매핑 S)

## <span id="page-104-0"></span>주 메뉴 및 바로 가기**(**대체 키패드 매핑 **S)**

주 메뉴를 청취하는 동안 다음을 누릅니다.

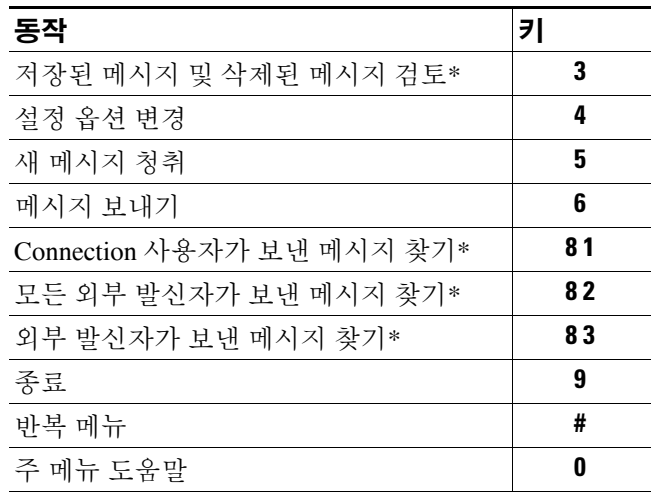

\*일부 시스템에서는 사용할 수 없습니다.

## <span id="page-104-1"></span>메시지 청취 중에 사용할 수 있는 메뉴 및 바로 가기**(**대체 키패드 매핑 **S)**

메시지를 청취하는 동안 다음을 누릅니다.

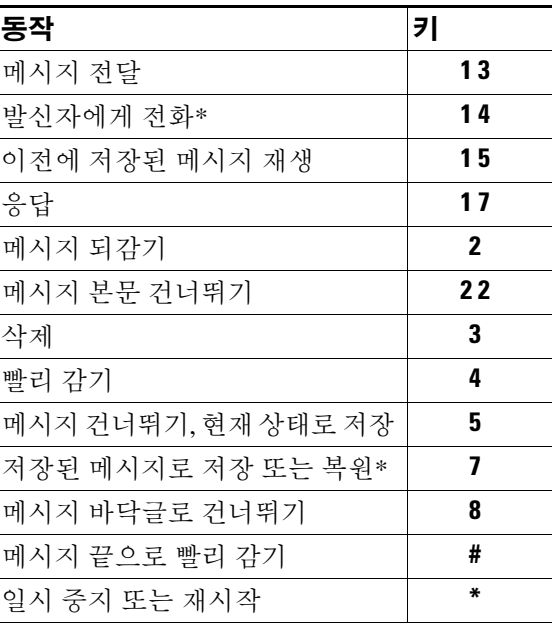

\*일부 시스템에서는 사용할 수 없습니다.

## <span id="page-105-1"></span>메시지 청취 후 사용할 수 있는 메뉴 및 바로 가기**(**대체 키패드 매핑 **S)**

메시지 청취 후 다음을 누릅니다.

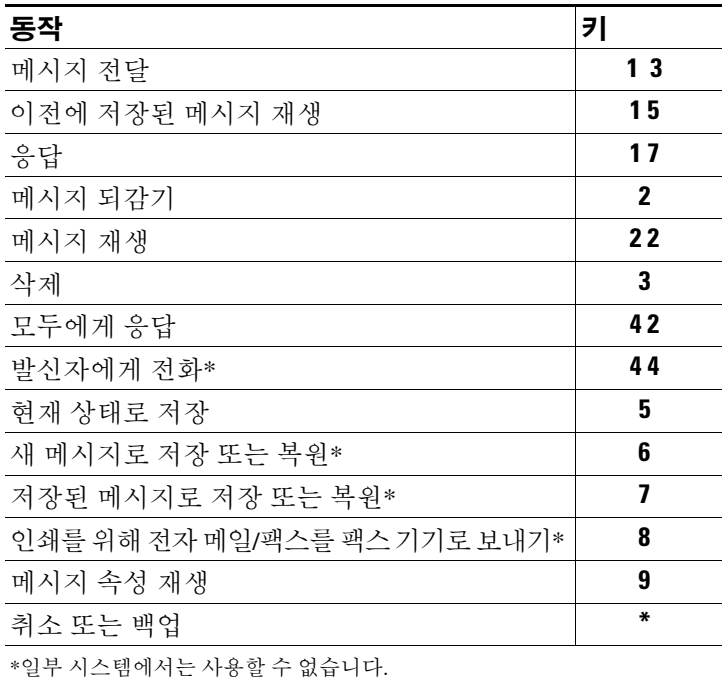

### <span id="page-105-2"></span>녹음 메뉴**(**대체 키패드 매핑 **S)**

메시지, 이름 또는 인사말을 녹음할 때 다음 키를 사용합니다.

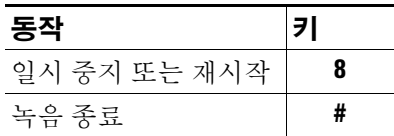

# <span id="page-105-0"></span>음성 명령

이 절에는 음성 인식 입력 스타일을 사용할 때 다음과 같은 메뉴에 대한 음성 명령과 해당 키가 나열 되어 있습니다.

- **•** 99[페이지](#page-106-0), 주 메뉴(음성 명령)
- **•** 100페이지, 메시지 [보내기](#page-107-0) 메뉴(음성 명령)
- **•** 100[페이지](#page-107-1), 메시지 청취 중 사용할 수 있는 메뉴(음성 명령)
- **•** 101페이지, 회의 알림 중 [사용할](#page-108-0) 수 있는 메뉴(음성 명령)
- **•** 101[페이지](#page-108-1), 메시지 청취 후 사용할 수 있는 메뉴(음성 명령)
- **•** 102[페이지](#page-109-0), 범용 동작(음성 명령)

**Cisco Unity Connection** 전화 인터페이스 사용 설명서**(**릴리스 **7.x)**

## <span id="page-106-0"></span>주 메뉴**(**음성 명령**)**

주 메뉴를 청취하는 동안 다음을 말하거나 누릅니다.

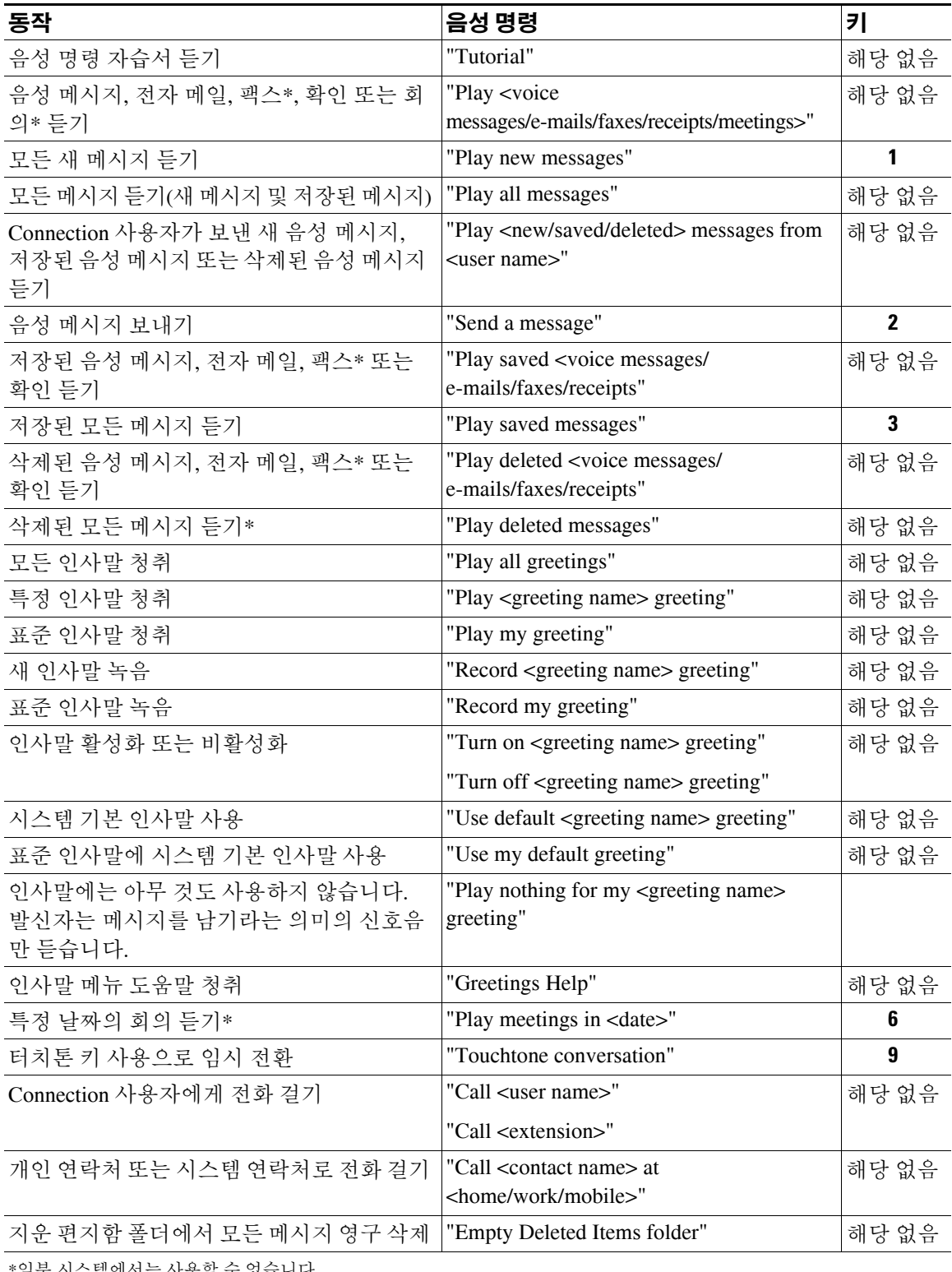

일부 시스템에서는 사용할 수 없습니다.

## <span id="page-107-0"></span>메시지 보내기 메뉴**(**음성 명령**)**

음성 메시지를 주소 지정하고 녹음한 후 다음을 말하거나 누릅니다.

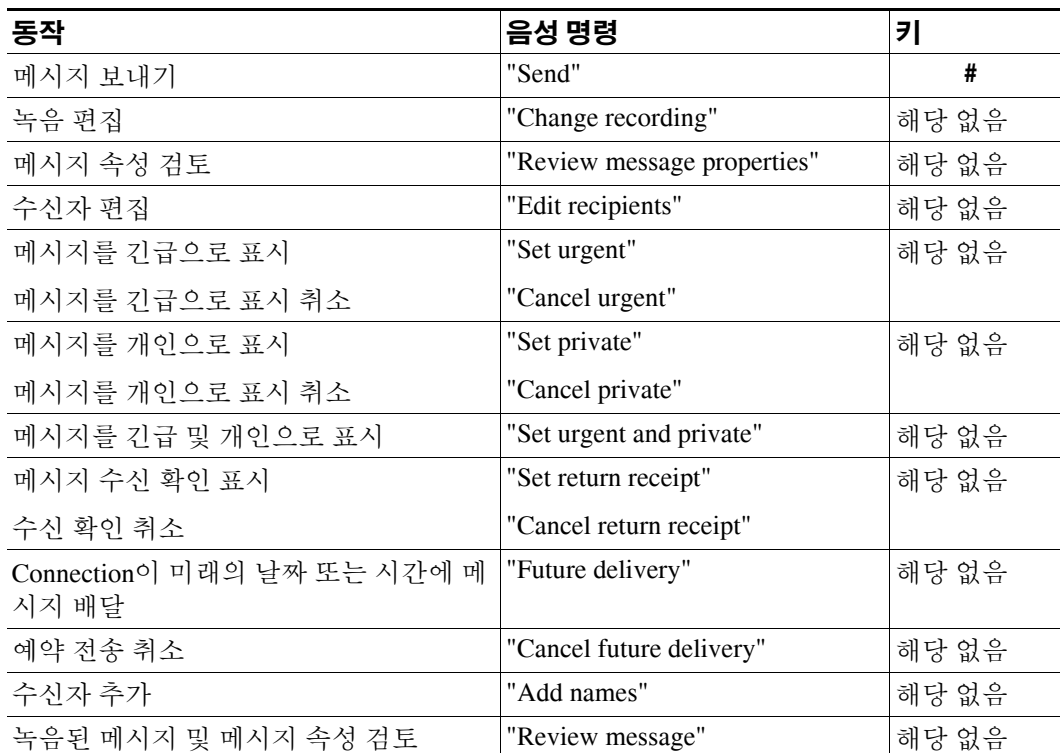

## <span id="page-107-1"></span>메시지 청취 중 사용할 수 있는 메뉴**(**음성 명령**)**

메시지를 청취하는 동안 다음을 말하거나 누릅니다.

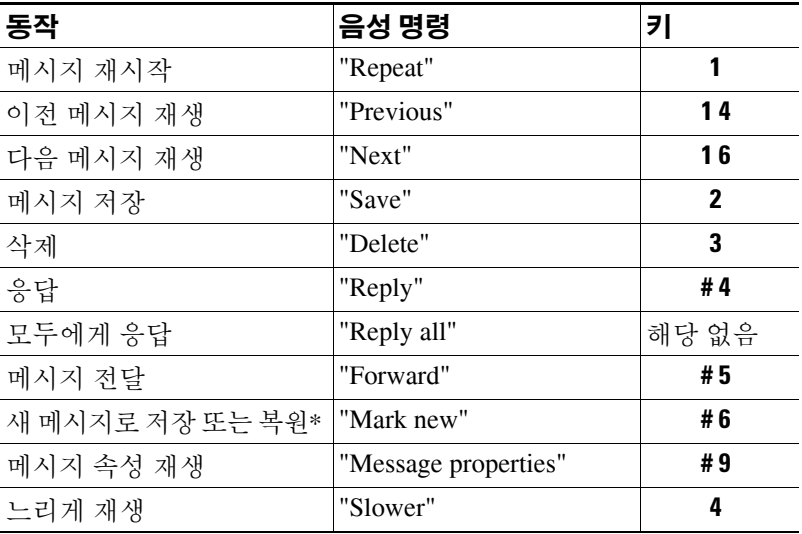

 $\overline{\phantom{a}}$
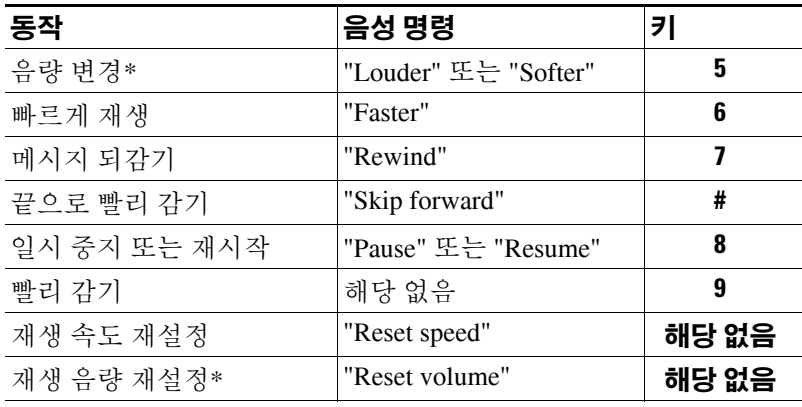

\*일부 시스템에서는 사용할 수 없습니다.

# 회의 알림 중 사용할 수 있는 메뉴**(**음성 명령**)**

회의 알림을 청취하는 동안 다음을 말하거나 누릅니다.

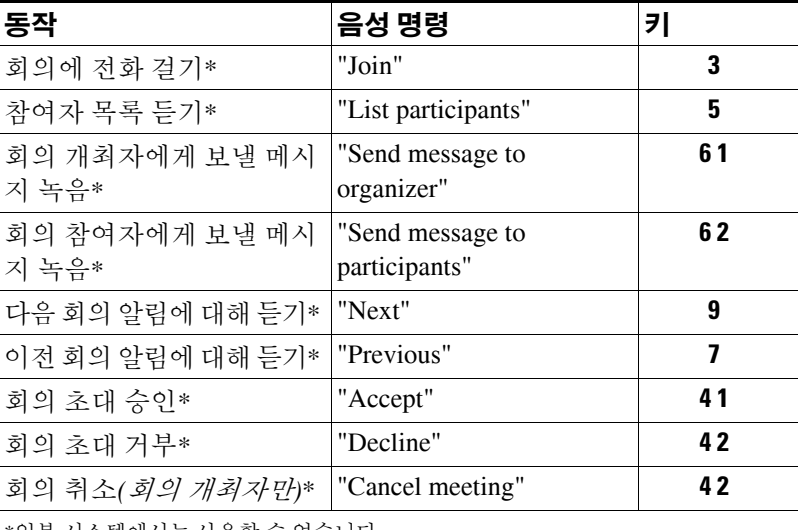

\*일부 시스템에서는 사용할 수 없습니다.

# 메시지 청취 후 사용할 수 있는 메뉴**(**음성 명령**)**

메시지 청취 후 다음을 말하거나 누릅니다.

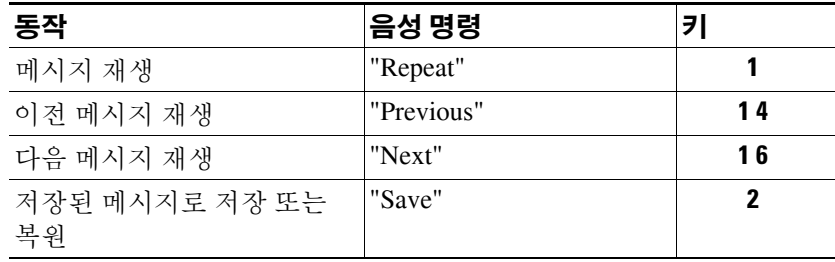

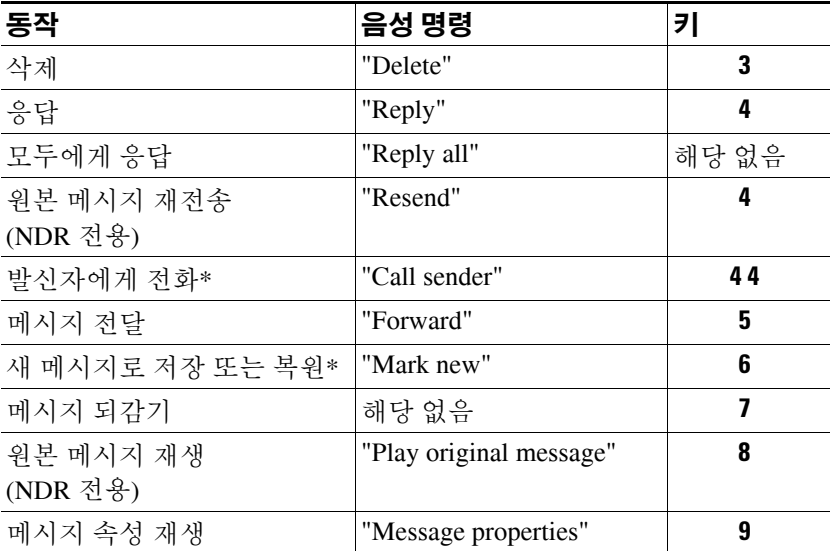

\*일부 시스템에서는 사용할 수 없습니다.

# 범용 동작**(**음성 명령**)**

언제든지 다음 명령 또는 키를 사용할 수 있습니다.

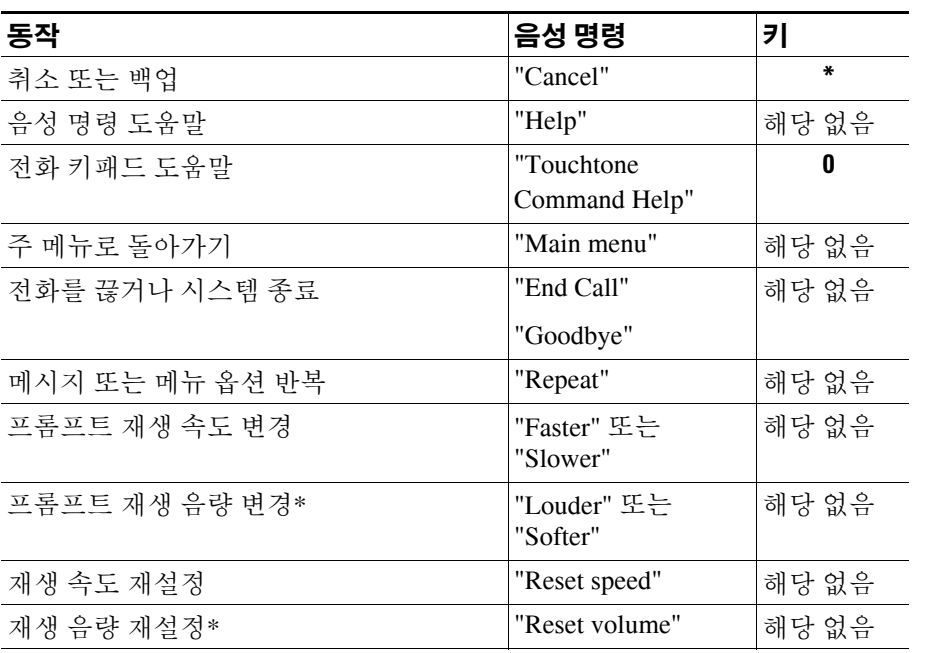

\*일부 시스템에서는 사용할 수 없습니다.

 $\mathbf l$ 

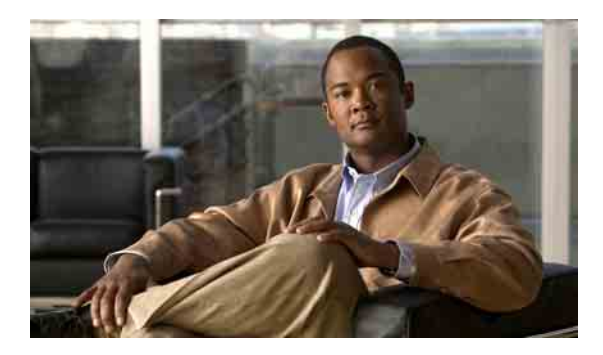

찾아보기

개인 전화 연결 규칙 집합

## **C**

Cisco Unified MeetingPlace 또는 Cisco Unified MeetingPlace Express에서 즉석 회의 시작 **[31](#page-38-0)** Connection에 전화 걸기 **[5](#page-12-0)**

## **N**

[NDR.](#page-20-0) 배달 안 됨 확인 참조

### ㄱ

간접 전화, 정보 **[61](#page-68-0)** 개인 목록 구성원 변경 **[50](#page-57-0)** 녹음된 이름 변경 **[52](#page-59-0)** 삭제 **[52](#page-59-1)** 원격 연락처 추가 **[50](#page-57-1)** 음성 메시지 보내기 **[6](#page-13-0)** 작성 **[49](#page-56-0)** 정보 **[49](#page-56-1)** 개인 목록의 구성원 검토 **[50](#page-57-0)** 개인 설정 녹음된 이름, 변경 **[56](#page-63-0)** 전화 암호, 변경 **[55](#page-62-0)** 정보 **[55](#page-62-1)** 주소록 기재 상태, 변경 **[57](#page-64-0)**

개별 활성화 및 비활성화 **[70](#page-77-0)** 기본 연결 규칙으로 사용 활성화 및 비활성화 **[68](#page-75-0)** 사용 활성화 및 비활성화 **[69](#page-76-0)** 정보 **[67](#page-74-0)** 관리 발송 메시지 **[25](#page-32-0)** 팩스, 정보 **[33](#page-40-0)** 확인 **[13](#page-20-1)** 회의, 정보 **[29](#page-36-0)** 규칙 집합. 개인 전화 연결 규칙 집합 *[참조](#page-74-0)* 근무 시간 외 인사말, 정보 **[37](#page-44-0)** 근무 시간 외 전화 연결 규칙, 정보 **[62](#page-69-0)** 꽉 찬 편지함 알림 **[81](#page-88-0)** 이유 **[81](#page-88-1)** 끄기 장치에 알림 **[45](#page-52-0)**

#### ㄴ

나열 팩스 **[33](#page-40-1)** 녹음 기본 언어가 아닌 언어로 인사말 **[44](#page-51-0)** 기본 언어 인사말 **[41](#page-48-0)** 녹음된 이름 변경 **[56](#page-63-0)**

#### ㄷ

다가오는 회의 나열 **[30](#page-37-0)** 달력 다가오는 회의 나열 **[30](#page-37-0)** 회의 관리, 정보 **[29](#page-36-0)** 대체 연결 규칙, 정보 **[61](#page-68-1)** 대체 연결 번호 변경 **[65](#page-72-0)** 정보 **[65](#page-72-1)** 대체 인사말 설정/해제 **[40](#page-47-0)** 정보 **[38](#page-45-0)** 대체 인사말 설정/해제 **[40](#page-47-0)** 대체 키패드 매핑 N 전화 메뉴 및 바로 가기 **[93](#page-100-0)** S 전화 메뉴 및 바로 가기 **[96](#page-103-0)** X 전화 메뉴 및 바로 가기 **[95](#page-102-0)** 대화 메뉴 스타일, 변경 **[59](#page-66-0)** 음성 명령 사용 **[4](#page-11-0)** 전화 키패드 사용 **[4](#page-11-1)** 정보 **[3](#page-10-0)**

#### $\blacksquare$

메뉴 스타일, 변경 **[59](#page-66-0)** 메시지 개별 메시지의 재생 속도 변경 **[78](#page-85-0)** 개별 메시지의 재생 음량 변경 **[77](#page-84-0)** 메시지로 이동 옵션을 통해 찾기 **[20](#page-27-0)** 메시지 로케이터 옵션으로 찾기 **[16](#page-23-0)** 발송 메시지 관리 **[25](#page-32-0)** 브로드캐스트 **[79](#page-86-0)** 삭제된 메시지 확인 **[22](#page-29-0)** 삭제한 메시지 정보 **[21](#page-28-0)**

영구 삭제 **[21](#page-28-1)** 응답 **[10](#page-17-0)** 전달 **[12](#page-19-0)** 전화 보기 옵션으로 찾기 **[17](#page-24-0)** 확인 **[8](#page-15-0)** 메시지, 정보 **[3](#page-10-0)** 메시지로 이동 옵션 **[20](#page-27-0)** 메시지 로케이터 옵션 **[16](#page-23-0)** 메시지 보존 정책, 편지함 크기에 대한 영향 **[82](#page-89-0)** [메시지](#page-52-1) 알림. 알림 참조 메시지 전송을 위한 특수 배달 옵션 **[6](#page-13-1)** 메시지 찾기 메시지로 이동 옵션 **[20](#page-27-0)** 메시지 로케이터 옵션 **[16](#page-23-0)** 전화 보기 옵션 **[17](#page-24-0)** 정보 **[15](#page-22-0)** 메시지 크기, 편지함 크기에 대한 영향 **[82](#page-89-1)** 모두 전화 연결 규칙 집합 정보 **[72](#page-79-0)** 활성화 및 비활성화 **[72](#page-79-0)** 모든 인사말 재생 **[43](#page-50-0)** 모든 전화를 Connection으로 전달 취소 **[74](#page-81-0)**

#### ㅂ

바로 가기 대체 키패드 매핑 N **[93](#page-100-0)** 대체 키패드 매핑 S **[96](#page-103-0)** 대체 키패드 매핑 X **[95](#page-102-0)** 선택형 대화 1 **[90](#page-97-0)** 표준형 대화 **[83,](#page-90-0) [87](#page-94-0)** 발송 메시지, 관리 **[25](#page-32-0)** 배달 안 됨 확인 관리 **[14](#page-21-0)** 정보 **[13](#page-20-2)** 편지함 크기에 대한 영향 **[82](#page-89-2)**

**Cisco Unity Connection** 전화 인터페이스 사용 설명서**(**릴리스 **7.x)**

배포 목록 발송 메시지 관리 **[25](#page-32-0)** 변경 개별 메시지의 재생 속도 **[78](#page-85-0)** 개별 메시지의 재생 음량 **[77](#page-84-0)** 개인 목록 구성원 **[50](#page-57-0)** 개인 목록의 녹음된 이름 **[52](#page-59-0)** 녹음된 이름 **[56](#page-63-0)** 대체 연결 번호 **[65](#page-72-0)** 대화 메뉴 스타일 **[59](#page-66-0)** 알림 전화 번호 **[46](#page-53-0)** 인사말 녹음 **[41](#page-48-0)** 인사말 소스 **[41](#page-48-0)** 전화 암호 **[55](#page-62-0)** 전화 연결 규칙 설정 **[62](#page-69-1)** 주소록 기재 상태 **[57](#page-64-0)** 주소 지정 우선 순위 목록 **[54](#page-61-0)** 팩스 전송 전화 번호 **[34](#page-41-0)** 보내기 음성 메시지 **[6](#page-13-2)** 브로드캐스트 메시지 **[79](#page-86-0)** 비활성화 개별 개인 전화 연결 규칙 집합 **[70](#page-77-0)** 개인 전화 연결 규칙 집합 사용 **[69](#page-76-0)** 기본 전화 연결 규칙으로 개인 전화 연결 규칙 집합 사용 **[68](#page-75-0)** 모두 전화 연결 규칙 집합 **[72](#page-79-0)**

## ㅅ

사내 인사말, 정보 **[38](#page-45-1)** 사용 음성 명령 **[4](#page-11-0)** 전화 키패드 **[4](#page-11-1)** 사용자, 등록 **[1](#page-8-0)** 사용자로 등록 **[1](#page-8-0)**

삭제 개인 목록 **[52](#page-59-1)** 개인 목록의 구성원 **[50](#page-57-0)** 메시지를 영구적으로 **[21](#page-28-1)** 삭제된 메시지 영구 삭제 **[21](#page-28-1)** 정보 **[21](#page-28-0)** 확인 **[22](#page-29-0)** 선택형 대화 1, 전화 메뉴 및 바로 가기 **[90](#page-97-0)** 설정 인사말 설정/해제 **[41](#page-48-0)** 속도 개별 메시지의 재생 변경 **[78](#page-85-0)** 시스템 배포 목록 음성 메시지 보내기 **[6](#page-13-0)** 시스템 인사말, 정보 **[41](#page-48-1)**

#### ㅇ

알림 브로드캐스트 메시지 **[79](#page-86-1)** 설정/해제 **[45](#page-52-0)** 전화 번호 변경 **[46](#page-53-0)** 정보 **[45](#page-52-1)** 액세스 Connection **[5](#page-12-0)** 약속 관리, 정보 **[29](#page-36-0)** 다가오는 회의 나열 **[30](#page-37-0)** 언어 다국어 인사말 관리 **[37](#page-44-1)** 추가 언어로 인사말 녹음 **[44](#page-51-0)** 연결. 전화 연결 규칙 *[참조](#page-68-0)* 원격 연락처 개인 목록에 추가 **[50](#page-57-1)**

음량 개별 메시지의 재생 변경 **[77](#page-84-0)** 음성 메시지 보내기 **[6](#page-13-2)** 전송을 위한 특수 배달 옵션 **[6](#page-13-1)** 음성 명령 Connection 사용 정보 **[3](#page-10-1)** 목록 **[98](#page-105-0)** 브로드캐스트 메시지 처리 **[79](#page-86-2)** 사용 **[4](#page-11-0)** 사용하여 전화 걸기 **[27](#page-34-0)** 자습서 **[4](#page-11-2)** 음성 명령을 사용하여 전화 걸기 **[27](#page-34-0)** 음성 명령 자습서 **[4](#page-11-2)** 응답 메시지 **[10](#page-17-0)** 이름. [녹음된](#page-63-0) 이름 또는 대체 이름 참조 인사말 근무 시간 외 **[37](#page-44-0)** 기본 언어가 아닌 언어로 녹음 **[44](#page-51-0)** 녹음 **[41](#page-48-0)** 다국어로 관리 **[37](#page-44-1)** 대체 **[38](#page-45-0)** 대체, 설정/해제 **[40](#page-47-0)** 모두 재생 **[43](#page-50-0)** 사내 **[38](#page-45-1)** 설정/해제 **[41](#page-48-0)** 소스 **[41](#page-48-2)** 소스 변경 **[41](#page-48-0)** 시스템, 정보 **[41](#page-48-1)** 정보 **[37](#page-44-2)** 통화 중 **[38](#page-45-2)** 표준 **[37](#page-44-3)** 현재 인사말 다시 녹음 **[39](#page-46-0)** 휴일 **[38](#page-45-3)** 인사말 소스 **[41](#page-48-2)** 읽음 확인, 정보 **[13](#page-20-3)**

#### ㅈ

작성 개인 목록 **[49](#page-56-0)** 재생 설정 정보 **[77](#page-84-1)** 전달 Connection에 모든 통화 **[74](#page-81-0)** 메시지 **[12](#page-19-0)** 전화 메뉴 대체 키패드 매핑 N **[93](#page-100-0)** 대체 키패드 매핑 S **[96](#page-103-0)** 대체 키패드 매핑 X **[95](#page-102-0)** 선택형 대화 1 **[90](#page-97-0)** 표준형 대화 **[83,](#page-90-0) [87](#page-94-0)** 전화 번호, 알림 변경 **[46](#page-53-0)** 전화 보기 옵션 **[17](#page-24-0)** 전화 암호 변경 **[55](#page-62-0)** 전화 연결 규칙 근무 시간 외, 정보 **[62](#page-69-0)** 대체, 정보 **[61](#page-68-1)** 설정 변경 **[62](#page-69-1)** 정보 **[61](#page-68-0)** 표준, 정보 **[61](#page-68-2)** 전화 키패드 Connection 사용 정보 **[3](#page-10-1)** 사용 **[4](#page-11-1)** 주소록 기재 상태 변경 **[57](#page-64-0)** 주소 지정 우선 순위 목록 변경 **[54](#page-61-0)** 정보 **[53](#page-60-0)** 직접 전화, 정보 **[61](#page-68-0)**

### ㅊ

최초 등록 **[1](#page-8-0)** 추가 개인 목록에 원격 연락처 **[50](#page-57-1)** 개인 목록의 구성원 **[50](#page-57-0)** 주소 지정 우선 순위 목록에 이름 **[54](#page-61-0)**

#### ㅋ

켜기

장치에 알림 **[45](#page-52-0)**

# ㅌ

통화 간접, 정보 **[61](#page-68-0)** 모든 전화를 Connection으로 전달 **[74](#page-81-0)** 모든 전화를 Connection으로 전달 취소 **[74](#page-81-0)** 음성 명령을 사용하여 걸기 **[27](#page-34-0)** 직접, 정보 **[61](#page-68-0)** 통화 중 인사말, 정보 **[38](#page-45-2)**

#### ㅍ

팩스 관리, 정보 **[33](#page-40-0)** 나열 **[33](#page-40-1)** 전송 전화 번호 변경 **[34](#page-41-0)** 편지함 꽉 차는 이유 **[81](#page-88-1)** 꽉 참 알림 **[81](#page-88-0)** 정보 **[81](#page-88-0)** 표준 연결 규칙, 정보 **[61](#page-68-2)** 표준 인사말, 정보 **[37](#page-44-3)** 표준형 대화, 전화 메뉴 및 바로 가기 **[83,](#page-90-0) [87](#page-94-0)**

### ㅎ

현재 인사말, 녹음하기 **[39](#page-46-0)** 현재 인사말 다시 녹음 **[39](#page-46-0)** 확인 관리 **[13](#page-20-1)** 메시지 **[8](#page-15-0)** 삭제된 메시지 **[22](#page-29-0)** 유형 **[13](#page-20-0)** 확인 유형 **[13](#page-20-0)** 활성화 개별 개인 전화 연결 규칙 집합 **[70](#page-77-0)** 개인 전화 연결 규칙 집합 사용 **[69](#page-76-0)** 기본 연결 규칙으로 개인 전화 연결 규칙 집합 사 용 **[68](#page-75-0)** 모두 전화 연결 규칙 집합 **[72](#page-79-0)** 회의 Cisco Unified MeetingPlace 또는 Cisco Unifies MeetingPlace Express에서 즉석 시작 **[31](#page-38-0)** 관리, 정보 **[29](#page-36-0)** 다가오는 회의 나열 **[30](#page-37-0)** 휴일 인사말, 정보 **[38](#page-45-3)**

 $\overline{\phantom{a}}$